#### SISTEMA DE INFORMACIÓN PARA LLEVAR LOS REGISTROS DE LOS AUTOMOVILES QUE INGRESAN EN EL TALLER DE MECANICA CHEVY NORTE

DAVID ALEJANDRO CASANOVA GARZÓN LUÍS ÁNGEL CASTELLANOS TARAZONA

CORPORACION UNIVERSITARIA MINUTO DE DIOS FACULTAD DE INGENIERÍA TECNOLOGÍA EN INFORMÁTICA GIRARDOT 2011

#### SISTEMA DE INFORMACIÓN PARA LLEVAR LOS REGISTROS DE LOS AUTOMOVILES QUE INGRESAN EN EL TALLER DE MECANICA CHEVY NORTE

#### DAVID ALEJANDRO CASANOVA GARZÓN LUÍS ÁNGEL CASTELLANOS TARAZONA

Trabajo de Grado realizado para optar el título de: Tecnólogo en Informática

Director de Trabajo de Grado

FERNANDA ISMELDA MOSQUERA Ingeniera de Sistemas

CORPORACION UNIVERSITARIA MINUTO DE DIOS FACULTAD DE INGENIERÍA TECNOLOGÍA EN INFORMÁTICA GIRARDOT 2011

**NOTA DE ACEPTACIÓN** 

Firma del presidente del jurado

Firma del jurado

Firma del jurado

#### **DEDICATORIA**

Este trabajo es dedicado primeramente a Dios ya que es por él y para él todo lo que he hecho y logrado en mi vida, además de que ha sido él quien me ha dado la fortaleza para culminar con este ciclo.

A mi papá Cesar Armando Casanova y a mi mamá Luz Stella Garzón, ya que han sido ellos quienes me apoyaron de principio a fin en esta carrera y a mi hermano Edison Armando Casanova pues siento que con esto soy motivo de inspiración para él.

David Alejandro Casanova

Dedico este proyecto primordialmente a Dios nuestro señor por permitirme las herramientas y la salud para llegar a cumplir con una de mis metas.

A mi madre, padre y hermanos por apoyarme en este logro quienes con su esfuerzo y dedicación, hicieron que yo cruzara una etapa más en mi vida profesional.

A mi novia Karen por su confianza y apoyo a lo largo de mi carrera. A mis compañeros y docentes que por una u otra razón me apoyaron y que creyeron en mí.

Luis Ángel Castellanos Tarazona

### **AGRADECIMIENTOS**

Agradezco a Dios por ser él quien emparejo todo en mi camino e hizo que todo saliera según su voluntad, agradezco a mis padres pues más que haberme apoyado económicamente, siempre serán ese motor en mi vida para superarme y lograr ser un orgullo para ellos.

Quiero agradecer también a todos mis compañeros, por brindarme su ayuda y amistad, en especial a mis dos colegas y amigos, Luis Alejandro Mora y Ana María Díaz, también agradezco a todos los profesores que a lo largo de la carrera me hicieron una mejor persona y quiero agradecer muy especialmente a la Ingeniera Fernanda Mosquera, por asesorarnos a lo largo de esta tesis y por dejarnos excelentes enseñanzas, a la Ingeniera Ana Lucia Forero por enseñarnos este complejo pero bello arte de programar y al Ingeniero Elkin Forero ya que el nos enseño que no todo puede ser fácil y hay que esforzarse para ser excelentes.

David Alejandro Casanova.

A la docente Fernanda Mosquera por sus asesorías, paciencia y dedicación brindada al desarrollo de este proyecto.

A los profesores que aportaron sus conocimientos, en nosotros para poder alcanzar la culminación de esta carrera y el cumplimiento de nuestras metas. A la Corporación Universitaria Minuto de Dios por existir y darnos la oportunidad de lograr nuestras metas.

A nuestros compañeros con los cuales compartimos un mismo propósito y que de paso nos brindaron su amistad. A todos ellos muchas gracias.

Luis Ángel Castellanos Tarazona.

## **CONTENIDO**

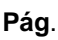

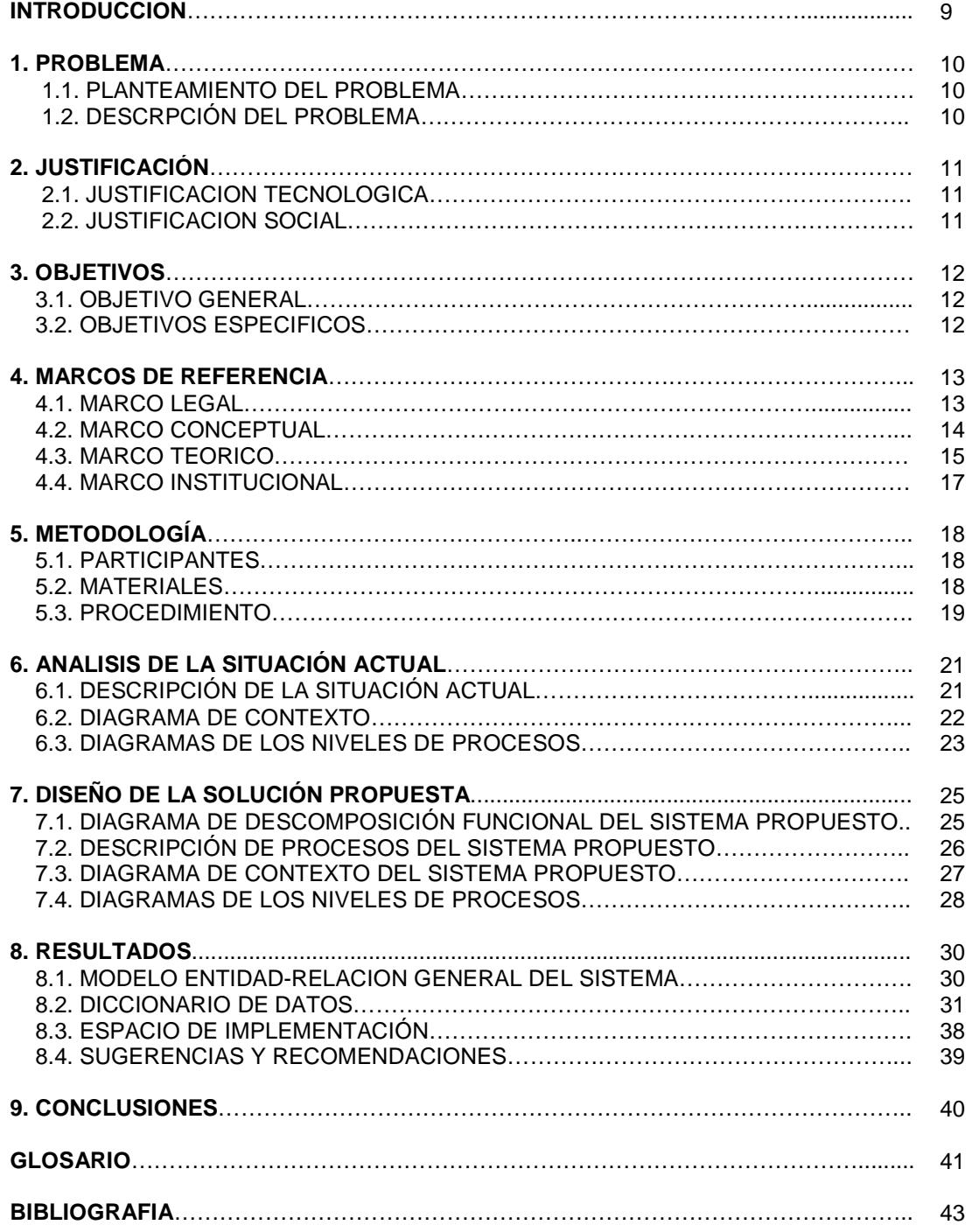

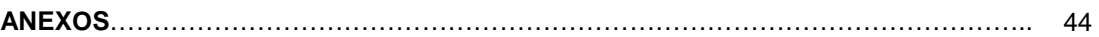

## **LISTA DE TABLAS**

### **Pág**.

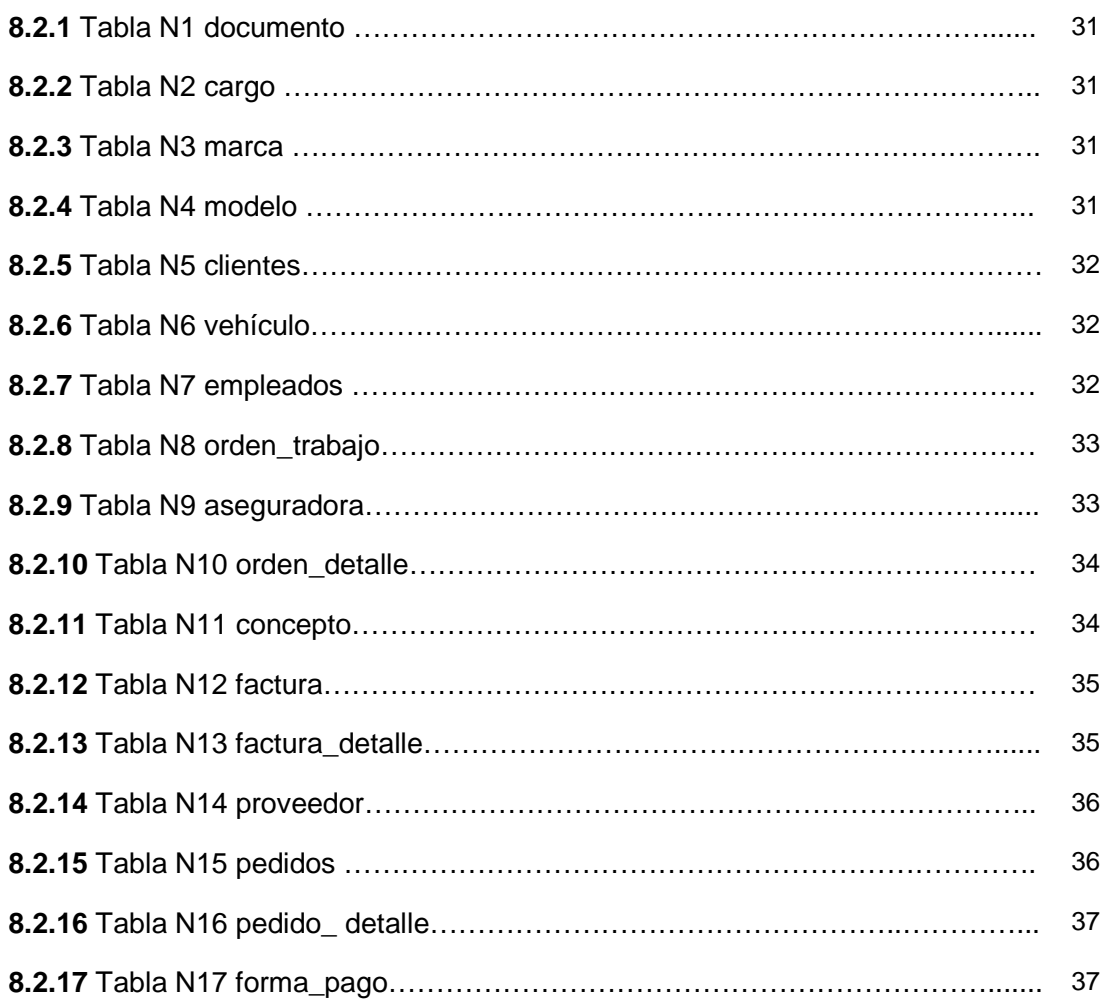

## **LISTA DE DIAGRAMAS**

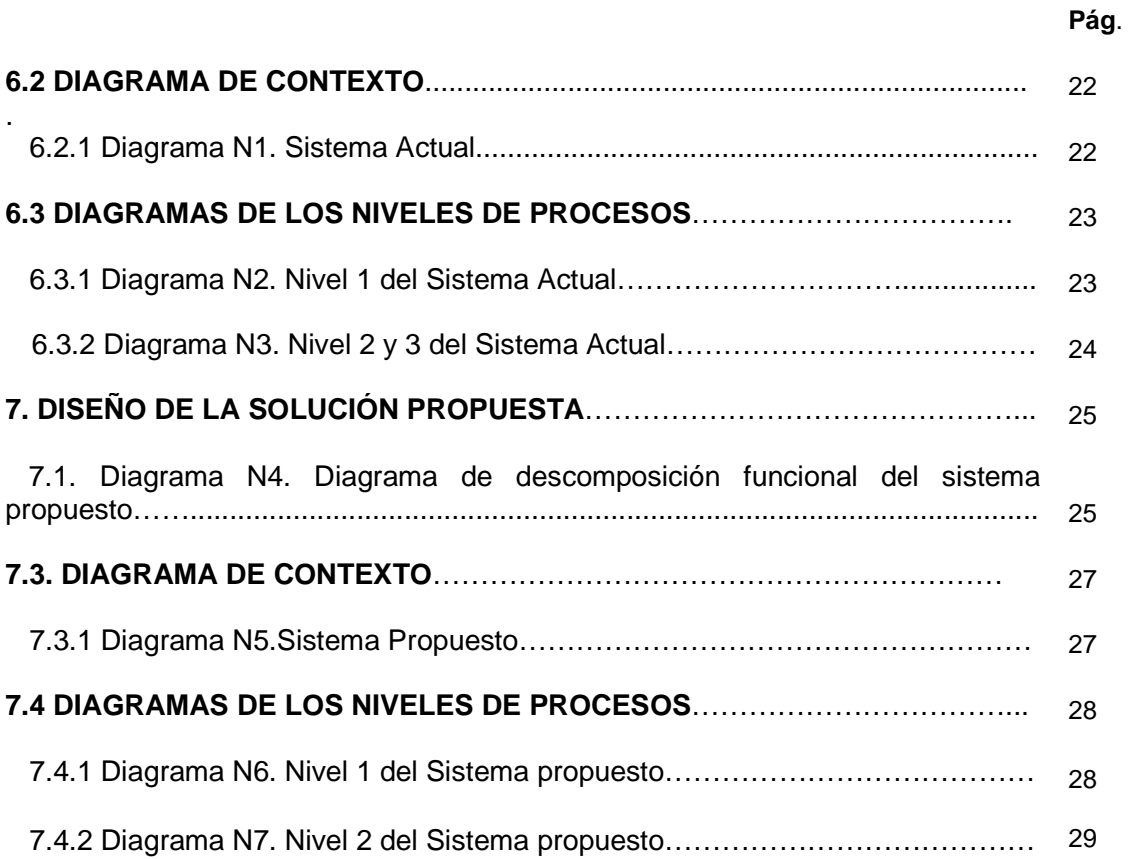

#### **INTRODUCCION**

El desarrollo de nuevas tecnologías, se basa en la comodidad que esta otorga al usuario al momento de ofrecer su servicio, durante mucho tiempo en las empresas el acceso rápido, fácil y seguro de la información, les permite estar enterados de una manera mucho más confiable y actualizada, en qué estado se encuentra su empresa.

Es por esto que la administración de datos mediante un sistema de información le permite a las empresas, **compactación** pues se reduce la necesidad de archivos voluminosos en papel, **velocidad,** la máquina puede recuperar y actualizar datos más rápidamente que un humano, **menos trabajo laborioso**, se puede eliminar gran parte del trabajo de llevar a los archivos a mano, **actualidad,** en el momento que se necesite, se tiene a disposición información precisa y actualizada, es una estrategia que las empresas, sean grandes o pequeñas, deben tener en cuenta si se quiere alcanzar éxito de una forma segura.

El desarrollo de este trabajo de grado, nace por la necesidad de ofrecer mayor competitividad a una empresa como lo es el taller de mecánica Chevy Norte, el objetivo de este es desarrollar un sistema de información para esta empresa, el cual le permite llevar registros de información confiables, seguros y ordenados.

Logrando así, que la empresa adopte nuevas estrategias, y se haga mucho más competitiva dentro de su ramo. Para llevar esto acabo, se desarrollara en MySQL una base de datos confiable segura y a la medida de la empresa.

Se desarrollara también un aplicativo, en un lenguaje de programación llamado PHP, el cual manejara una interfaz grafica agradable al usuario y que lleve registros del ingreso y salida de automóviles, registros de sus clientes, empleados y generación de reportes.

#### **1. PROBLEMA**

#### **1.1. PLANTEAMIENTO DEL PROBLEMA**

¿Cuál es la forma más eficiente de recolectar, guardar y mostrar la información, llevando registros ordenados y que ayude a los usuarios de la empresa CHEVY NORTE del municipio de Girardot a economizar tiempo en estos procesos?

#### **1.2. DESCRPICIÓN DEL PROBLEMA**

Durante mucho tiempo para las empresas ha sido indispensable llevar la información de sus registros de una manera ordenada de fácil uso y que les ayude ahorrar tiempo en procesos como búsqueda de datos o recolección de la misma.

Esta labor se convierte en un trabajo muy extenuante y poco eficiente, cuando todos los registros se llevan archivados en papel o no se tiene un sistema de información el cual cumpla con las expectativas de la empresa, es de compleja manipulación o no está adaptado para los verdaderos requerimientos de la misma.

Esta es una de las mayores complicaciones, que se ha presentado en el taller de mecánica CHEVY NORTE, ya que aunque se tiene un aplicativo el cual cuenta con una base de datos, el programa no está adaptado a las necesidades de la empresa, esto los obligo a regresar de nuevo a llevar sus registros en papel.

Al no tener una herramienta que permita gestionar la información, los usuarios pueden encontrarse con problemas muy comunes como; pérdida de información, retrasos en informes, entre otros.

## **2. JUSTIFICACIÓN**

#### **2.1. JUSTIFICACION TECNOLOGICA**

En la actualidad las grandes empresas se hacen más competitivas dentro de su ramo y cada vez adoptan más estrategias a fin de garantizar el éxito de la misma, es por esta razón que para alcanzar el nivel de competitividad esperado, es recomendado plantear la necesidad de implementar un sistema de información, el cual le permita llevar a la entidad registros ordenados, permitiéndoles de una manera mucho más rápida y efectiva saber en qué estado se encuentra su empresa.

El desarrollo de software se encamina hacia la amabilidad y la ayuda que brinda el programa al momento de ser ejecutado; desarrollar un sistema de información a la medida para el taller de mecánica CHEVI NORTE les permitirá, llevar registros ordenados, ahorro de tiempo en recolección y visualización de datos, llevar información ordenada de los automóviles que ingresan o salen de la entidad y generar reportes.

#### **2.2. JUSTIFICACION SOCIAL**

Con el desarrollo de este proyecto, se quiere ofrecer una solución a una empresa que lo necesita, pero también generar un ambiente de comunicación y conocimiento entre la entidad como lo es el taller de mecánica CHEVY NORTE y la Corporación Universitaria Minuto De Dios, dando a conocer la calidad de estudiantes en formación.

### **3. OBJETIVOS**

#### **3.1. OBJETIVO GENERAL**

Desarrollar un sistema de información que permita llevar registros de información seguros y ordenados para realizar procesos tales como, ingreso y salida de los automóviles, registro de empleados, clientes y generación de reportes en el taller de mecánica CHEVY NORTE.

### **3.2. OBJETIVOS ESPECIFICOS**

- Analizar los procesos o formas en que se llevan los registros en el taller de mecánica CHEVI NORTE.
- Diseñar una solución para el taller de mecánica CHEVY NORTE, modelar una base de datos que permita, llevar y almacenar la información de forma organizada, segura y confiable.
- Desarrollar un aplicativo a la medida de las necesidades del taller de mecánica CHEVI NORTE, llevando registros de información de la entrada y salida de sus vehículos, registros de clientes y empleados y generación de reportes. Todo eso con una interfaz grafica que le permita al usuario sentirse cómodo.

## **4. MARCOS DE REFERENCIA**

#### **4.1. MARCO LEGAL**

Al momento de desarrollar un software es necesario tener en cuenta diferentes aspectos legales tales como:

### **DERECHOS DE AUTOR**

La existencia del derecho de autor atiende a la necesidad de reconocimiento de la creación intelectual y a criterios de índole económica. La protección que se concede al autor desde el momento mismo en que se crea la obra, sin que para ello requiera cumplir con formalidad jurídica alguna, apunta a otorgarle dos clases de derechos:

Los primeros son los morales, que son perpetuos, intransferibles e irrenunciables y que facultan al autor para reivindicar en todo tiempo la paternidad de su obra; oponerse a toda deformación o modificación que perjudique su honor o reputación o demerite la obra; a publicar su obra o a conservarla inédita; a modificarla y a retirarla de circulación (artículos 11 Decisión Andina 351 y 30 de la Ley 23 de 1982).

En segundo lugar se encuentran los patrimoniales, que constituyen una facultad exclusiva para realizar, autorizar o prohibir cualquier utilización que se quiera hacer de la obra, como la reproducción, la comunicación pública, la distribución pública, la importación y la traducción, adaptación, arreglo u otra transformación de la obra (artículos 13 de la Decisión Andina 351 y 12 de la Ley 23 de 1982).

### **LICENCAS**

Es un contrato entre el titular del derecho de autor (propietario) y el usuario del programa informático (usuario final), para utilizar éste en una forma determinada y de conformidad con unas condiciones convenidas.

Las licencias de software pueden establecer entre otras cosas: la cesión de determinados derechos del propietario al usuario final sobre una o varias copias del programa informático, los límites en la responsabilidad por fallos, el plazo de cesión de los derechos, el ámbito geográfico de validez del contrato e incluso pueden establecer determinados compromisos del usuario final hacia el propietario, tales como la no cesión del programa a terceros o la no reinstalación del programa en equipos distintos al que se instaló originalmente.

Existen clasificaciones para las licencias de software que según los derechos que cada autor, se reserva sobre su obra.

#### **LICENCIA DE SOFTWARE NO LIBRE O PROPIETARIO**

Se protege contra uso, copia o redistribución. (También llamado software propietario, software privativo, software privado y software con propietario) se refiere a cualquier programa informático en el que los usuarios tienen limitadas las posibilidades de usarlo, modificarlo o redistribuirlo (con o sin modificaciones), o que su código fuente no está disponible o el acceso a éste se encuentra restringido.

En el software no libre una persona física o jurídica (compañía, corporación, fundación, etc) posee los derechos de autor sobre un software negando o no otorgando, al mismo tiempo, los derechos de usar el programa con cualquier propósito; de estudiar cómo funciona el programa y adaptarlo a las propias necesidades (donde el acceso al código fuente es una condición previa); de distribuir copias; o de mejorar el programa y hacer públicas las mejoras (para esto el acceso al código fuente es un requisito previo).

De esta manera, un software sigue siendo no libre aún si el código fuente es hecho público, cuando se mantiene la reserva de derechos sobre el uso, modificación o distribución.

### **4.2. MARCO CONCEPTUAL**

Al desarrollar un sistema de información para un taller de mecánica debemos tener en cuenta algunos conceptos claves para el desarrollo de este, entre los cuales encontramos:

**Administración de Operaciones**: Se puede definir como el área de la Administración de Empresas dedicada tanto a la investigación como a la ejecución de todas aquellas acciones tendientes a generar el mayor valor agregado mediante la planificación, organización, dirección y control en la producción tanto de bienes como de servicios

**GNU GPL: Licencia Pública General de GNU,** está orientada principalmente a proteger la libre distribución, modificación y uso de software. Su propósito es declarar que el software cubierto por esta licencia es software libre y protegerlo de intentos de apropiación que restrinjan esas libertades a los usuarios.

**HTML:** Lenguaje de Marcado de Hipertexto, es el lenguaje de marcado predominante para la elaboración de páginas web. Es usado para describir la

estructura y el contenido en forma de texto, así como para complementar el texto con objetos tales como imágenes.

**HTTP:** En español protocolo de transferencia de hipertexto, es el protocolo usado en cada transacción de la World Wide Web (www).

**Marketing:** Involucra estrategias de mercado, de ventas, estudio de mercado, posicionamiento de mercado, etc. Frecuentemente se confunde este término con el de publicidad, siendo ésta última sólo una herramienta de la mercadotecnia.

**Mozilla Firefox:** Es un navegador web libre y de código abierto, descendiente de Mozilla Application Suite y actualmente desarrollado por la Corporación Mozilla, la Fundación Mozilla y un gran número de voluntarios externos.

**Google Chrome** es un navegador web desarrollado por Google y compilado con base en componentes de código abierto como el motor de renderizado de Web Kit y su estructura de desarrollo de aplicaciones (Framework).

**MySQL** es un sistema de gestión de bases de datos relacional, licenciado bajo la GPL de la GNU.

**PHP:** Es un lenguaje de programación interpretado, diseñado originalmente para la creación de páginas web dinámicas. Es usado principalmente en interpretación del lado del servidor.

**Servidor HTTP Apache:** es un servidor web HTTP de código abierto para plataformas Unix (BSD, GNU/Linux, etc.), Microsoft Windows, Macintosh y otras, que implementa el protocolo HTTP/1.1<sup>1</sup> y la noción de sitio virtual.

**XAMPP:** es un servidor independiente de plataforma, software libre, que consiste principalmente en la base de datos MySQL, el servidor Web Apache y los intérpretes para lenguajes de script: PHP y Perl. El programa está liberado bajo la licencia GNU y actúa como un servidor Web libre, fácil de usar y capaz de interpretar páginas dinámicas.

#### **4.3. MARCO TEORICO**

Durante mucho tiempo en las empresas el acceso rápido, fácil y seguro de la información, les permite estar enterados de una manera mucho más confiable, rápida y actualizada, en qué estado se encuentra su empresa.

Para una empresa sea cual sea, plantearse la necesidad de implementar un sistema de información, es de gran importancia, esto lo muestra el autor Edgar Armando Vega en su artículo Los sistemas de información y su importancia para las

organizaciones y empresas, el nos dice: la función de los Sistemas de Información representa; un área funcional principal dentro de la empresa, que es tan importante para el éxito empresarial como las funciones de contabilidad, finanzas, administración de operaciones, marketing, y administración de recursos humanos. Una colaboración importante para le eficiencia operacional, la productividad y la moral del empleado, y el servicio y satisfacción del cliente. Una fuente importante de información y respaldo significativo para la toma de decisiones efectivas por parte de los gerentes. Un ingrediente importante para el desarrollo de productos y servicios competitivos que den a las organizaciones una ventaja estratégica en el mercado global.

Es por esto que el autor Manuel Peralta en su artículo Sistema de Información nos muestra que, la administración de datos mediante un sistema de información le permite a las empresas, **compactación** pues se reduce la necesidad de archivos voluminosos en papel, **velocidad,** la máquina puede recuperar y actualizar datos más rápidamente que un humano, **menos trabajo laborioso**, se puede eliminar gran parte del trabajo de llevar a los archivos a mano, **actualidad,** en el momento que se necesite, se tiene a disposición información precisa y actualizada, es una estrategia que las empresas, sean grandes o pequeñas, deben tener en cuenta si se quiere alcanzar éxito de una forma segura.

Al observar esto, podemos comprender que para el desarrollo del sistema de información para el taller de mecánica Chevy Norte, es necesario desarrollar una base de datos segura y confiable, la cual se realizara en MySQL, pues es un sistema de gestión de bases de datos relacional, licenciado bajo la GPL de la GNU. Su diseño multihilo y multiusuario le permite soportar una gran carga de forma muy eficiente.

El desarrollo de este aplicativo se realizara en un lenguaje de programación libre llamado PHP. Es realizado en este lenguaje ya que se tiene mayor conocimiento sobre este, pues permite la creación de páginas web dinámicas y la inserción de código HTML, además puede ser desplegado en la mayoría de los servidores web y en casi todos los sistemas operativos y plataformas sin costo alguno, por último se puede ofrecer un ambiente mucho más grafico y agradable al usuario, por que como se mencionaba antes este tipo de lenguaje de programación permite insertar código HTML.

Ahora para la conexión entre la base de datos y el aplicativo se uso un servidor de independiente plataforma y software libre llamado XAMPP, pues este programa está liberado bajo la licencia GNU y actúa como un servidor Web libre, fácil de usar y capaz de interpretar páginas dinámicas, además de que su forma de trabajo consta principalmente la base de datos MySQL, el servidor Web Apache y los intérpretes para lenguajes de script: PHP.

Este aplicativo tendrá compatibilidad con el navegador web, GOOGLE CHROME y MOZILLA FIREFOX, ya que son navegadores libres y de código abierto, además de ser multiplataforma y estar disponibles en varias versiones para diferentes sistemas operativos, por otra parte Mozilla Firefox es el segundo navegador utilizado por internet y Google Chrome el tercero.

#### **4.4. MARCO INSTITUCIONAL**

#### **MISION**

CHEVY NORTE, es una Empresa Unipersonal, creada para la Prestación de Servicios en Reparación de Automóviles en general, solucionando todo tipo de problemas automotores con su amplia gama de servicios de Latonería y Pintura, Electricidad, Mecánica en General, supliendo las necesidades de los habitantes de Girardot y ciudades aledañas como Flandes y Ricaurte

CHEVY NORTE, cuenta con personal capacitado, ágil y eficiente, para brindar a sus clientes satisfacción y confianza plena mediante el trabajo en equipo, logrando mantenernos en liderazgo, obteniendo rentabilidad, ofreciendo desarrollo y bienestar a nuestro personal y actuando con Responsabilidad.

#### **VISION**

CHEVY NORTE, se proyecta, como una de las empresas líder en el mercado de la reparación de automóviles, contando con una amplia infraestructura física, con tecnología avanzada y el ingreso de personal altamente capacitado, el cual ayudara a equilibrar las cargas de trabajo y por ende facilitar las realizaciones de las mismas, para así abarcar el mercado de Reparación de automóviles en un 30% en la ciudad de Girardot, manteniendo el reconocimiento e imagen de la Excelente Calidad de nuestros servicios.

## **5. METODOLOGIA**

## **5.1. PARTICIPANTES**

En el desarrollo de este proyecto fue necesaria la intervención de las siguientes personas:

- Directores de Trabajo: La Ing. Fernanda Mosquera y el Ing. Elkin Forero..
- Asesor Temático: Ing. Ana Lucia Forero.
- Asesor Metodológico: Ing. Fernanda Mosquera.

## **5.2. MATERIALES**

Para desarrollar este proyecto fueron necesarios los siguientes materiales:

## • **Equipos de Computo**:

Computador portátil. Impresora.

## • **Equipos de Oficina**:

Carpetas de presentación, de cartón y/o plásticas tamaño carta. Una resma de hojas blancas tamaño carta. Grapadora, ganchos y clips. Tonel de tinta negra.

### • **Materiales:**

Memoria USB. CD y/o CD/DVD.

## • **Bienes y Servicios.**

Energía eléctrica. Internet móvil ilimitado.

#### **5.3. PROCEDIMIENTO**

#### **PLANEACIÓN**

Para el desarrollo de este sistema de información fue necesario realizar un anteproyecto en el cual se:

• Se realizo, consultas de proyectos similares, se determino el problema que se quería solucionar, se determinaron los materiales que fueron necesarios para el desarrollo del proyecto y se realizo un cronograma para determinar el tiempo que requerirá este proyecto.

#### **ANALISIS**

Para el desarrollo de los análisis fue necesario programar visitas, esto con el fin de de retomar la información necesaria, para el desarrollo del sistema de información:

- Se realizo un día de observación, con el fin de obtener una idea más clara de cuáles son los procesos que se realizan en el taller.
- Se realizo de una entrevista para permitirnos determinar de requerimientos los específicos del usuario.
- Realización de consultas de otros proyectos, con el fin de enriquecer el desarrollo de este; se tuvo encueta el desarrollo de una interfaz grafica amigable para el usuario.

## **DISEÑO**

Con los requerimientos recolectados se realizo:

- El diseño de la base de datos.
- El desarrollo de la interfaz grafica más adecuada para el taller de mecánica CHEVY NORTE.
- Desarrollo de dos prototipos esto con el propósito de encontrar que le hace falta al aplicativo.

#### **DESARROLLO**

• Se Elaboro el primer prototipo, con base en los requerimientos tomados inicialmente.

- Presentación del prototipo, en el taller de mecánica, esto con el fin de saber que no se contemplo en el desarrollo del aplicativo y que correcciones creen ellos apropiadas.
- Se Elaboro el segundo prototipo, en base a las correcciones obtenidas en el primero.

#### **PRUEBAS COSAS A CAMBIAR**

- Se realizaron pruebas de caja negra y caja blanca, con el objetivo de buscar errores y calidad en el aplicativo.
- Se realizaron pruebas con personas ajenas al proyecto con conocimientos acerca del desarrollo de software y otros sin estos conocimientos, esto para tener una mejor perspectiva de lo que hace falta.
- Luego se presento en el taller de mecánica, para determinar qué cosas aún faltan o por el contrario que no son necesarias o deben cambiar y así generar el nuevo prototipo.

#### **DOCUMENTACIÓN**

- Se realizaron los manuales de usuario y ejecución del aplicativo.
- Entrega de los manuales de usuario y ejecución, y entrega del modelo entidad relación del aplicativo al taller de mecánica CHEVY NORTE.

## **6. ANALISIS DE LA SITUACIÓN ACTUAL**

#### **6.1. DESCRIPCIÓN DE LA SITUCIÓN ACTUAL**

Para muchos, realizar procesos que no parecen nada complicados en una empresa llega a convertirse en rutinarios, haciendo así que las personas no vean la necesidad de implementar un sistema de información, pero es cuando se presentan problemas como retrasos en la información o pérdida de la misma, cuando se piensa en una solución que permita mayor seguridad y agilidad al momento de administrar la información.

#### **¿Qué se hace y Como lo hacen?**

En el taller de mecánica CHEVY NORTE, la información se maneja de forma manual, donde el ingreso y salida de los automóviles se registra en una orden de trabajo, al momento de llegar el automóvil se determina a que aseguradora está afiliado, se realiza un inventario de llegada del automóvil, luego se remite a un mecánico o mecánicos los cuales determinan que se debe hacer y que repuestos se deben pedir. Luego de generar la orden de trabajo esta es archivada.

Para generar las facturas se debe consultar la orden de trabajo y verificar todos los repuestos y mano de obra de los mecánicos, luego se totaliza y posteriormente la factura es archivada.

Este método genera desorden y retrasos al momento de realizar búsquedas, ya que al empelado o mecánico se le entrega una orden de trabajo, esta es diligencia dependiendo de las necesidades con las que llega el automóvil, la cual a su vez es entregada a una persona que se encarga de organizar y archivar esta información.

Esta práctica tiende a generar los problemas ya mencionados antes, además que hay una alta probabilidad de que se produzca perdida de la información, por otro lado esta información es poco confiable ya que se pueden generar confusiones al momento de archivar y posteriormente de facturar, este método es poco ortodoxo ya que no genera información rápida segura ni confiable.

### **6.2. DIAGRAMA DE CONTEXTO**

#### **6.2.1 DIAGRAMA N1. SISTEMA ACTUAL**

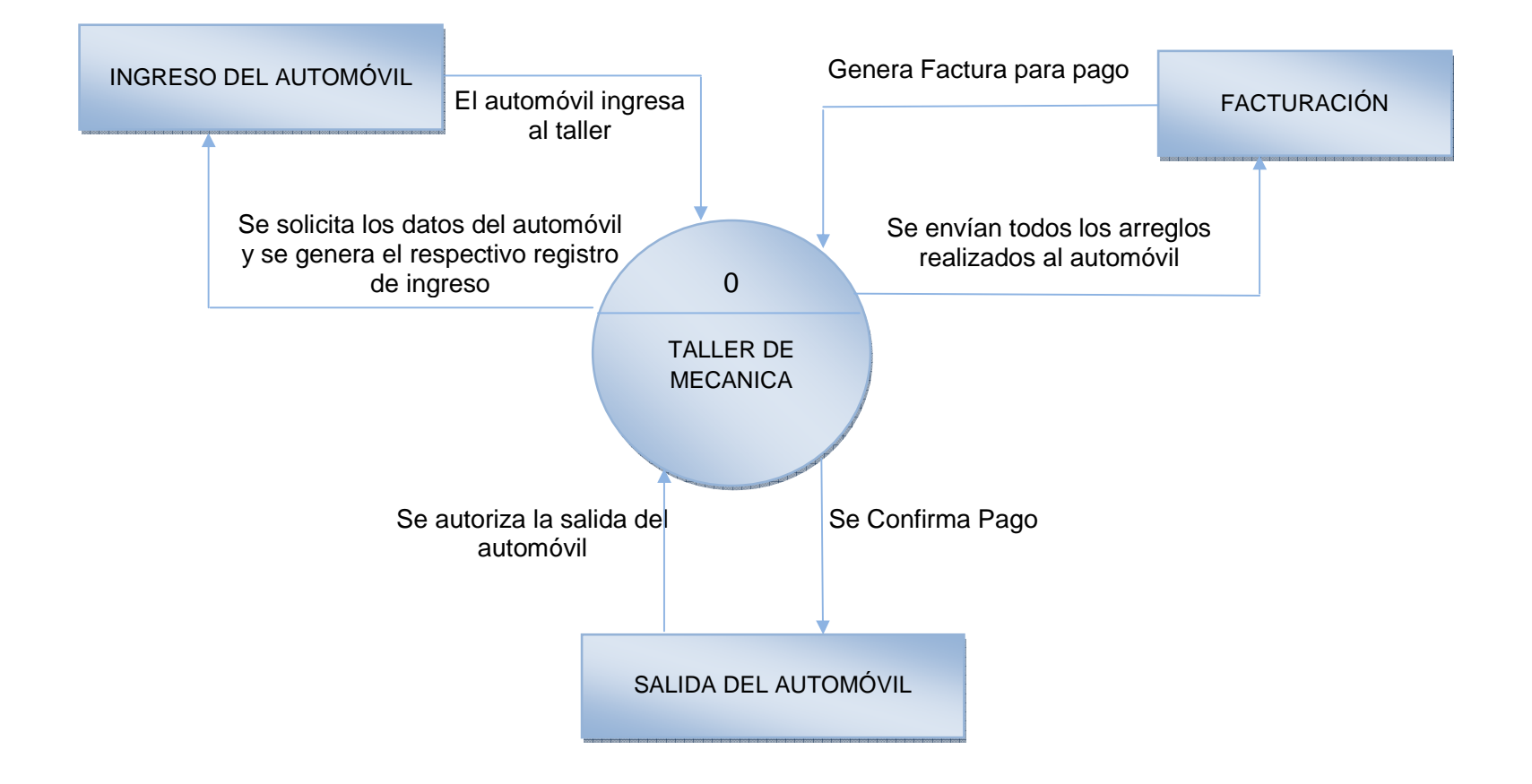

#### **6.3. DIAGRAMAS DE LOS NIVELES DE PROCESOS**

#### **6.3.1 DIAGRAMA N2. NIVEL 1 DEL SISTEMA ACTUAL**

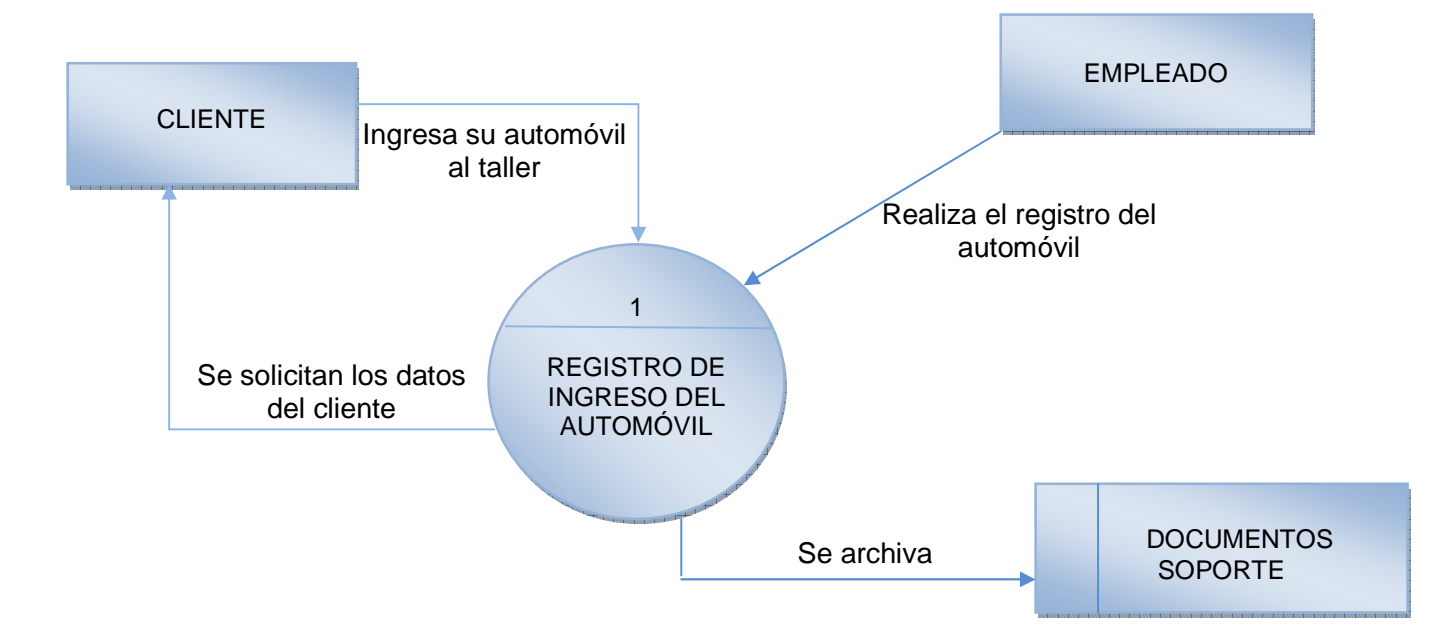

#### **6.3.2 DIAGRAMA N3. NIVEL 2 Y 3 DEL SISTEMA ACTUAL**

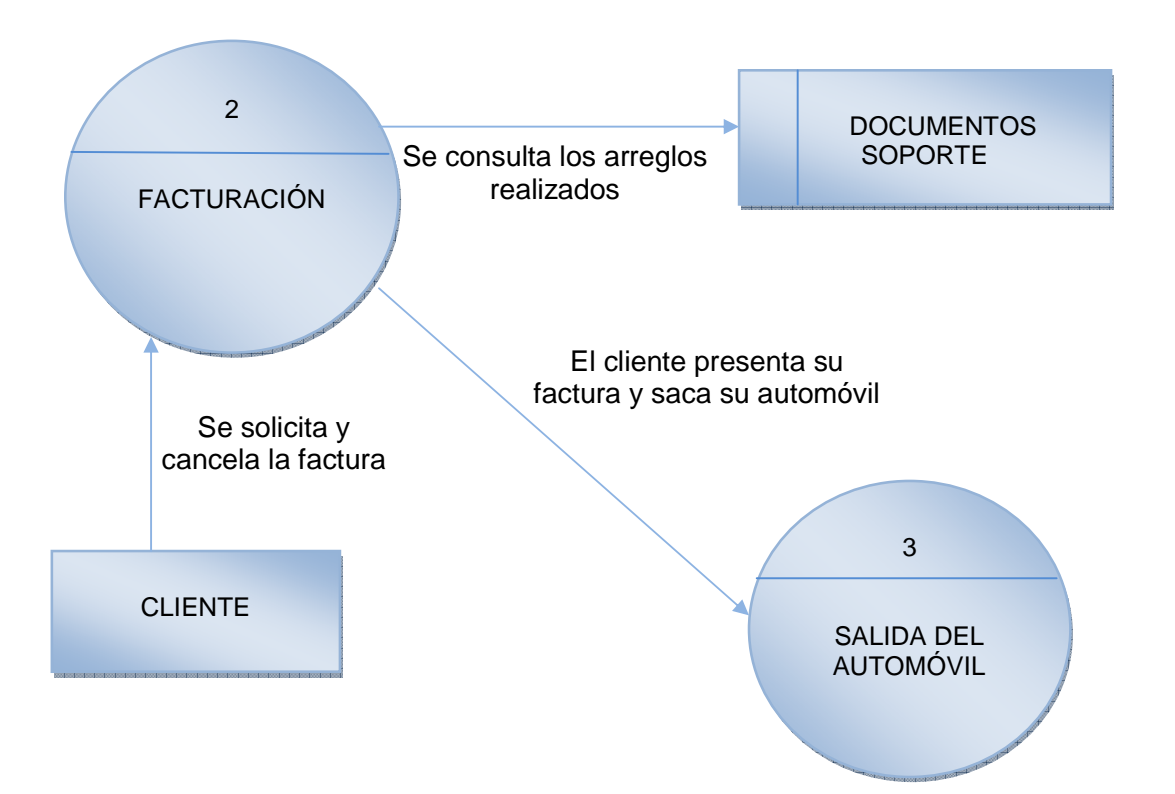

## **7. DISEÑO DE LA SOLUCIÓN PROPUESTA**

## **7.1. DIAGRAMA N4. DIAGRAMA DE DESCOMPOSICIÓN FUNCIONAL DEL SISTEMA PROPUESTO**

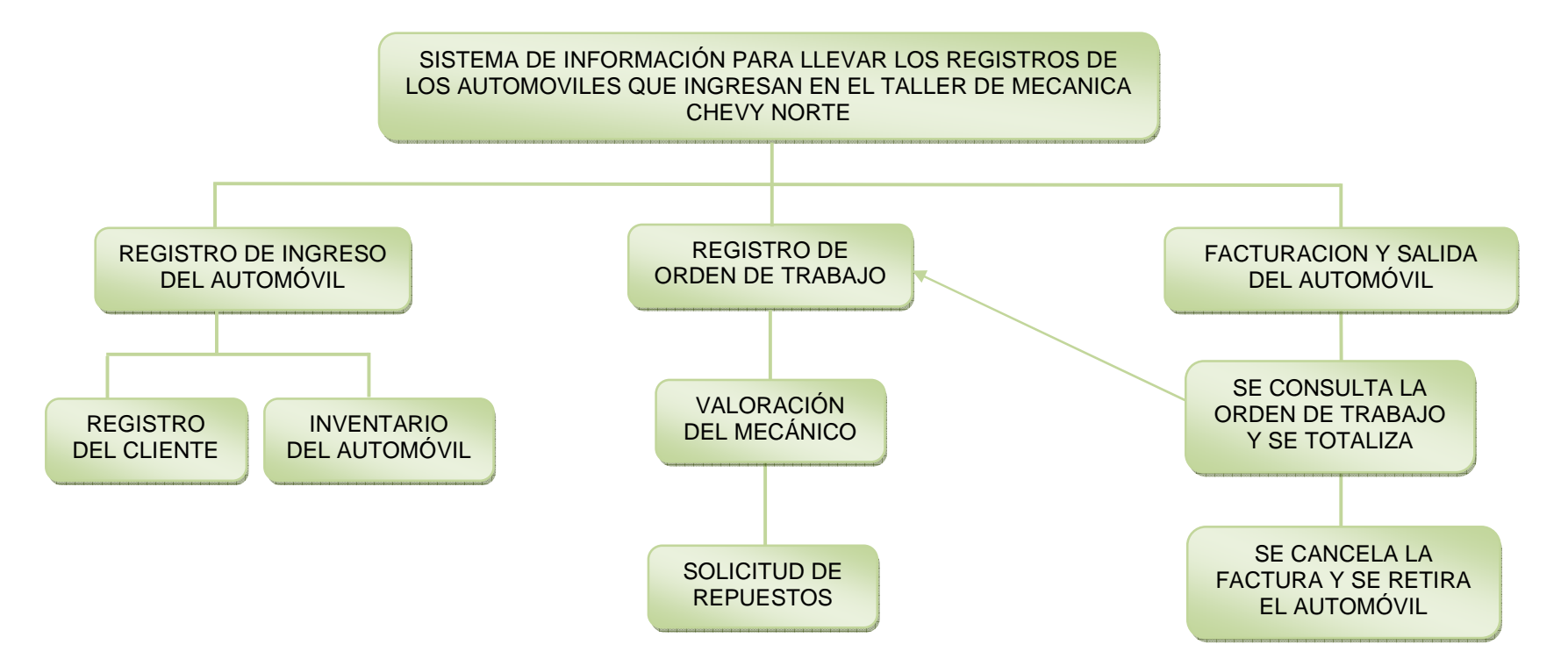

## **7.2. DESCRIPCIÓN DE PROCESOS DEL SISTEMA PROPUESTO**

Para el taller de mecánica Chevy Norte, se desarrollo una base de datos en un gestor de bases de datos llamado **MySQL** y se desarrollo un aplicativo en el lenguaje de programación **PHP,** este será instalado en un PC del taller, el cual será manejado por el administrador y su secretaria, este contara con una contraseña para cada uno de ellos y con las restricciones que el administrador determine para su empleado.

Para el desarrollo de este software se tuvo en cuenta que sus herramientas fueran gratuitas, además este sistema contendrá toda la información del taller de mecánica y realizara los diferentes procesos que el usuario determino, esto con el fin de llevar información más segura, confiable y rápida.

El sistema de información consta de los siguientes procesos:

- **Proceso registro de ingreso del Automóvil:** En este proceso se determinara si el automóvil llega por aseguradora o es un cliente ordinario, luego se realiza el respectivo inventario de llegada.
- **Proceso registro del cliente:** Se toman los respectivos datos le cliente y se almacenan.
- **Proceso registro de orden de trabajo:** Aquí el mecánico determina que se debe reparar, cuánto va a cobrar y que piezas o repuestos necesita.
- **Proceso solicitud de repuesto:** Luego de determinar que piezas son las que se necesitan, el taller pide los respectivos repuestos a alguno de sus proveedores.
- **Proceso de facturación y salida del automóvil:** En este proceso se consulta la orden de trabajo, se revisa y totaliza todos los arreglos efectuados.

### **7.3. DIAGRAMA DE CONTEXTO**

#### **7.3.1 DIAGRAMA N5.SISTEMA PROPUESTO**

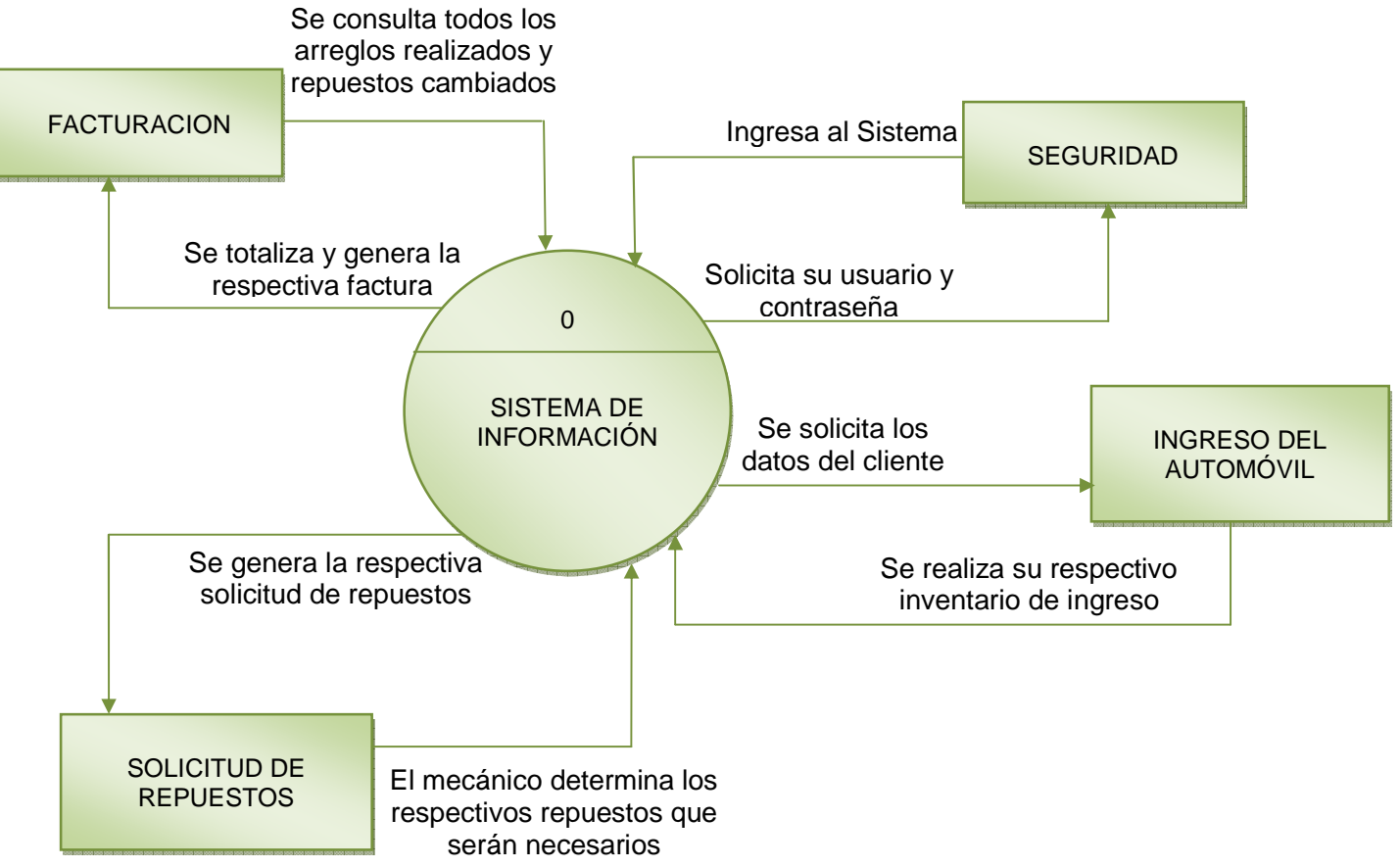

## **7.4. DIAGRAMAS DE LOS NIVELES DE PROCESOS**

![](_page_27_Figure_1.jpeg)

#### **7.4.1 DIAGRAMA N6. NIVEL 1 DEL SISTEMA PROPUESTO**

#### **7.4.2 DIAGRAMA N7. NIVEL 2 DEL SISTEMA PROPUESTO**

![](_page_28_Figure_1.jpeg)

Envía la solicitud de todos los repuestos necesarios

#### **8. RESULTADOS**

#### **8.1. MODELO ENTIDAD-RELACION GENERAL DEL SISTEMA**

![](_page_29_Figure_2.jpeg)

### **8.2. DICCIONARIO DE DATOS**

![](_page_30_Picture_125.jpeg)

![](_page_30_Picture_126.jpeg)

**8.2.2 Tabla N2 Cargo:** Almacena los cargos existentes en la empresa.

![](_page_30_Picture_127.jpeg)

## **8.2.3 Tabla N3 Marca**: Almacena los datos respectivos a la marca del carro.

![](_page_30_Picture_128.jpeg)

**8.2.4 Tabla N4 Modelo:** Almacena los datos respectivos al modelo dela automóvil, según su marca

![](_page_30_Picture_129.jpeg)

![](_page_31_Picture_154.jpeg)

## **8.2.5 Tabla N5 Clientes:** Guarda los datos de la persona que solicita el servicio.

# **8.2.6 Tabla N6 Vehículo**: Guarda los datos respectivos al vehículo del cliente.

![](_page_31_Picture_155.jpeg)

## **8.2.7 Tabla N7 Empleados:** Guarda los datos referentes al empleado.

![](_page_31_Picture_156.jpeg)

![](_page_32_Picture_186.jpeg)

![](_page_32_Picture_187.jpeg)

![](_page_32_Picture_188.jpeg)

**8.2.9 Tabla N9 Aseguradora:** Guarda los nombres de las aseguradoras para vehículos.

![](_page_33_Picture_170.jpeg)

**8.2.10 Tabla N10 Orden\_detalle:** Guarda toda la información requerida del vehículo al cual se le prestara el servicio.

![](_page_33_Picture_171.jpeg)

![](_page_34_Picture_154.jpeg)

## **8.2.11 Tabla N11 Concepto:** Guarda los conceptos prediseñados por el taller.

![](_page_34_Picture_155.jpeg)

![](_page_34_Picture_156.jpeg)

![](_page_35_Picture_161.jpeg)

![](_page_35_Picture_162.jpeg)

## **8.2.14 Tabla N14 Proveedor:** Guarda los datos de los proveedores del taller.

![](_page_35_Picture_163.jpeg)

# **8.2.15 Tabla N15 Pedidos:** Guarda la información cuando generan pedidos.

![](_page_35_Picture_164.jpeg)
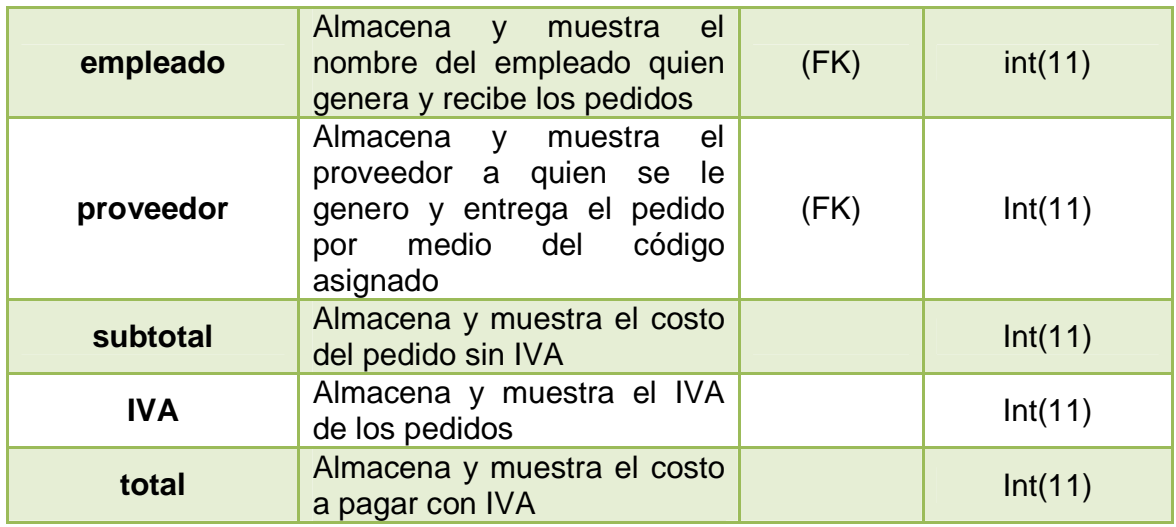

**8.2.16 Tabla N16 Pedido\_ detalle:** Guarda el detalle de los pedidos.

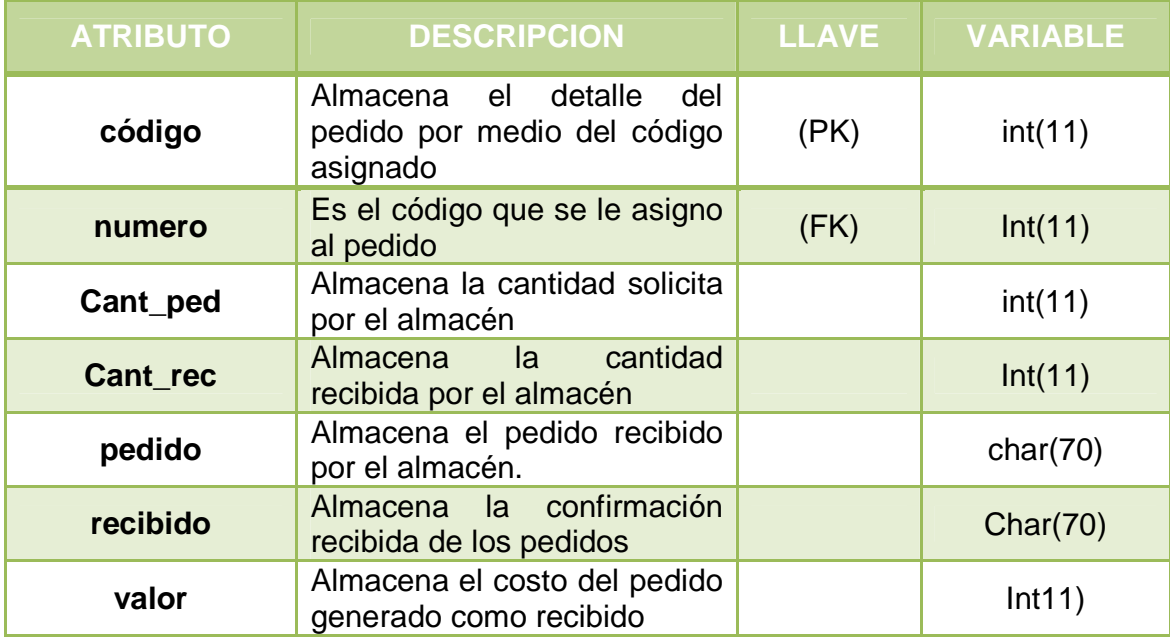

**8.2.17 Tabla N17 Forma\_pago:** Guarda todas las formas de pago con las que cuenta el taller.

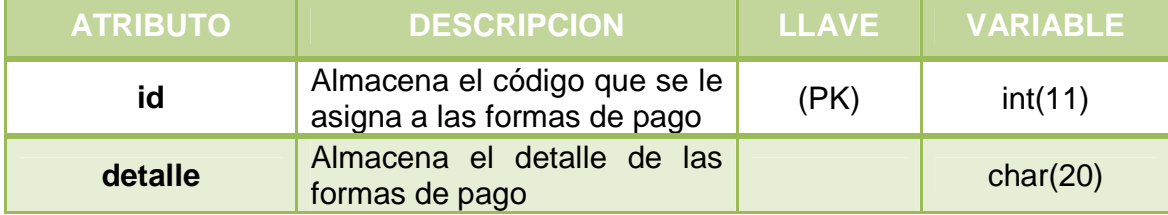

### **8.3. ESPACIO DE IMPLEMENTACIÓN**

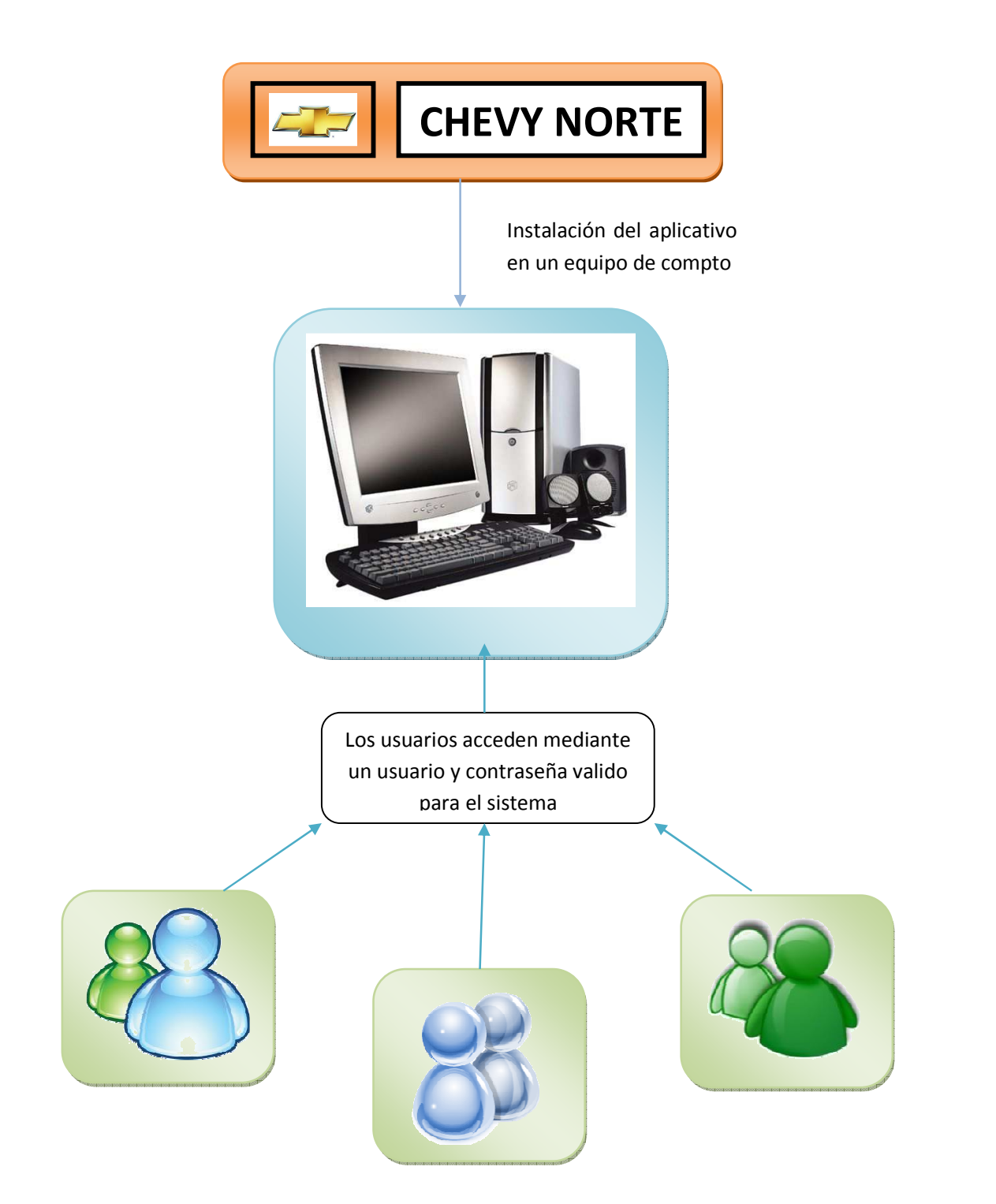

#### **8.4. SUGERENCIAS Y RECOMENDACIONES**

Ingreso al Sistema.

Al momento de ingresar por primera vez al sistema, recuerde que su usuario es el que determine el administrador y su contraseña son los 4 últimos números de su documento de identificación, para mayor seguridad cambie esta contraseña.

Impresión de Reportes.

Se recomienda generar reportes cada semana, ya que esto les permitirá estar enterados de una manera mucho más confiable y actualizada, en qué estado se encuentra su empresa.

Aunque el software fue desarrollado a la medida para el taller de mecánica Chevy Norte, se realizo según los requerimientos del usuario, es por esta razón que no se tuvo en cuenta los siguientes aspectos:

• Finanzas, ya que no se tuvo en cuenta la realización de una nomina para llevar los registros de los pagos de los empleados.

Recomendamos el estudio de este proyecto para futuros estudiantes, con el ánimo de crecer en conocimientos.

#### **9. CONCLUSIONES**

Una vez aplicada la recolección de datos, procesados los mismos y obtenido la información que de ello se generó conjuntamente con los respectivos análisis, se obtuvieron unos resultados que permite presentar el siguiente conjunto de conclusiones:

- Gracias al sistema diseñado y desarrollado, se logró una mejor gestión de la información, permitiendo generar informes que mantienen la confianza de los datos ingresados.
- El tiempo de la realización de las tareas es mucho menor, gracias a la facilidad de manejo del sistema por parte de los usuarios, además de permitir búsquedas mucho más eficaces.
- Se logro desarrollar un aplicativo con una interfaz grafica que le permita al usuario sentirse cómodo.

#### **GLOSARIO**

**APLICATIVO:** Software o programa de computador elaborado con la fin de sistematizar la información que se trabaja durante la realización de un proceso.

**ADOBE READER:** (anteriormente, Adobe Acrobat Reader) fue el primer programa en soportar el formato PDF. La aplicación permite visualizar e imprimir archivos en formato PDF y está disponible gratuitamente para descargar desde el sitio Web de Adobe.

**ATRIBUTO:** Son propiedades relevantes de una entidad y/o relación. Se representa mediante un círculo o eclipse etiquetado mediante un nombre en su interior.

**BASE DE DATOS:** Es un conjunto de datos pertenecientes a un mismo contexto y almacenados sistemáticamente para su posterior uso.

**FORMULARIO:** En publicación de páginas web, un formulario es una página o parte de una página web que el usuario completa y devuelve al servidor para su procesamiento.

**HARDWARE:** Corresponde a todas las partes físicas y tangibles de una computadora: sus componentes eléctricos, electrónicos, electromecánicos y mecánicos; sus cables, gabinetes o cajas, periféricos de todo tipo y cualquier otro elemento físico involucrado.

**INTERFAZ DE USUARIO:** Es el medio con que el usuario puede comunicarse con una máquina, un equipo o una computadora, y comprende todos los puntos de contacto entre el usuario y el equipo, normalmente suelen ser fáciles de entender y fáciles de accionar.

**MODELO ENTIDAD-RELACION:** Es una herramienta para el modelado de datos de un sistema de información. Estos modelos expresan entidades relevantes para un sistema de información así como sus interrelaciones y propiedades.

**MYSQL:** Es un sistema de gestión de base de datos relacional, multihilo y multiusuario con más de seis millones de instalaciones.[1] MySQL AB —desde enero de 2008 una subsidiaria de Sun Microsystems y ésta a su vez de Oracle Corporation desde abril de 2009— desarrolla MySQL como software libre en un esquema de licenciamiento dual.

**PDF** (acrónimo, formato de documento portátil) es un formato de almacenamiento de documentos, desarrollado por la empresa Adobe Systems. Este formato es de tipo compuesto (imagen vectorial, mapa de bits y texto).

**PROCESOS:** Indica aquellos lugares dentro de un sistema en donde la información (flujo de datos) que ingresa se procesa y se transforma, parte de las funciones que transforman entradas de los datos en salidas.

**SERVIDOR:** Es una aplicación informática o programa q realiza algunas tareas en beneficio de otras.

**SISTEMA OPERATIVO:** Es el programa o conjunto de programas que efectúan la gestión de los procesos básicos de un sistema informático, y permite la normal ejecución del resto de las operaciones

**SOFTWARE:** Comprende el conjunto de los componentes lógicos necesarios que hacen posible la realización de tareas específicas.

**SOFTWARE LIBRE:** Es la denominación del software que respeta la libertad de los usuarios sobre su producto adquirido y, por tanto, una vez obtenido puede ser usado, copiado, estudiado, cambiado y redistribuido libremente.

#### **BIBLIOGRAFIA**

- Unidad Administrativa Especial Dirección Nacional de Derecho Autor (9/10/2001), circular No. 05, Articulo recuperado el 1 de Abril de 2010 de: http://www.cecolda.org.co/index.php?option=com\_content&task=view&id=50 &Itemid=46.
- Olga Patricia Lozano (10/2001). Resistencia al cambio de las empresas, Articulo recuperado el 1 de Abril de 2010 de: http://www.gestiopolis.com/recursos/documentos/fulldocs/rrhh/recaem.htm
- AutoSoft Taller Edición Estándard Ver. 3.00, articulo recuperado el 6 de abril de 2010 de: http://www.autosofttaller.com/Productos/autosoft-estandar.html
- Juan José Clotet. Novedad, SatNetwork SAT 2010, articulo recuperado el 6 de abril de 2010 de: http://www.satnetwork.com.ar/
- Taller mecánico pro® control de órdenes de servicio, autos artículo recuperado el 6 de abril de 2010 de: http://www.digitalabsoftware.com/mecanica/
- Edgar Armando Vega. Los sistemas de información y su importancia para las organizaciones y empresas, articulo recuperado el 20 de Septiembre de 2010 de: http://www.monografias.com/trabajos24/tics-empresas/tics-empresas.shtml
- Manuel Peralta. Sistema de Información, Articulo recuperado el 20 de Septiembre de 2010 de: http://www.monografias.com/trabajos7/sisinf/sisinf.shtml

# ANEXOS

## **MANUAL TECNICO DEL SISTEMA**

#### **REQUERIMIENTO DEL SISTEMA.**

#### **Requerimiento de hardware.**

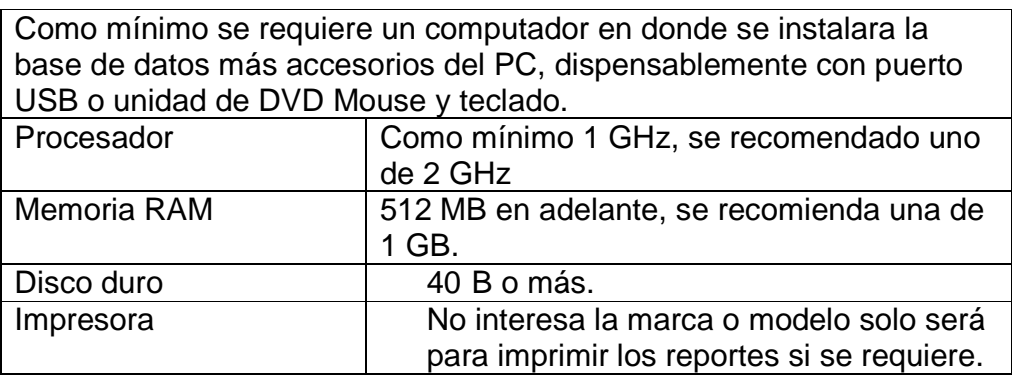

#### **Requerimiento de software.**

Sistema Operativo windows Xp, Vista, 7 o Linux.

Instalación completa de Xampp con los paquetes de Apache y MySql.

JVM (Maquina Virtual de Java).

Adobe Reader.

Exploradores Mozilla Firefox o Google Chrom, si se quiere trabajar con Internet Explorer se debe instalar Chrome frame Internet Explorer.

#### **1. INSTALACION**

Dentro la capeta ChevyNorte, abra la otra llamada utilidades, allí doble clic en el ejecutable de Java.

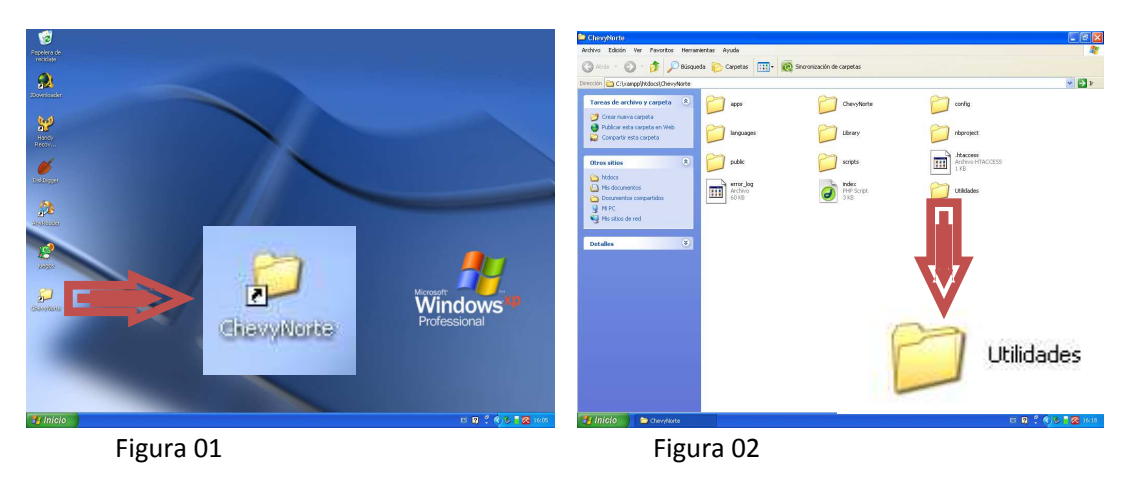

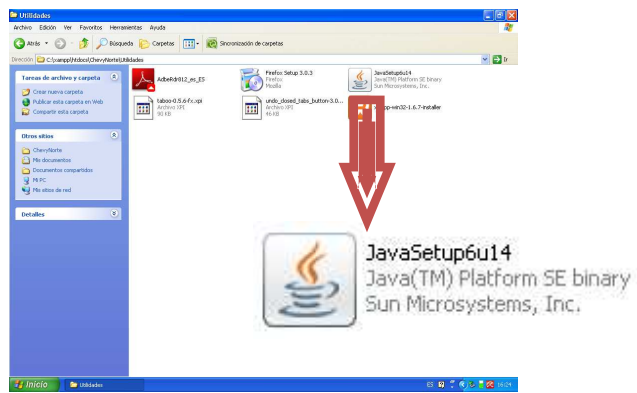

Figura 03

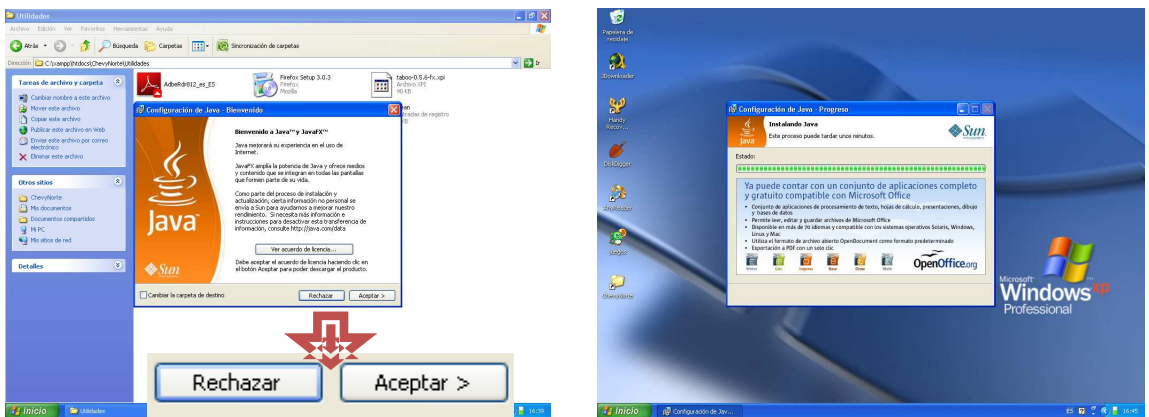

Después de clic en aceptar y espere a que termine la instalación del aplicativo.

Figura 04 Figura 05

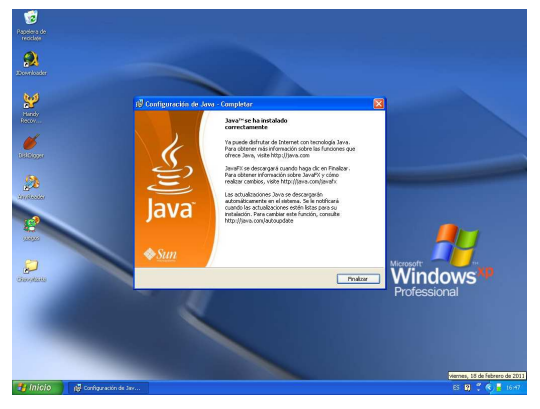

Figura 06

En la figura 06 vemos que el programa de Java a terminado damos clic en finalizar y listo.

Terminado con el primer paso vamos al segundo, en la misma carpeta de utilidades damos doble clic al ejecutable Xampp

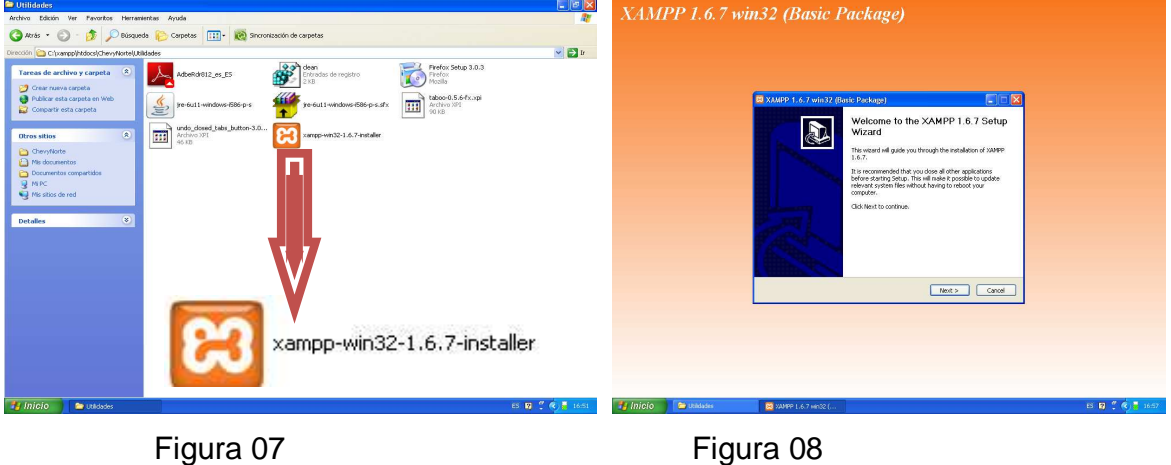

En la figura 08 damos clic en Next y continuamos la instalación.

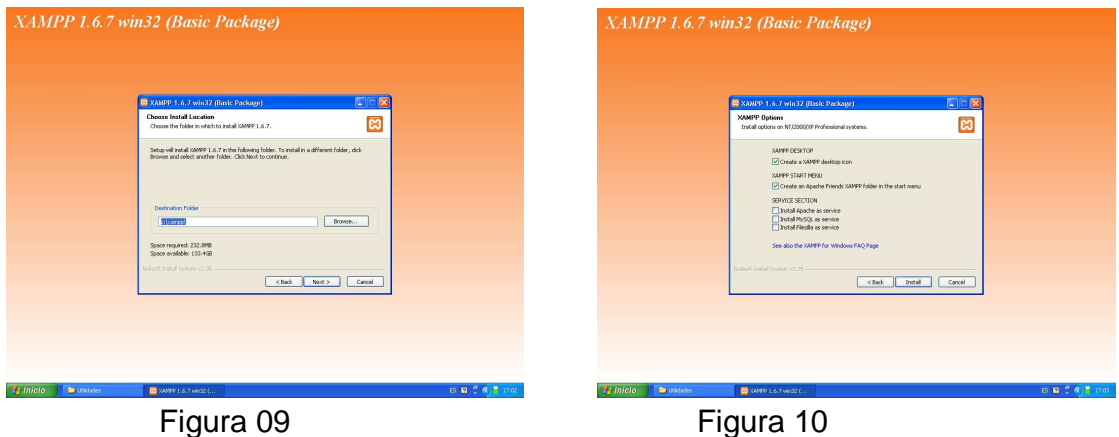

En la figura 10 activamos las siguientes casillas:

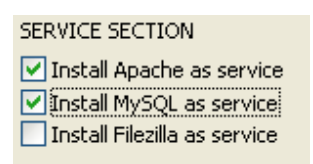

#### Figura 11

Después de esto clic en el botón Install y esperar a que se instale.

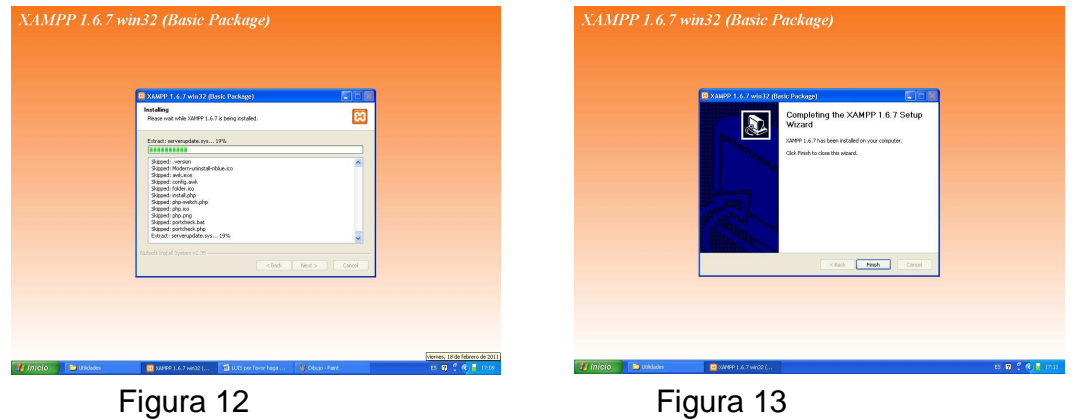

En la figura 13 nos muestra que el XAMPP ha terminado de instalarse, damos clic en el botón Finish.

Pasamos al Adobe Reader para instalarlo en la carpeta de utilidades le damos doble clic sobre el ejecutable.

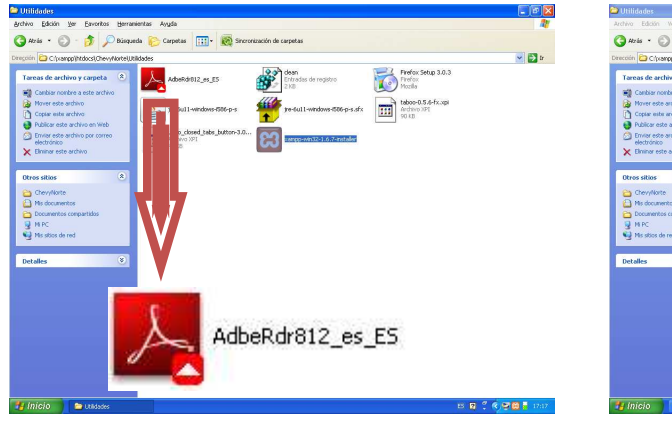

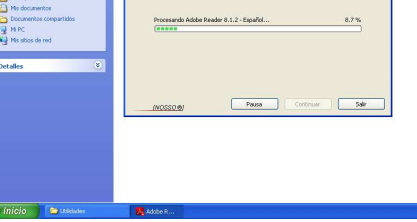

 $\sum_{n=0}^{\infty}$  dean

 $\sum_{k=0}^{n-1}$ 

ø <mark>x</mark>

 $\sqrt{B}$ 

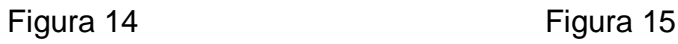

 $\overline{a}$ 

En la figura 15 esperamos que el proceso llegue a 100% nos arrogara otra pantalla en donde le daremos clic en el botón siguiente sucesivamente hasta que salga el botón instalar en donde le daremos un clic en el, después que termine su proceso le damos clic en el botón finalizar.

Por último se instala el navegador que se encuentra en la carpeta de utilidades doble clic en el.

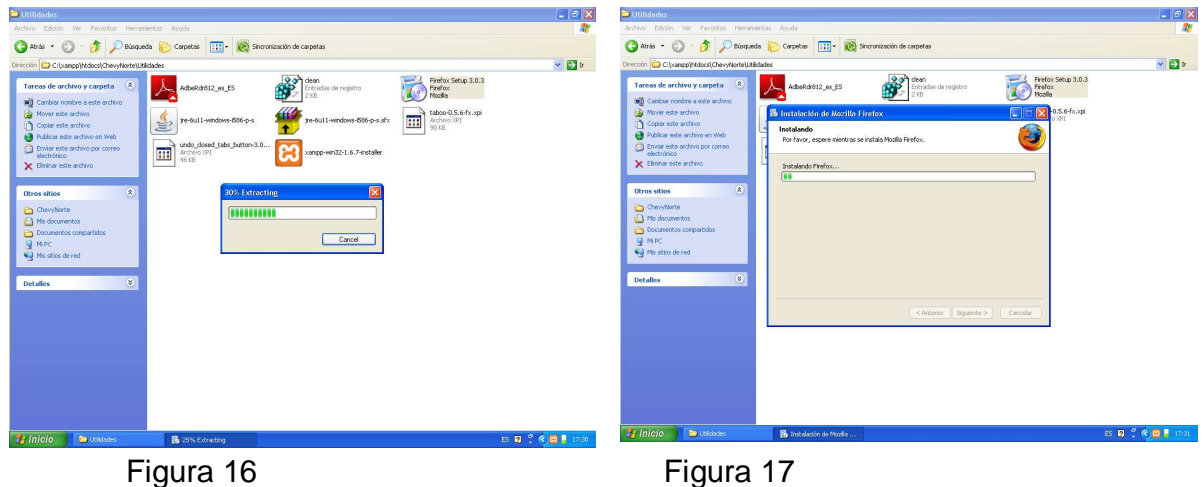

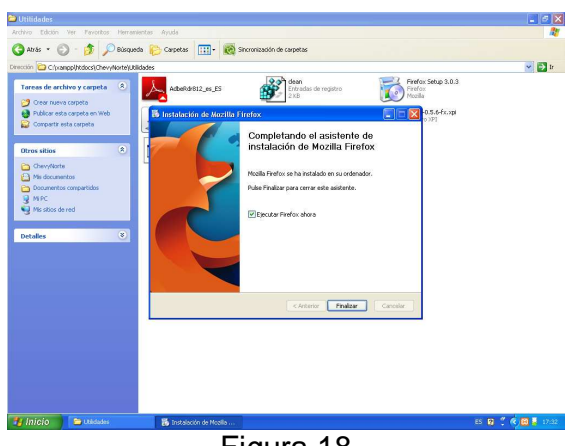

Figura 18

Se ha finalizado la instalación clic en el botón finalizar y listo. En el escritorio encontramos el icono del navegador en donde cliqueamos dos veces en el, después en la barra de dirección digitamos 127.0.0.1 o localhost y presionamos Enter.

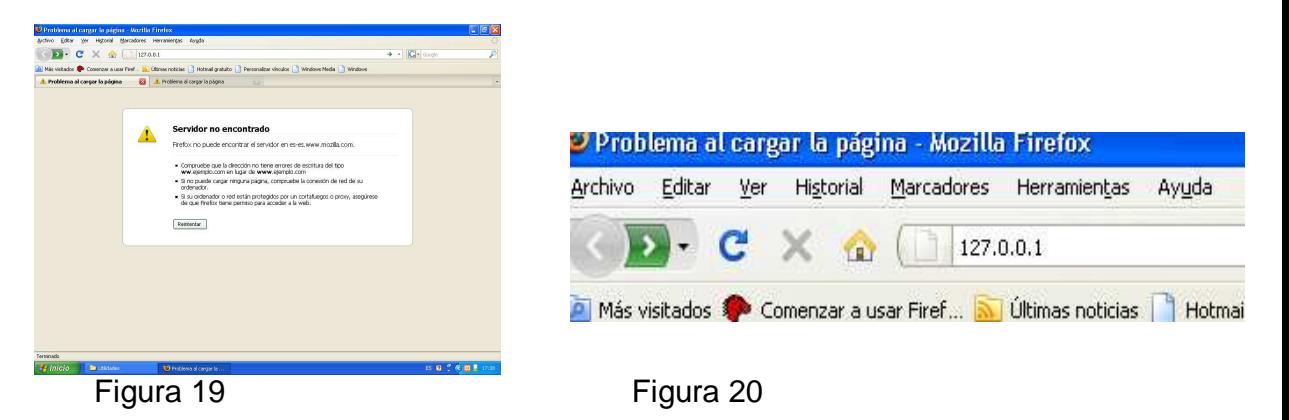

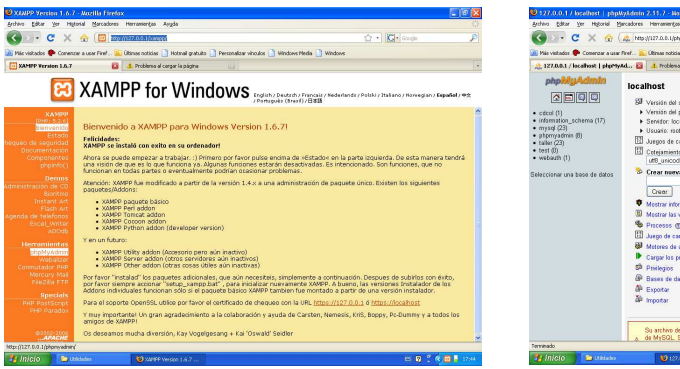

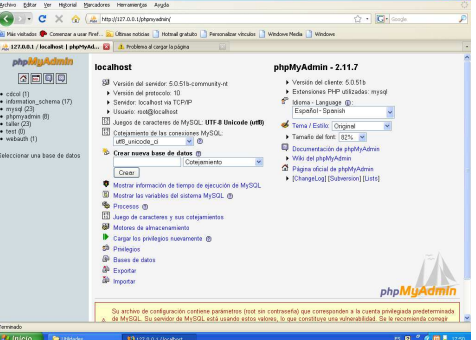

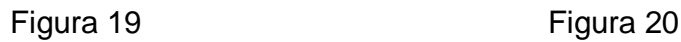

En la figura 20 le daremos un nombre para crear una base de datos luego en la figura 21 y 22 nos ilustra como importamos la nuestra que se encuentra en la carpeta ChevyNorte una vez importada damos clic en el botón continuar.

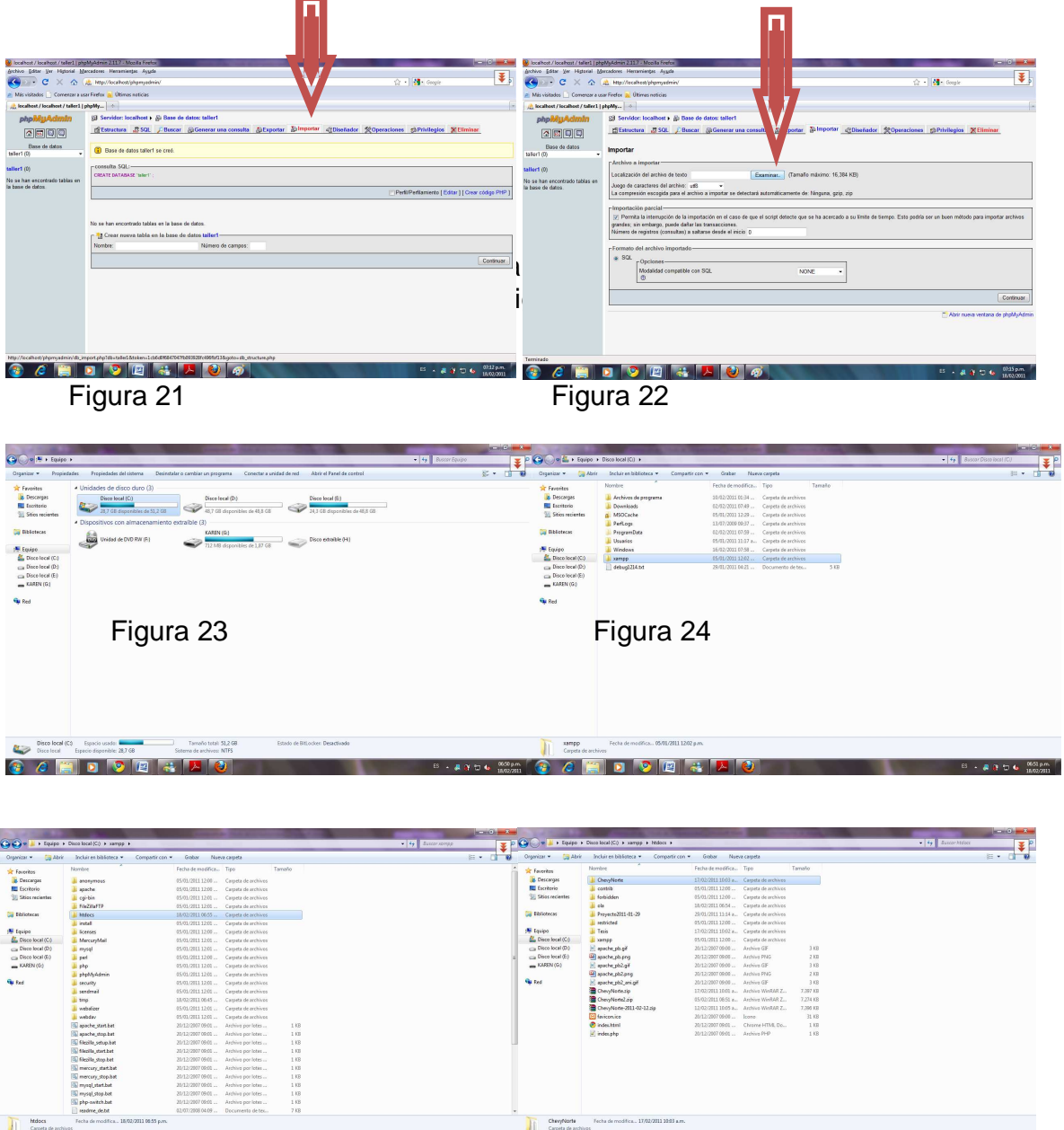

 $\Xi \to 3.3 \pm 6 \, \, {565 \, \mu m \over 1002001}$ 

**Figura 25** Figura 26 Figura 26

Después volvemos a la barra del navegador y digitamos localhost/ChevyNorte y hemos terminado con la aplicación con nuestro software.

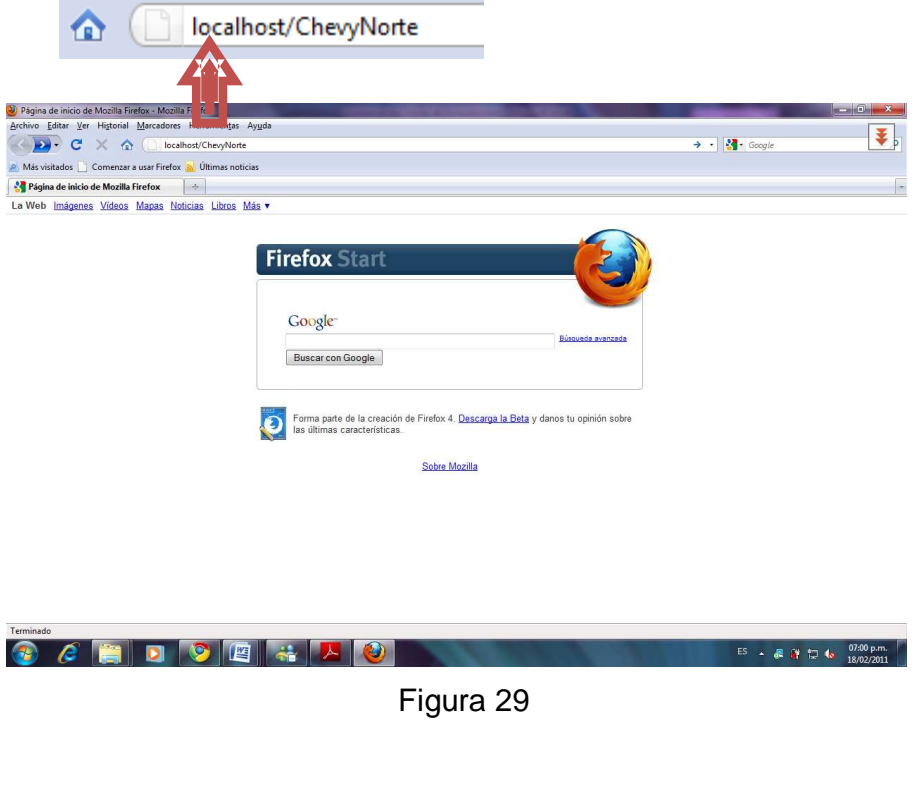

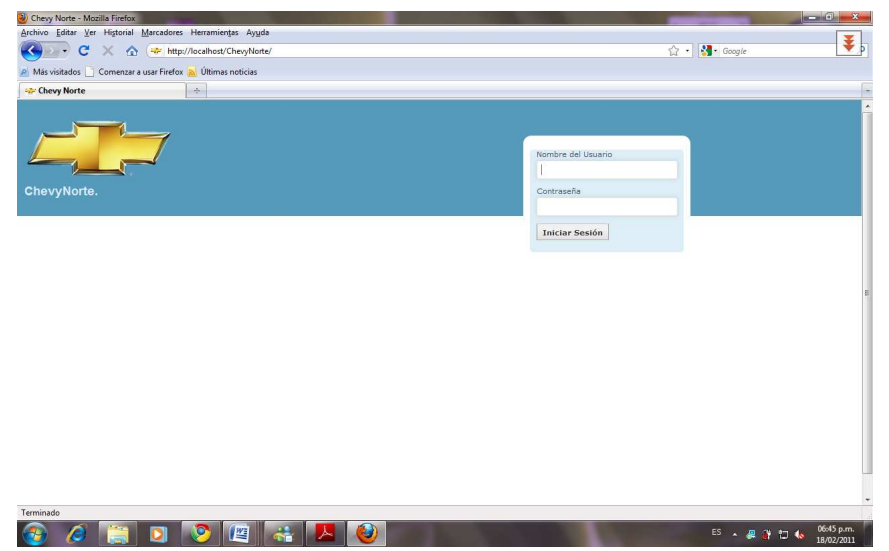

### **MANUAL DE USUARIO**

#### **INTRODUCCION**

Este aplicativo, ofrece módulos de procesos tales como registro de empleados, clientes y vehículos, registro de entrada y salida vehículos y procesos de facturación.

Este manual le permitirá aprender todas las funciones del sistema de información del taller de mecánica Chevy Norte.

Por favor léalo atentamente antes de comenzar a usar el aplicativo, de esa forma aprovechara al máximo todas las opciones de manejo.

#### **ACCESO A LA APLICACIÓN**

En este modulo de ingreso al sistema o Login, se solicitara dos tipos de datos:

- Usuario
- Contraseña

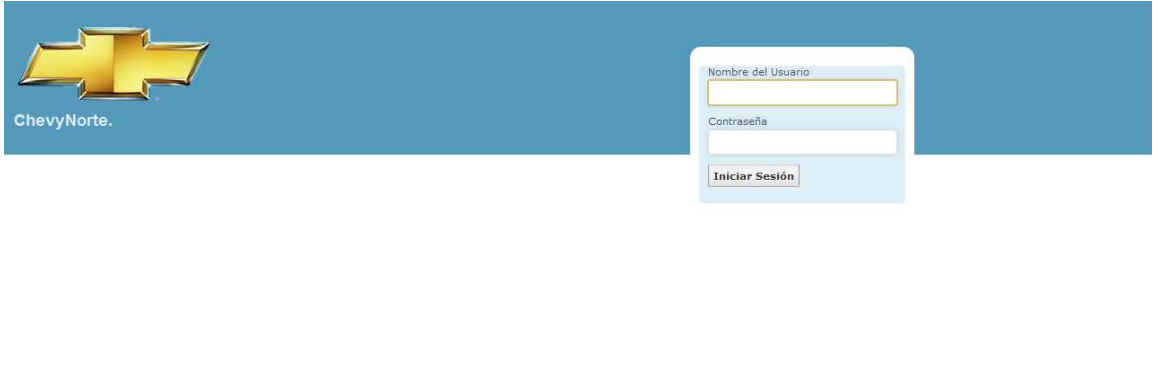

Recuerde que para ingresar el administrador es quien le otorga su nombre de usuario y si usted ingresa por primera vez en el sistema, no olvide que su

 $@ 2011$ 

contraseña son los 4 últimos números de su identificación, para mayor seguridad se recomienda que cambie esta contraseña.

#### **Cambiar Clave**

Una vez ingrese al sistema, en el menú que se encuentra en la parte superior de la interfaz encontrara un modulo llamado cambiar contraseña, este le permitirá cambiarla.

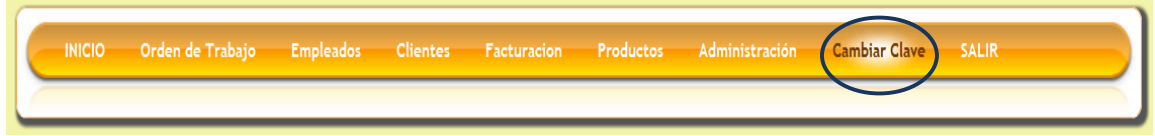

En esta ventana usted podrá cambiar su contraseña, ingresando los caracteres que mejor le parezcan, luego lo único que usted deberá hacer será dar clic en Guardar.

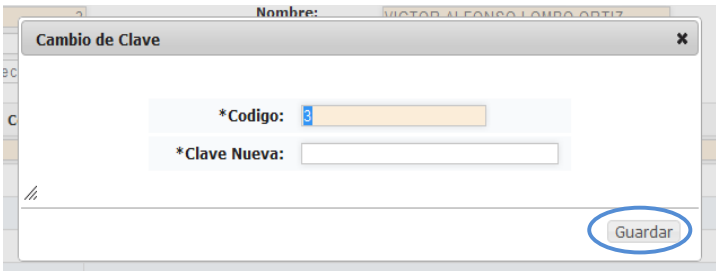

De esta manera usted tendrá mayor seguridad.

#### **MODULO EMPLEADOS**

En esta parte del sistema el administrador al seleccionar la opción Cargos del menú en el modulo empleados, podrá observar todo lo concerniente a los cargos existentes en el sistema.

**1. CARGOS**: Al seleccionar la opción Cargos podemos visualizar el listado de todos los registros existentes en el sistema, aquí también podemos observar una serie de botones los cuales son:

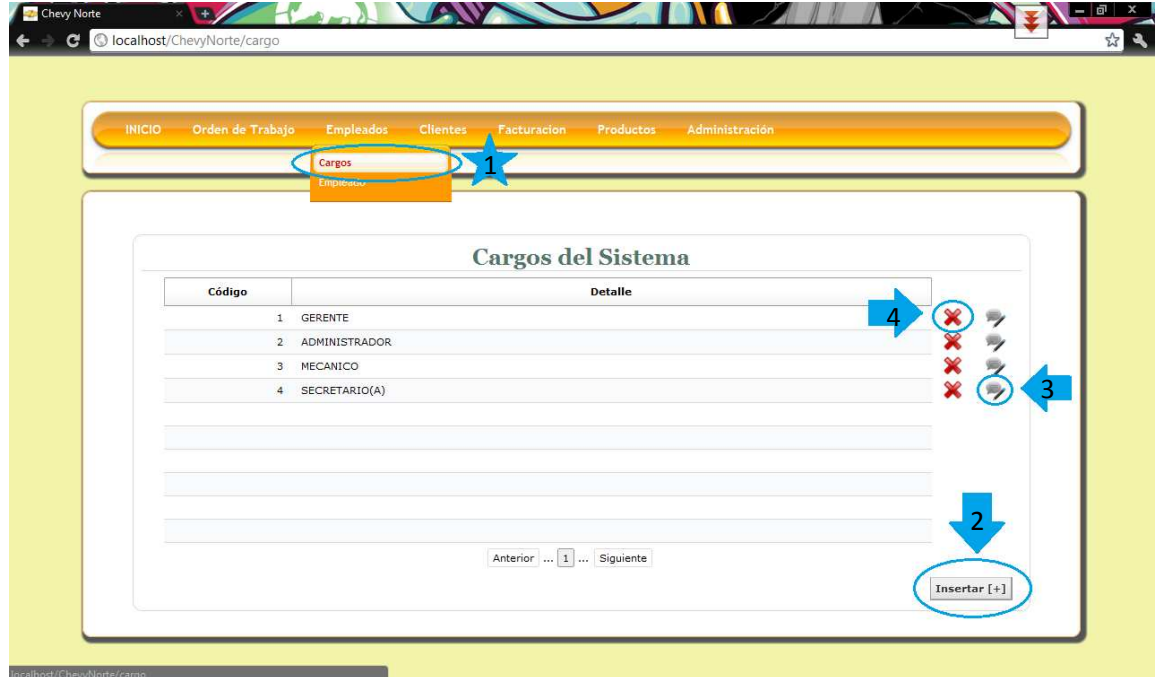

**2. Insertar:** Esta opción nos permite ingresar un nuevo registro al sistema de información, debemos ingresar el detalle del cargo y seleccionar el botón guardar.

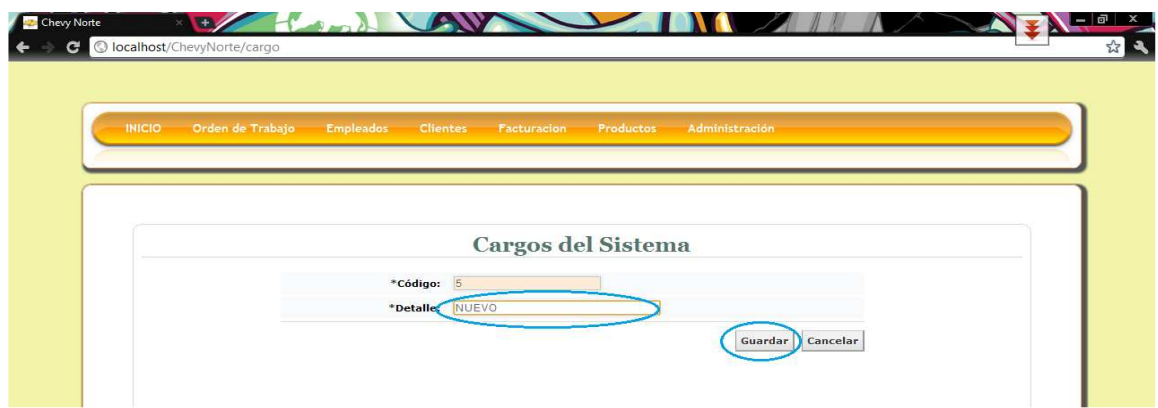

Si ingresamos los datos y seleccionamos el botón guardar encontraremos una notificación de que el registro de guardo exitosamente:

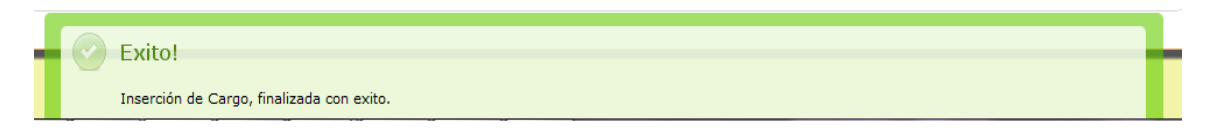

Pero si por el contrario no ingresamos ningún dato en el campo detalle e intentamos guardar, el resultado será el siguiente y no nos permitirá guardar el registro:

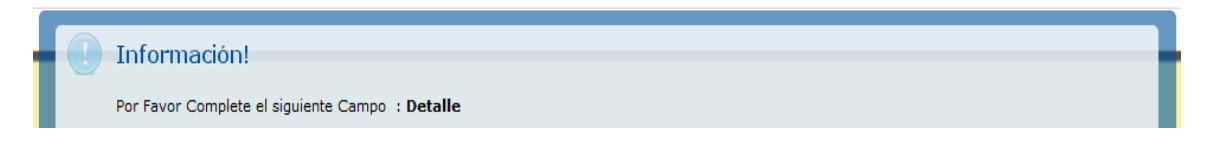

**3. Editar**: El botón editar como su nombre lo indica nos permite editar los datos que ya hemos ingresado en el sistema y la interfaz es la siguiente:

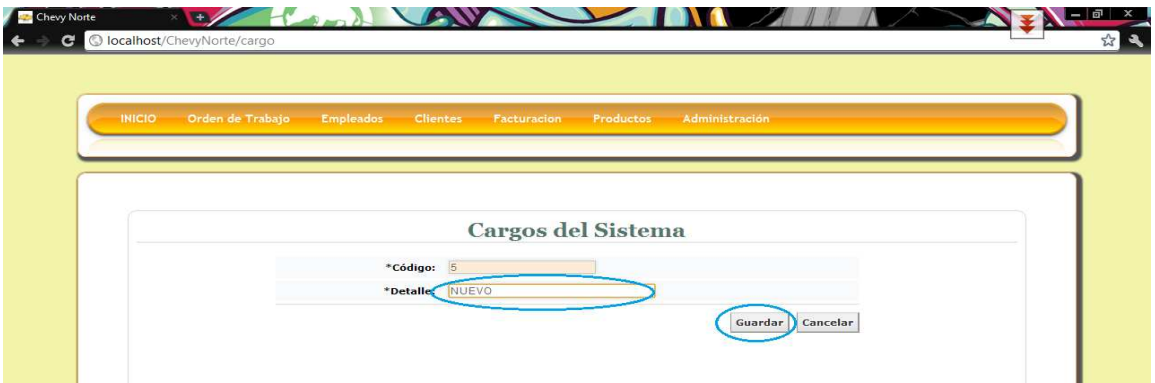

Luego de realizar la respectiva edición del registro seleccionamos el botón guardar, el resultado será el siguiente:

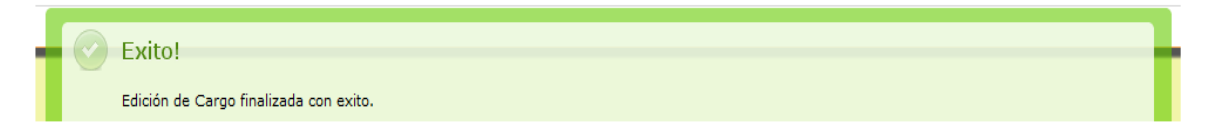

Pero si por el contrario no ingresamos ningún dato en el campo detalle e intentamos guardar, el resultado será el siguiente y no nos permitirá guardar el registro:

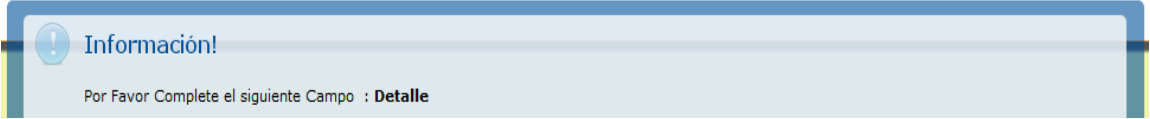

**4. Eliminar**: Al seleccionar esta opción podremos eliminar los datos existentes en el sistema, al realizar esta operación el software nos preguntara si en realidad deseamos eliminar el registro:

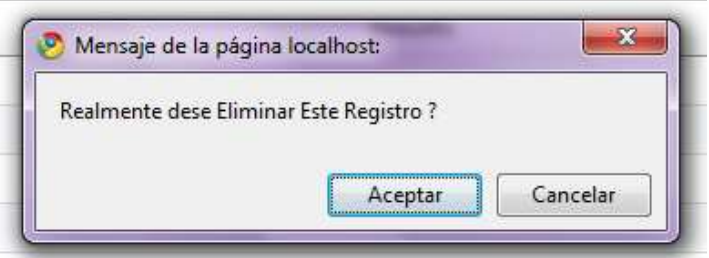

Al seleccionar la opción aceptar el registro se borrara permanentemente, y el mensaje será el siguiente, pero por el contrario, si elegimos la opción cancelar se detendrá el proceso:

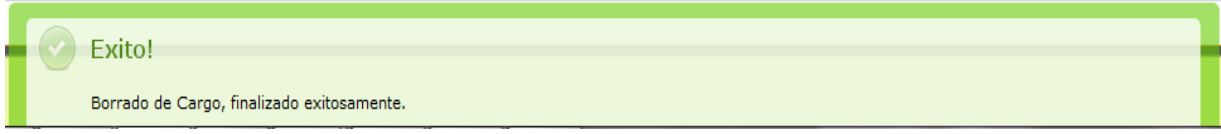

**1. EMPLEADOS**: Al seleccionar la opción Empleados podemos visualizar el listado de todos los registros existentes en el sistema, aquí también podemos observar una serie de botones los cuales son:

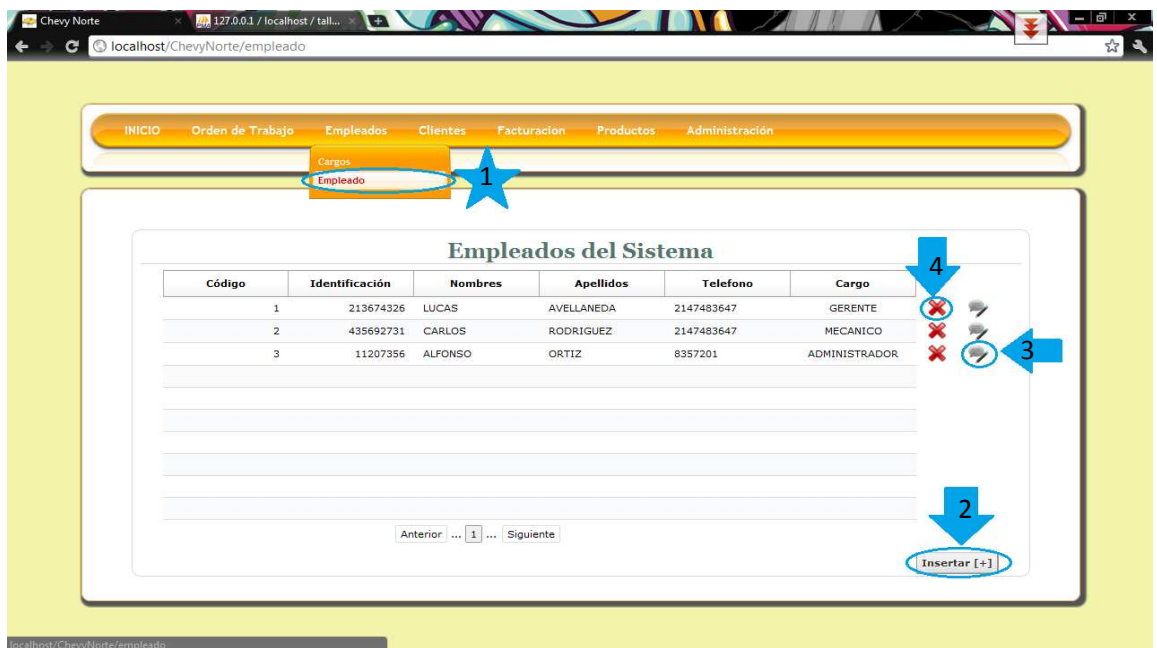

**2. Insertar:** Esta opción nos permite ingresar un nuevo registro al sistema de información, debemos ingresar todos los datos correspondientes al formulario y seleccionar el botón guardar:

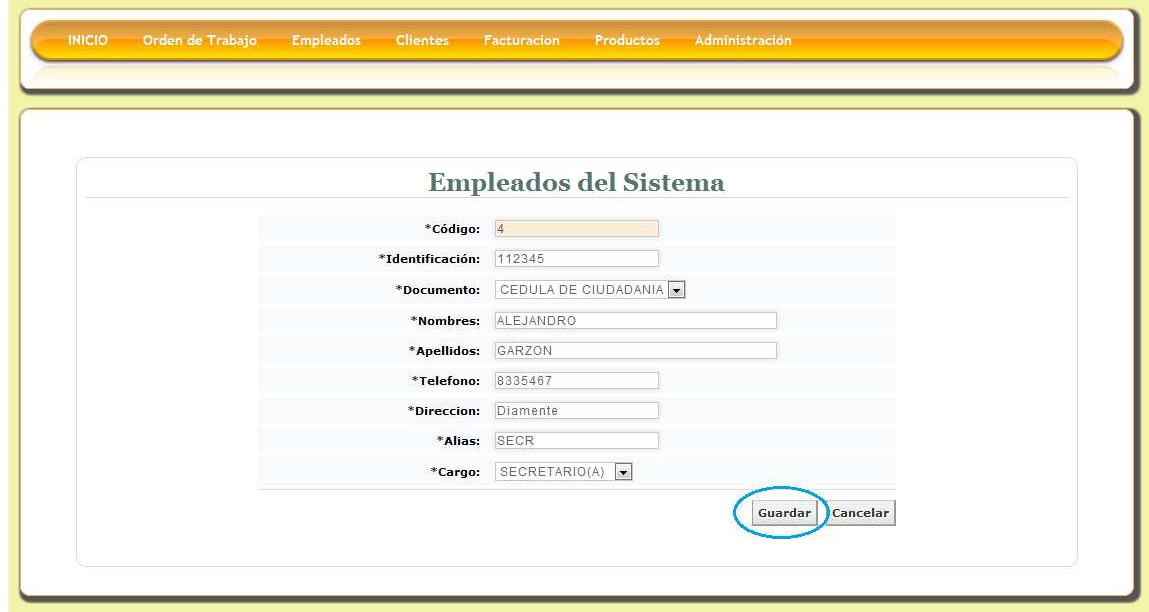

Si ingresamos los datos y seleccionamos el botón guardar encontraremos una notificación de que el registro de guardo exitosamente:

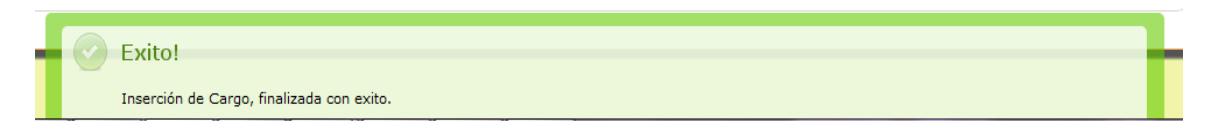

Pero si por el contrario olvidamos ingresar algún dato en el formulario e intentamos guardar, el resultado será el siguiente y no nos permitirá guardar el registro:

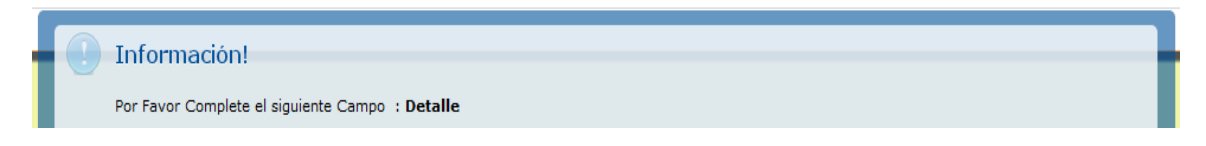

**3. Editar**: El botón editar como su nombre lo indica nos permite editar los datos que ya hemos ingresado en el sistema y la interfaz es la siguiente:

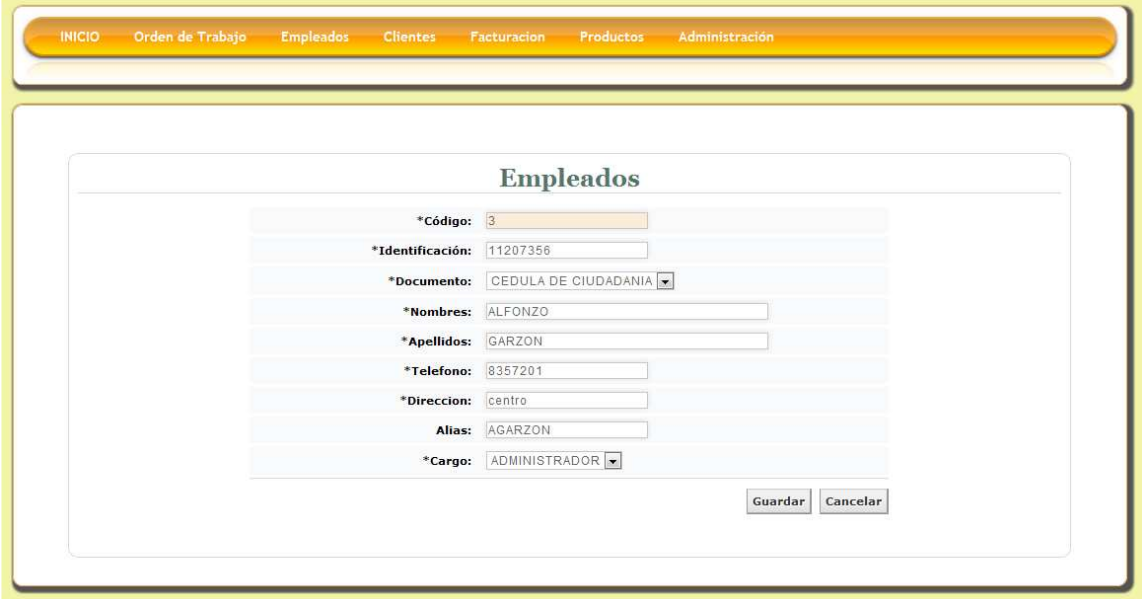

Luego de realizar la respectiva edición del registro seleccionamos el botón guardar, el resultado será el siguiente:

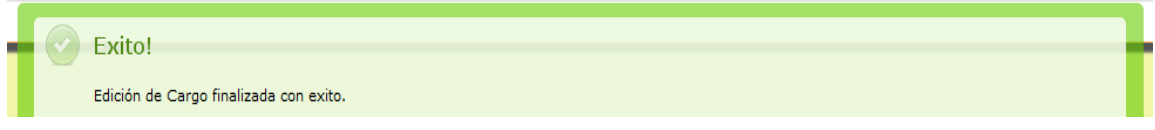

Pero si por el contrario no ingresamos ningún dato en el campo detalle e intentamos guardar, el resultado será el siguiente y no nos permitirá guardar el registro:

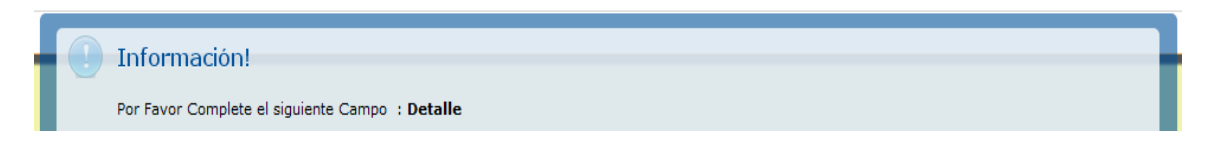

**4. Eliminar**: Al seleccionar esta opción podremos eliminar los datos existentes en el sistema, al realizar esta operación el software nos preguntara si en realidad deseamos eliminar el registro:

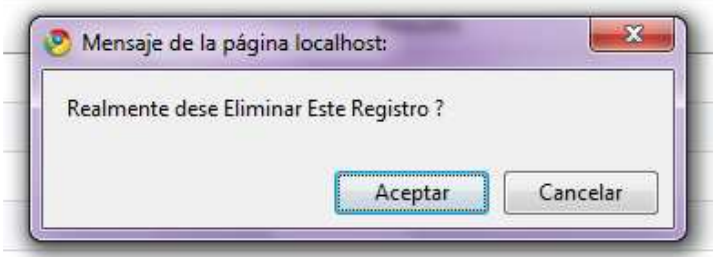

Al seleccionar la opción aceptar el registro se borrara permanentemente, y el mensaje será el siguiente, pero por el contrario, si elegimos la opción cancelar se detendrá el proceso:

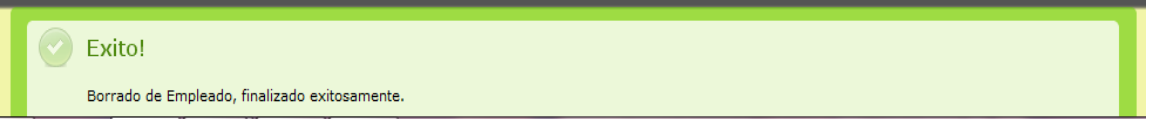

#### **MODULO CLIENTES.**

**1. CLIENTE**: Al seleccionar la opción Cliente podemos visualizar el listado de todos los registros existentes en el sistema, aquí también podemos observar una serie de botones los cuales son:

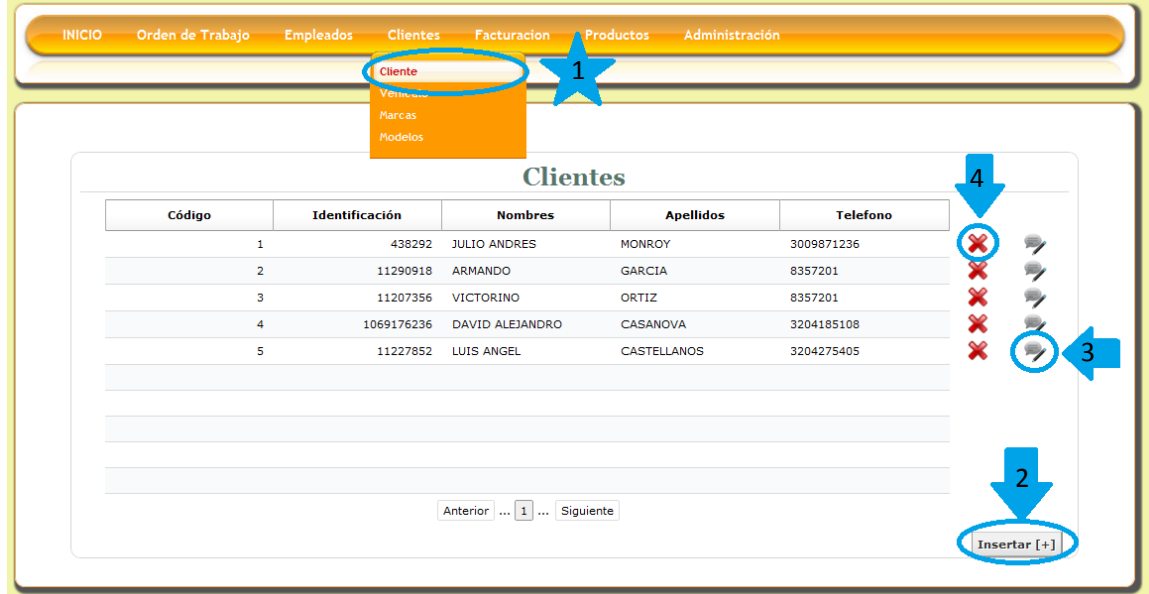

**2. Insertar:** Esta opción nos permite ingresar un nuevo registro al sistema de información, debemos ingresar todos los datos correspondientes al formulario y seleccionar el botón guardar:

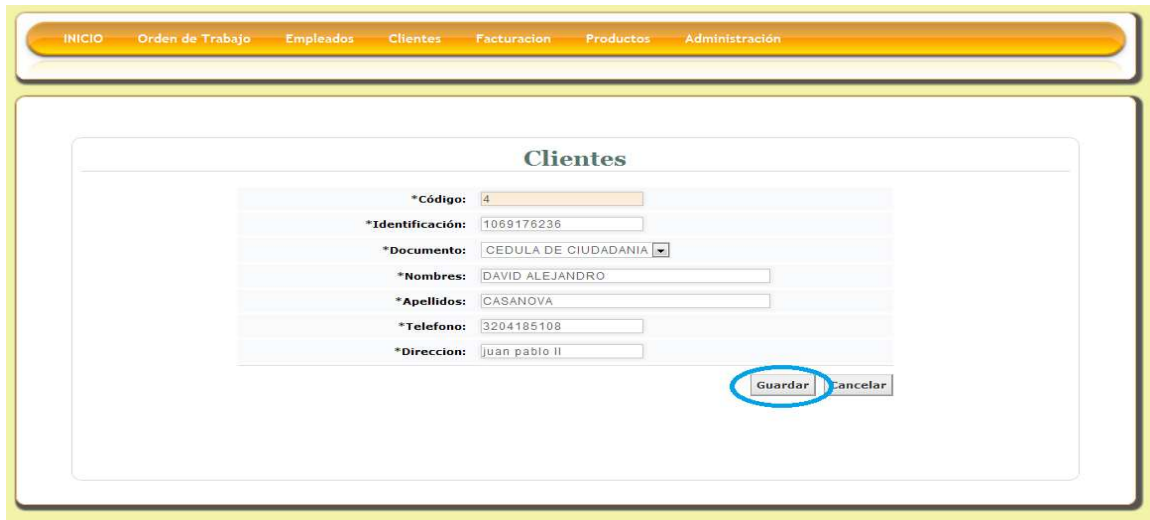

Si ingresamos los datos y seleccionamos el botón guardar encontraremos una notificación de que el registro de guardo exitosamente:

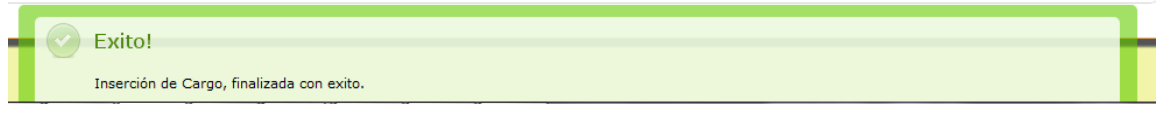

Pero si por el contrario olvidamos ingresar algún dato en el formulario e intentamos guardar, el resultado será el siguiente y no nos permitirá guardar el registro:

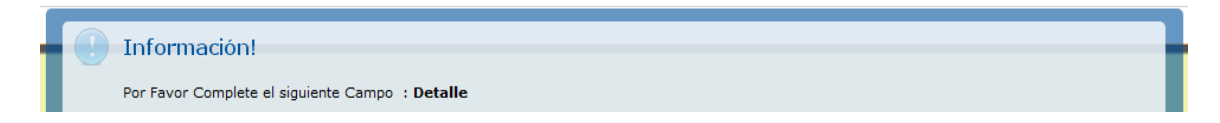

**3. Editar**: El botón editar como su nombre lo indica nos permite editar los datos que ya hemos ingresado en el sistema y la interfaz es la siguiente:

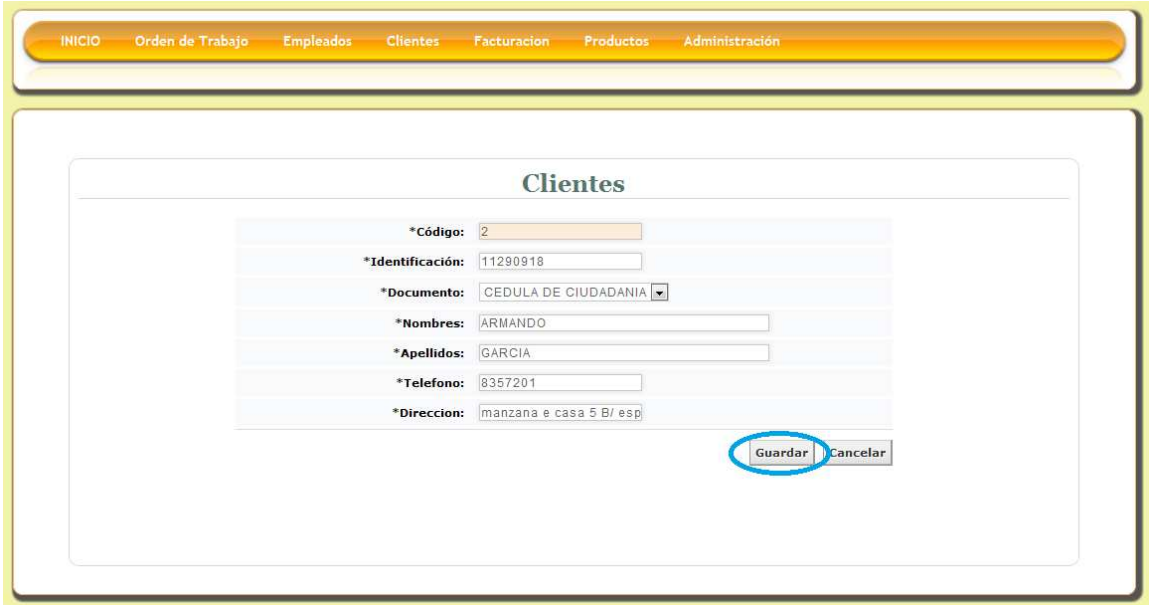

Luego de realizar la respectiva edición del registro seleccionamos el botón guardar, el resultado será el siguiente:

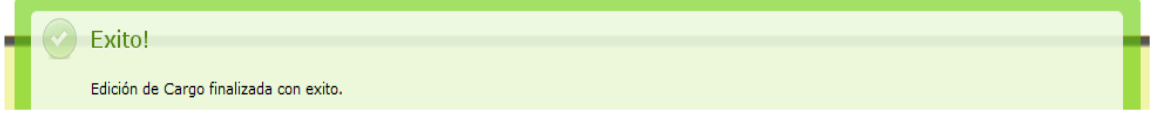

Pero si por el contrario no ingresamos ningún dato en los campos e intentamos guardar, el resultado será el siguiente y no nos permitirá guardar el registro:

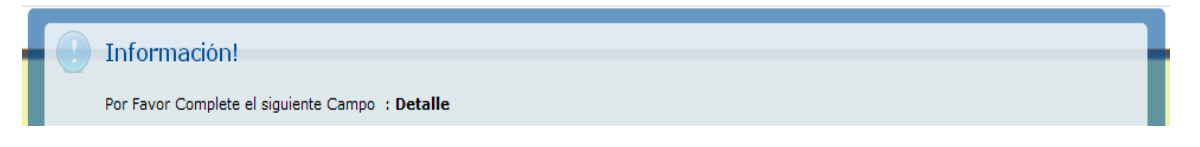

**4. Eliminar**: Al seleccionar esta opción podremos eliminar los datos existentes en el sistema, al realizar esta operación el software nos preguntara si en realidad deseamos eliminar el registro:

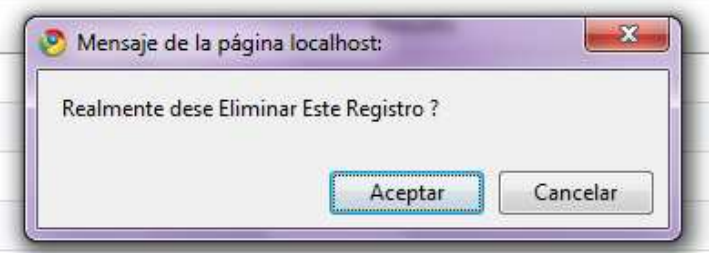

Al seleccionar la opción aceptar el registro se borrara permanentemente, y el mensaje será el siguiente, pero por el contrario, si elegimos la opción cancelar se detendrá el proceso:

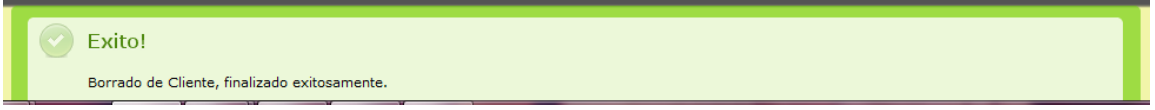

**1. VEHICULO**: Al seleccionar la opción Vehículo podemos visualizar el listado de todos los registros existentes en el sistema, aquí también podemos observar una serie de botones los cuales son:

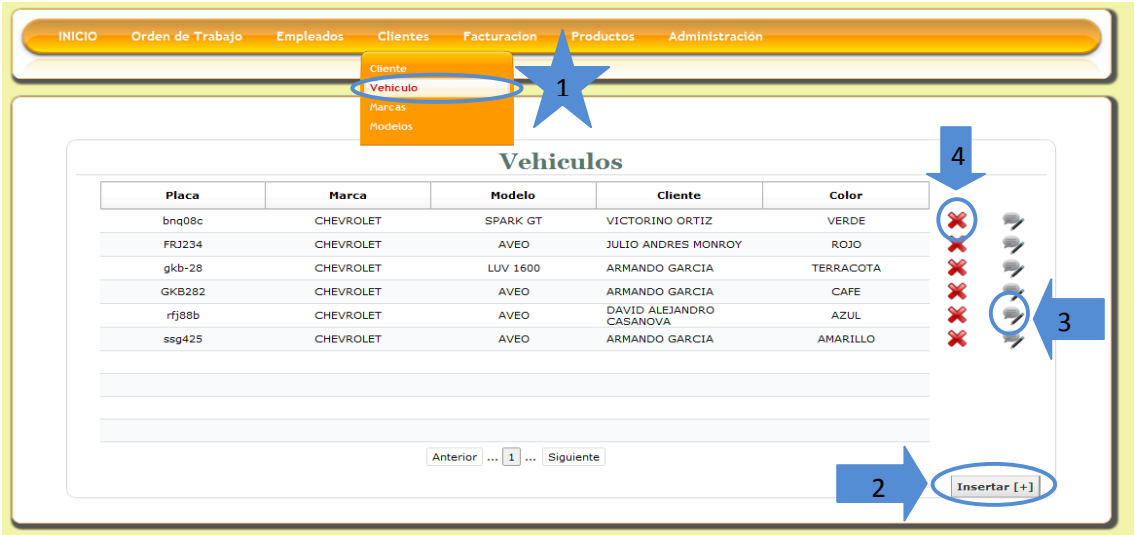

**2. Insertar:** Esta opción nos permite ingresar un nuevo registro al sistema de información, debemos ingresar todos los datos correspondientes al formulario y seleccionar el botón guardar:

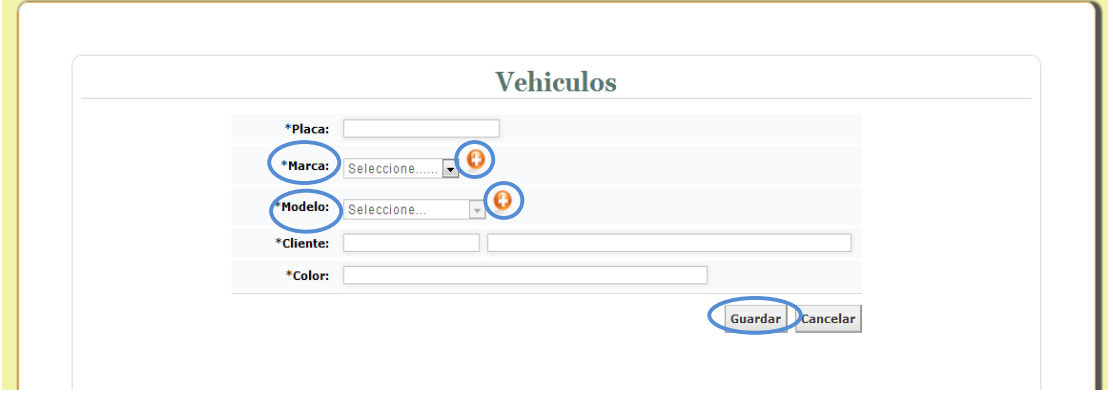

Este formulario es un poco diferente a los demás, como podemos observar, el campo **marca** es un campo de selección, este nos permite elegir las marcas existentes en la base de datos, de no encontrarse la marca que se desea, podremos seleccionar el botón , el cual desplegara una ventana que nos permitirá ingresar la marca que deseamos, de esta manera.

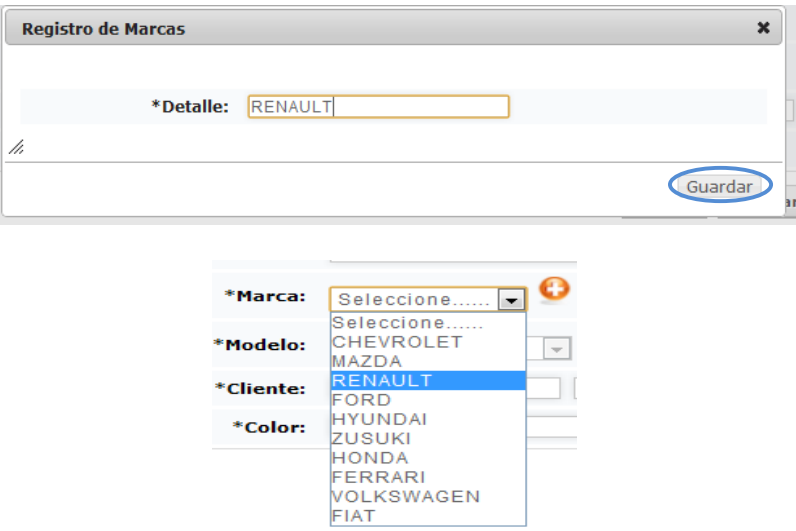

 Ahora el campo **Modelo,** cumple el mismo principio que el anterior, con la única diferencia de este campo es que solo se activara cuando hayamos seleccionado alguna marca, trayendo los datos relacionados con esta, de lo contrario permanecerá deshabilitado.

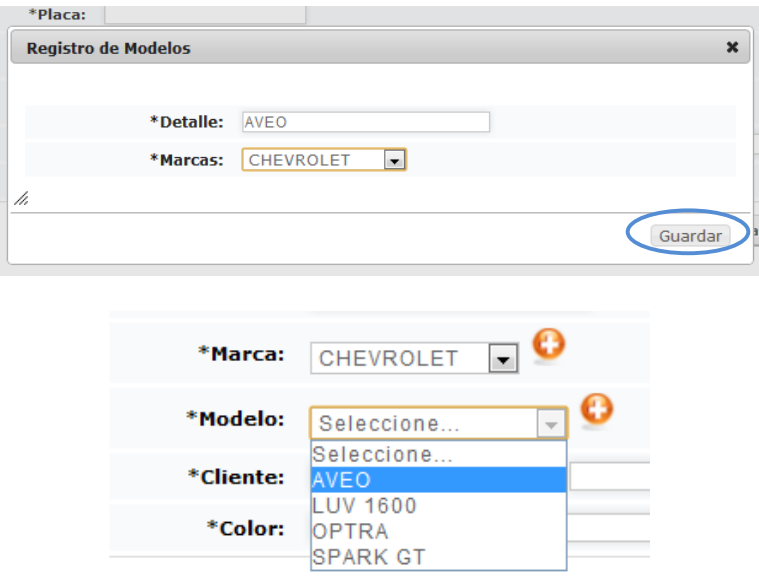

Por último en el campo **cliente** debemos digitar la cedula de este, si el usuario existe en el sistema, el programa traerá el nombre completo de este, de lo contrario desplegara una ventana para que registremos sus datos de esta manera:

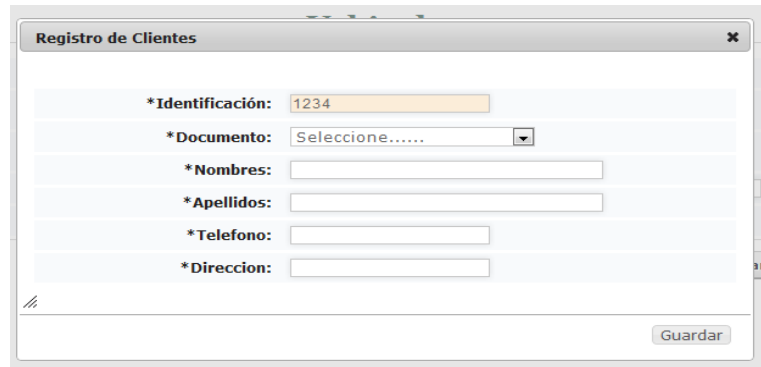

Si ingresamos los datos y seleccionamos el botón guardar encontraremos una notificación de que el registro de guardo exitosamente:

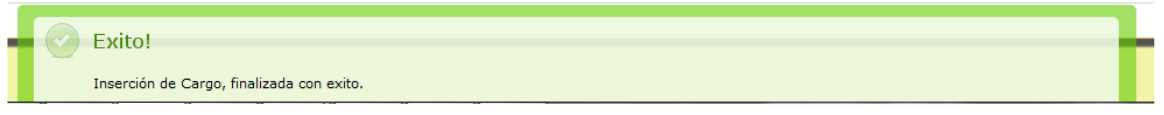

Pero si por el contrario olvidamos ingresar algún dato en el formulario e intentamos guardar, el resultado será el siguiente y no nos permitirá guardar el registro:

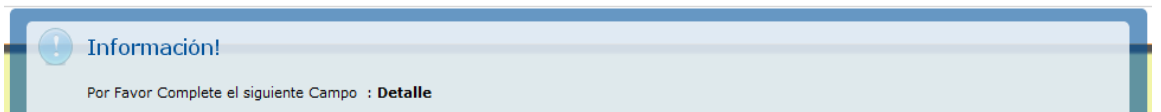

**3. Editar**: El botón editar como su nombre lo indica nos permite editar los datos que ya hemos ingresado en el sistema y la interfaz es la siguiente:

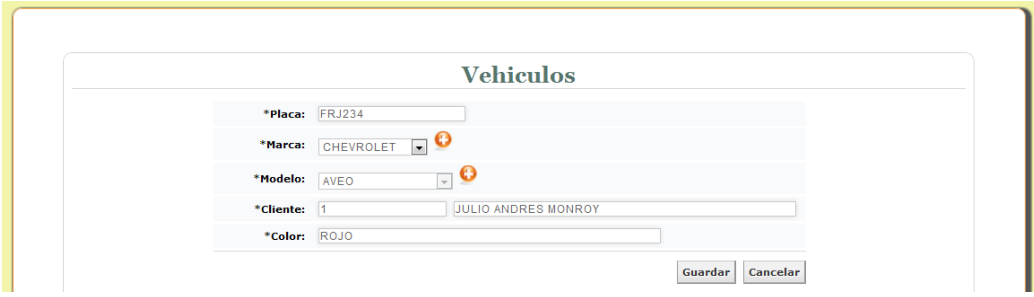

Luego de realizar la respectiva edición del registro seleccionamos el botón guardar, el resultado será el siguiente:

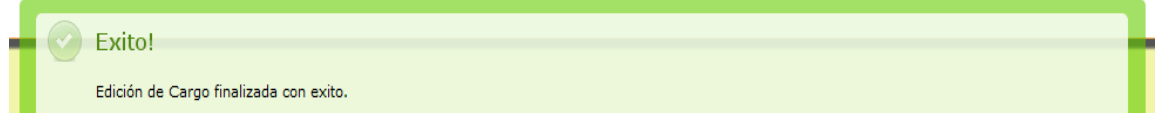

Pero si por el contrario no ingresamos ningún dato en los campos e intentamos guardar, el resultado será el siguiente y no nos permitirá guardar el registro:

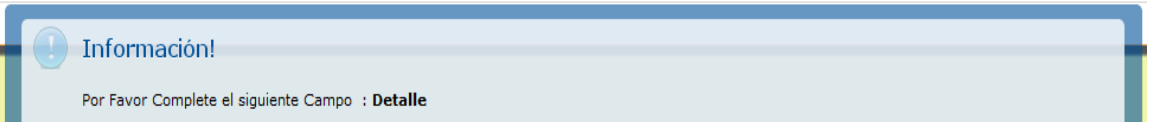

**4. Eliminar**: Al seleccionar esta opción podremos eliminar los datos existentes en el sistema, al realizar esta operación el software nos preguntara si en realidad deseamos eliminar el registro:

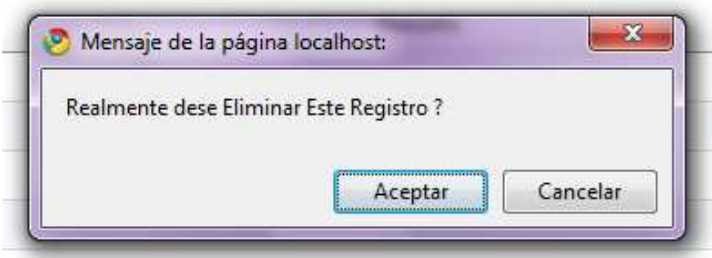

Al seleccionar la opción aceptar el registro se borrara permanentemente, y el mensaje será el siguiente, pero por el contrario, si elegimos la opción cancelar se detendrá el proceso:

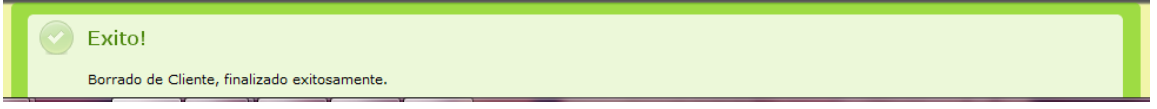

**1. MARCA**: Al seleccionar la opción Marca podemos visualizar el listado de todos los registros existentes en el sistema, aquí también podemos observar una serie de botones los cuales son:

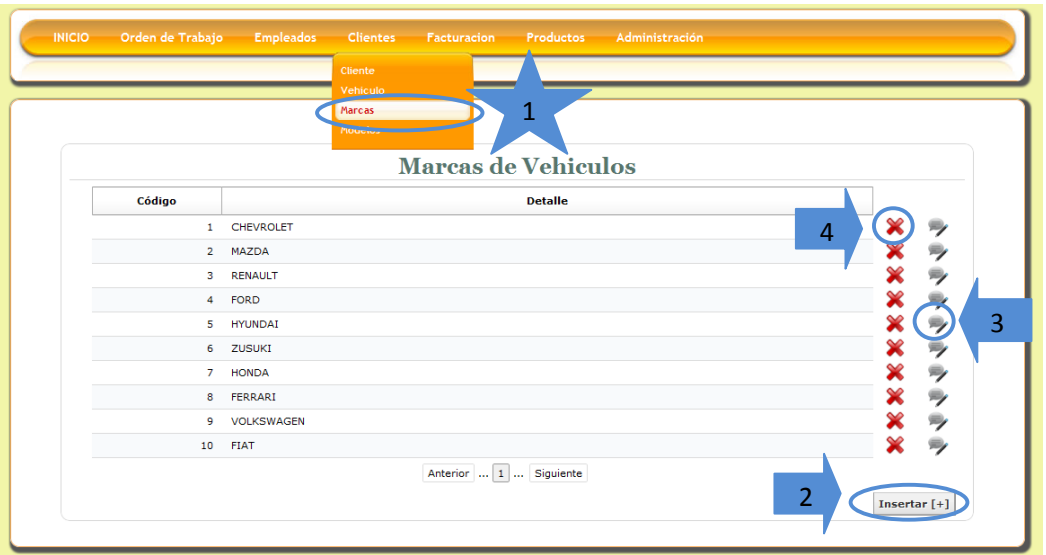

**2. Insertar:** Esta opción nos permite ingresar un nuevo registro al sistema de información, debemos ingresar todos los datos correspondientes al formulario y seleccionar el botón guardar:

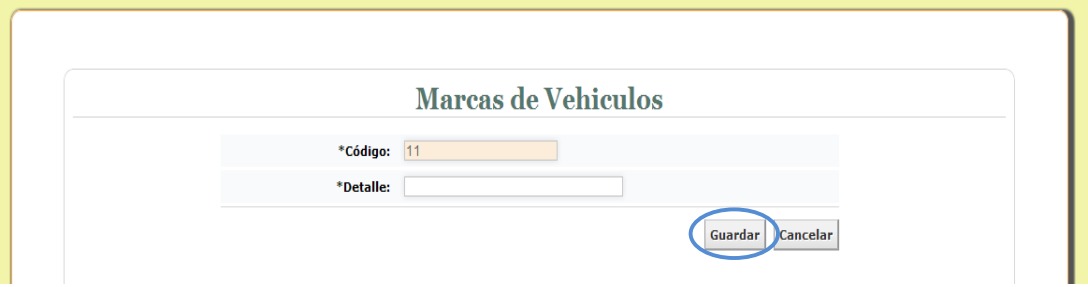

Si ingresamos los datos y seleccionamos el botón guardar encontraremos una notificación de que el registro de guardo exitosamente:

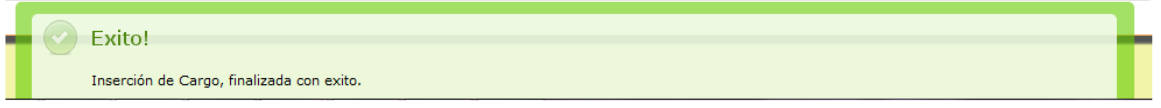

Pero si por el contrario olvidamos ingresar algún dato en el formulario e intentamos guardar, el resultado será el siguiente y no nos permitirá guardar el registro:

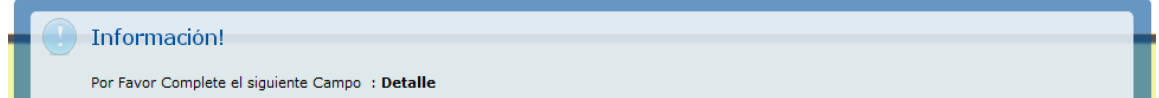

**3. Editar**: El botón editar como su nombre lo indica nos permite editar los datos que ya hemos ingresado en el sistema y la interfaz es la siguiente:

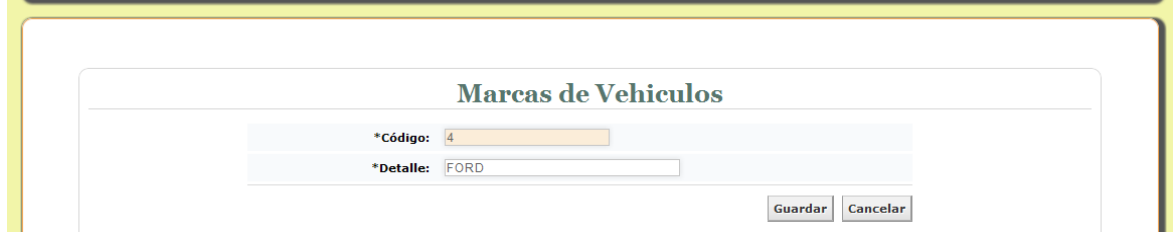

Luego de realizar la respectiva edición del registro seleccionamos el botón guardar, el resultado será el siguiente:

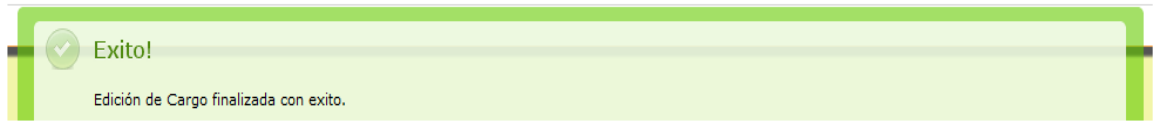

Pero si por el contrario no ingresamos ningún dato en los campos e intentamos guardar, el resultado será el siguiente y no nos permitirá guardar el registro:

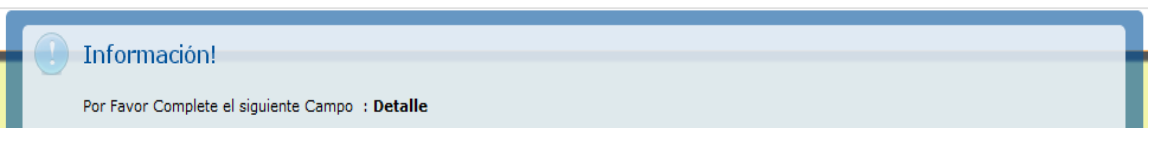

**4. Eliminar**: Al seleccionar esta opción podremos eliminar los datos existentes en el sistema, al realizar esta operación el software nos preguntara si en realidad deseamos eliminar el registro:

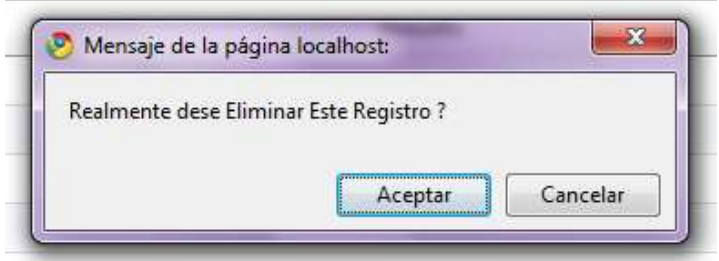

Al seleccionar la opción aceptar el registro se borrara permanentemente, y el mensaje será el siguiente, pero por el contrario, si elegimos la opción cancelar se detendrá el proceso:

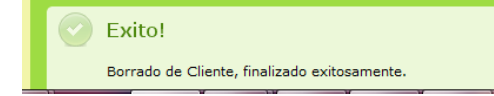

**1. MODELO**: Al seleccionar la opción Modelo podemos visualizar el listado de todos los registros existentes en el sistema, aquí también podemos observar una serie de botones los cuales son:

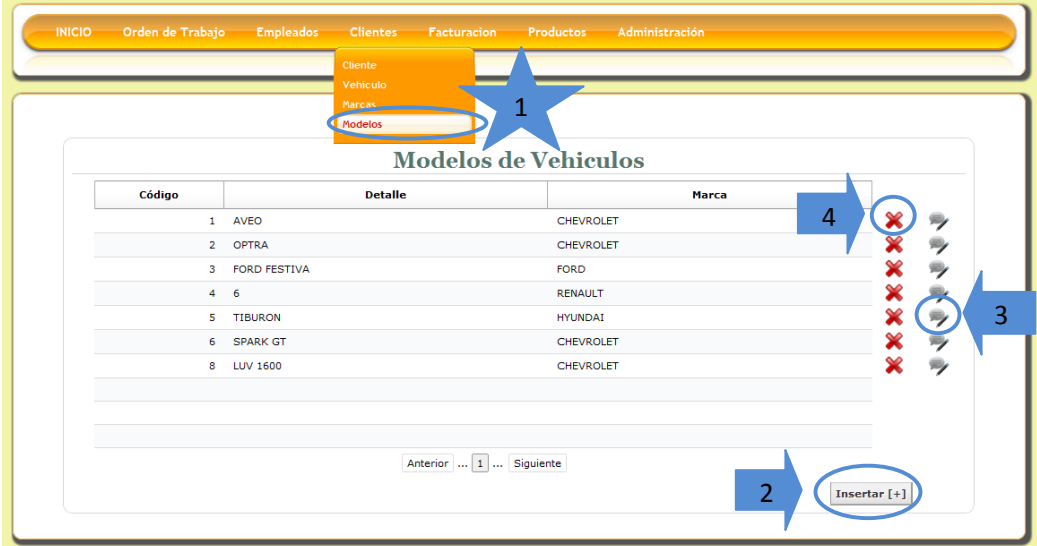

**2. Insertar:** Esta opción nos permite ingresar un nuevo registro al sistema de información, debemos ingresar todos los datos correspondientes al formulario y seleccionar el botón guardar:

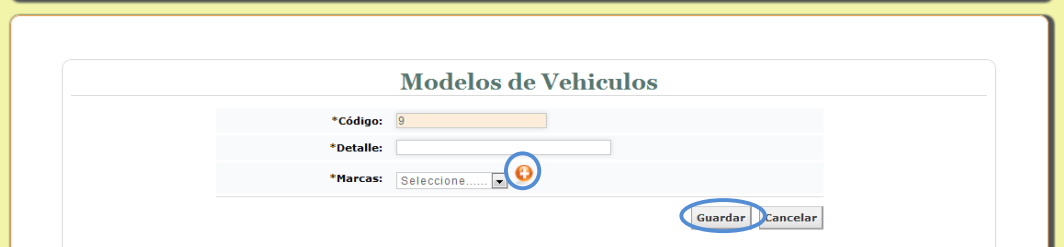

Este formulario es un poco diferente a los demás, como podemos observar, el campo **marca** es un campo de selección, este nos permite elegir las marcas existentes en la base de datos, de no encontrarse la marca que se desea,
podremos seleccionar el botón , el cual desplegara una ventana que nos permitirá ingresar la marca que deseamos, de esta manera.

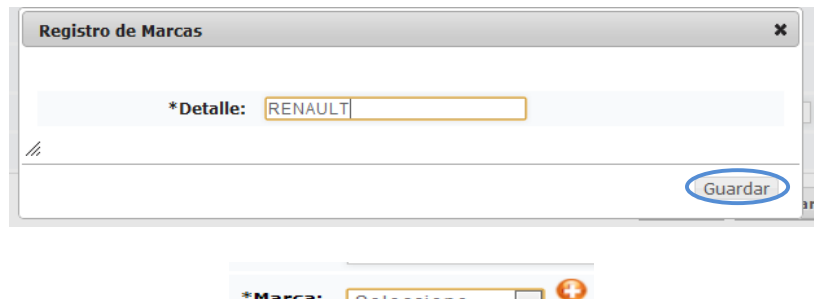

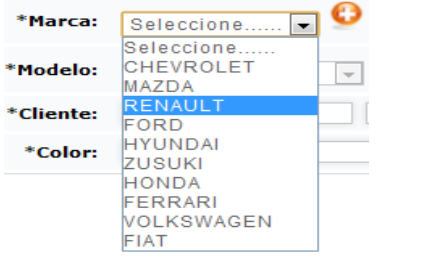

Si ingresamos los datos y seleccionamos el botón guardar encontraremos una notificación de que el registro de guardo exitosamente:

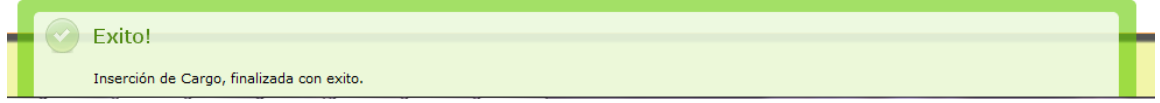

Pero si por el contrario olvidamos ingresar algún dato en el formulario e intentamos guardar, el resultado será el siguiente y no nos permitirá guardar el registro:

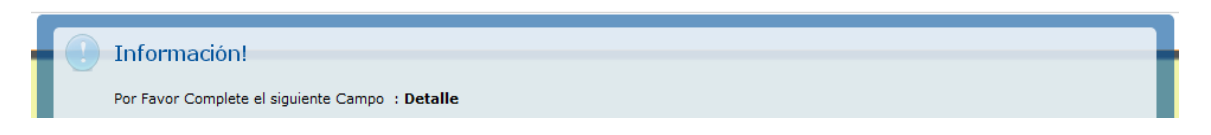

**3. Editar**: El botón editar como su nombre lo indica nos permite editar los datos que ya hemos ingresado en el sistema y la interfaz es la siguiente:

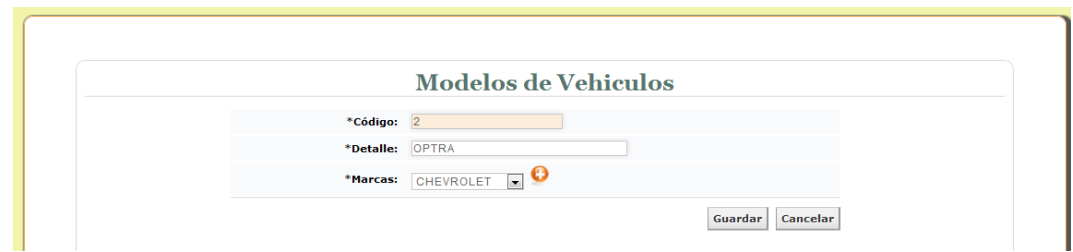

Luego de realizar la respectiva edición del registro seleccionamos el botón guardar, el resultado será el siguiente:

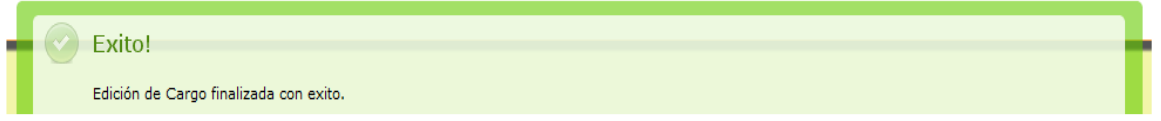

Pero si por el contrario no ingresamos ningún dato en los campos e intentamos guardar, el resultado será el siguiente y no nos permitirá guardar el registro:

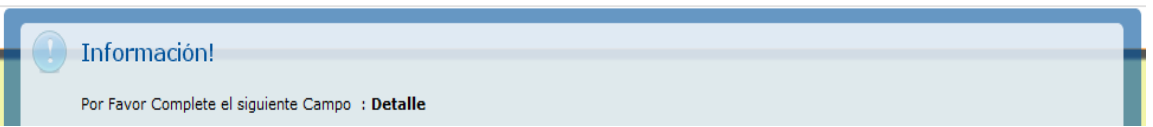

**4. Eliminar**: Al seleccionar esta opción podremos eliminar los datos existentes en el sistema, al realizar esta operación el software nos preguntara si en realidad deseamos eliminar el registro:

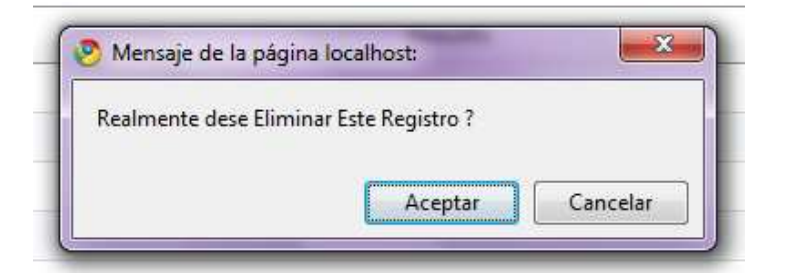

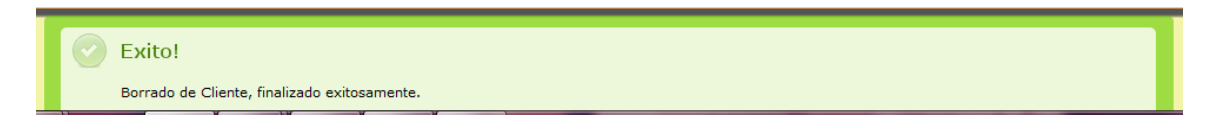

### **MODULO ORDEN DE TRABAJO**

**1. ORDEN DE TRABAJO**: Al seleccionar la opción Orden de trabajo podemos visualizar la siguiente interfaz:

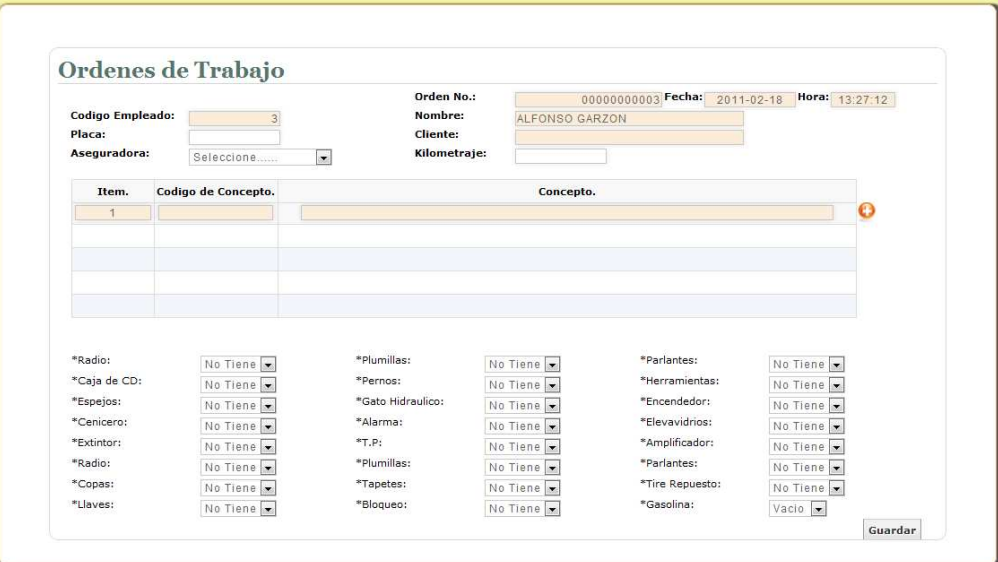

En este modulo podremos realizar el ingreso del automóvil, se ingresa los datos del cliente y automóvil, su respectivo inventario y el motivo por el cual está en el taller.

# **INGRESO DE DATOS.**

En esta sección del formulario podemos observar los siguientes datos:

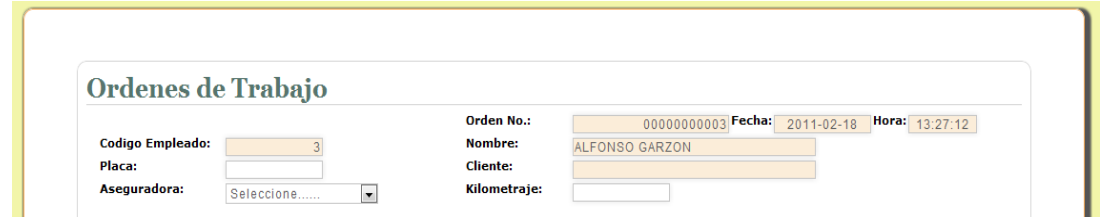

Los campos Orden No. Fecha, Hora y Empleado, serán llenados automáticamente por el sistema, la Placa, Cliente Aseguradora y Kilometraje, serán diligenciados por el usuario.

Una vez ingresamos la placa, si esta no existe, el sistema desplegara la siguiente ventana, para ingresar los datos respectivos al automóvil:

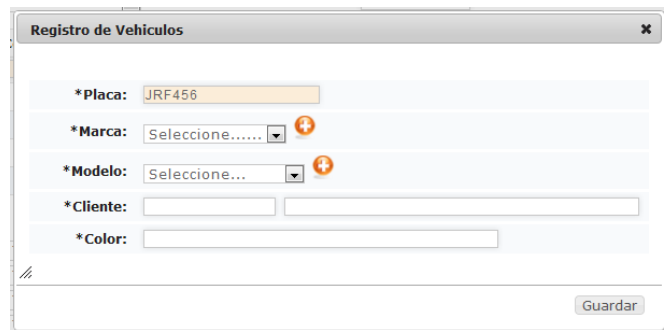

Este formulario es un poco diferente a los demás, como podemos observar, el campo **marca** es un campo de selección, este nos permite elegir las marcas existentes en la base de datos, de no encontrarse la marca que se desea, podremos seleccionar el botón , el cual desplegara una ventana que nos permitirá ingresar la marca que deseamos, de esta manera.

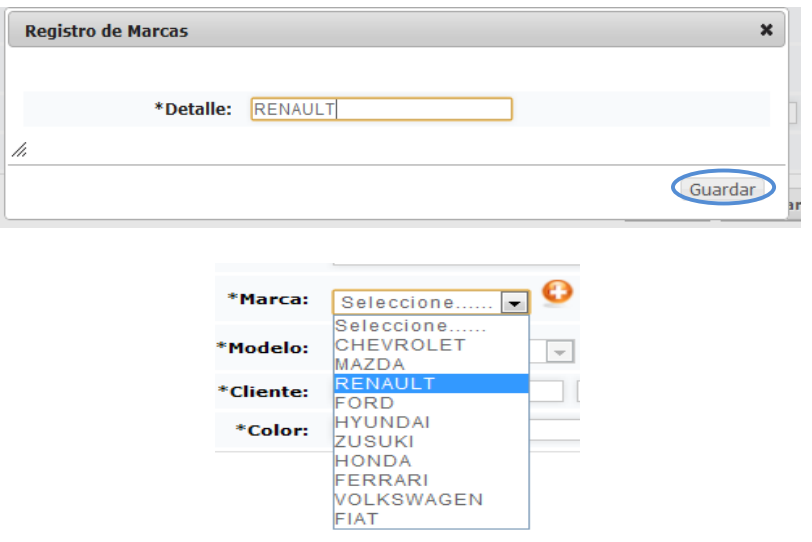

 Ahora el campo **Modelo,** cumple el mismo principio que el anterior, con la única diferencia de este campo es que solo se activara cuando hayamos seleccionado alguna marca, trayendo los datos relacionados con esta, de lo contrario permanecerá deshabilitado.

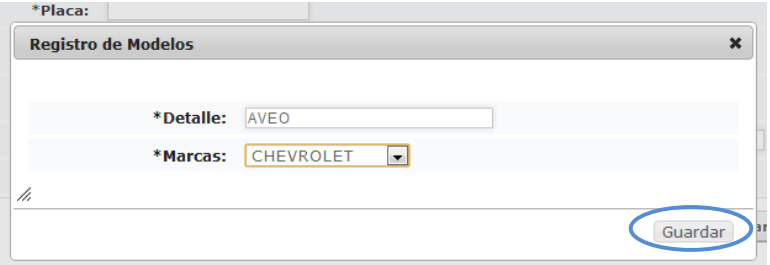

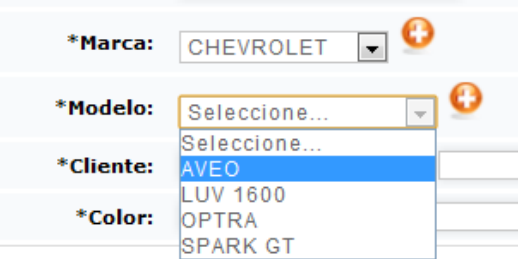

Por último en el campo **cliente** debemos digitar la cedula de este, si el usuario existe en el sistema, el programa traerá el nombre completo de este, de lo contrario desplegara una ventana para que registremos sus datos de esta manera:

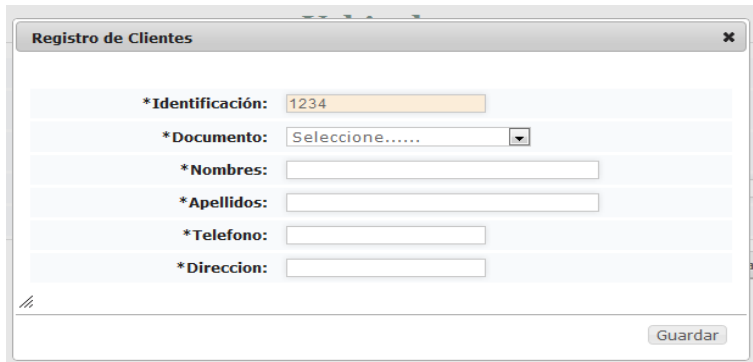

Ahora en la segunda parte del formulario, podremos insertar la información correspondiente a los arreglos por los llega el automóvil.

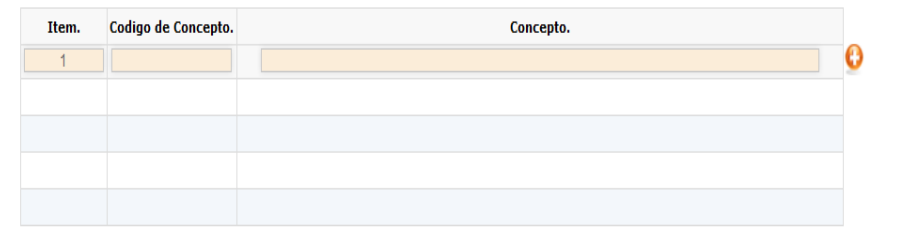

Aquí, dando un clic sobre los campos de color, se desplegara una ventana en la cual podemos ingresar el concepto por el cual ingresa el automóvil.

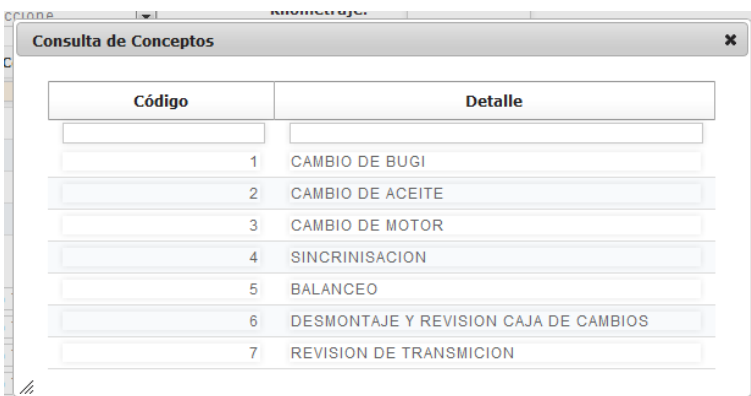

Para seleccionar el concepto que deseamos debemos dar clic sobre el que deseamos, y este luego aparecerá en el formulario de esta manera.

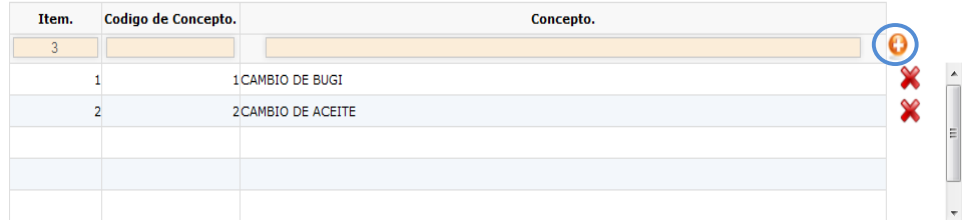

Si el concepto por el que ingresa el automóvil no se encuentra en la base de datos del sistema, podremos ingresarlo con el botón

En la tercera parte del formulario podremos ingresar los datos respectivos al inventario del automóvil, estos campos son de tipo selección, de los cuales podremos elegir entre las opciones, bueno malo o no tiene.

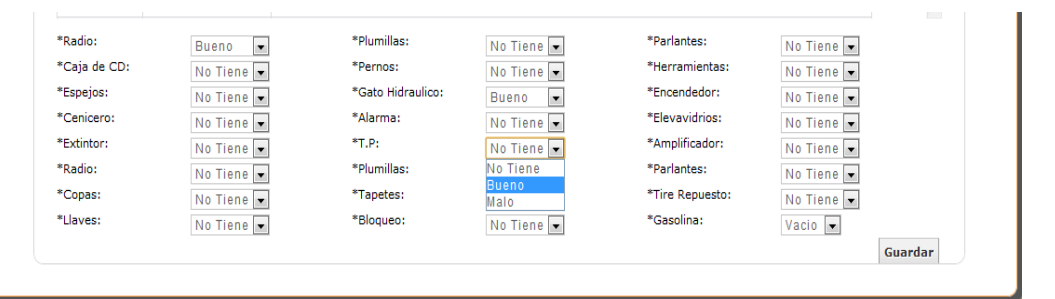

Si ingresamos los datos correctamente y seleccionamos el botón guardar encontraremos una notificación de que el registro de guardo exitosamente:

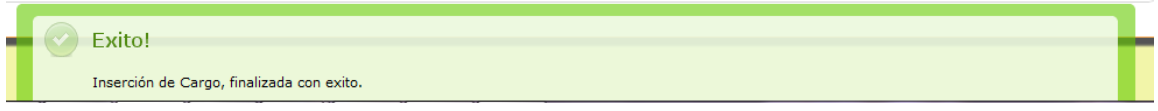

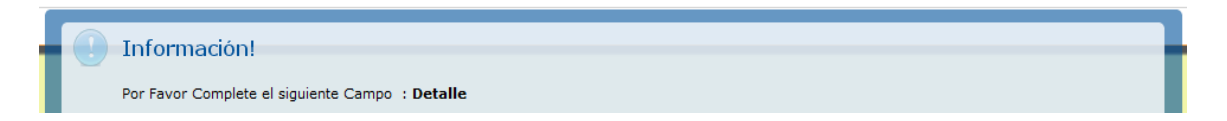

**1. CONCEPTO**: Al seleccionar la opción Concepto podemos visualizar el listado de todos los registros existentes en el sistema, aquí también podemos observar una serie de botones los cuales son:

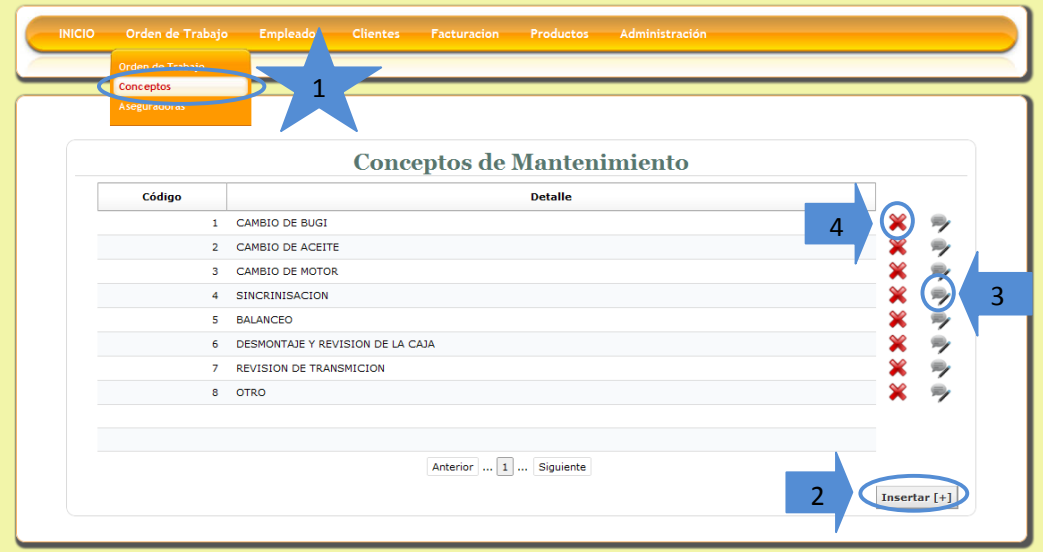

**2. Insertar:** Esta opción nos permite ingresar un nuevo registro al sistema de información, debemos ingresar todos los datos correspondientes al formulario y seleccionar el botón guardar:

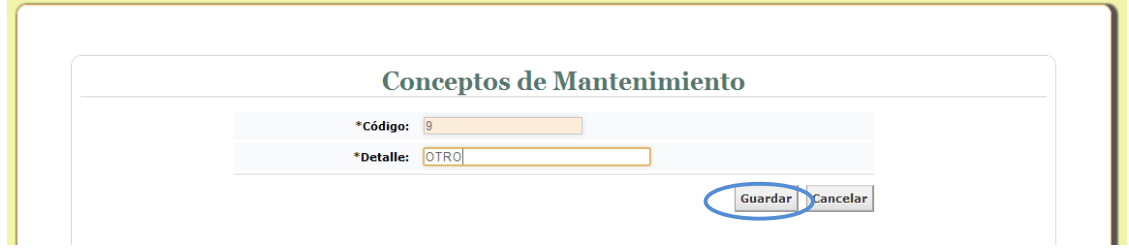

Si ingresamos los datos y seleccionamos el botón guardar encontraremos una notificación de que el registro de guardo exitosamente:

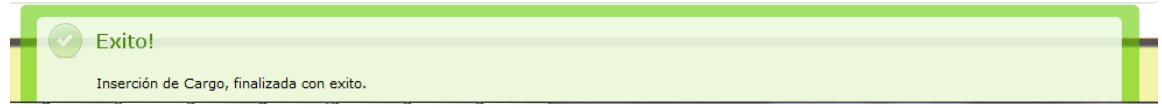

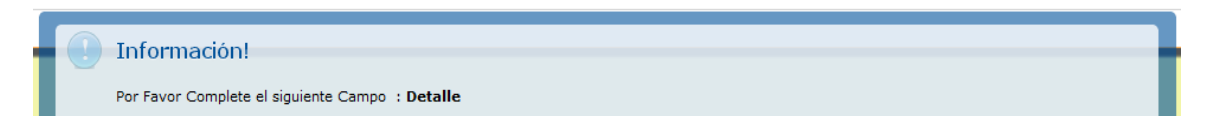

**3. Editar**: El botón editar como su nombre lo indica nos permite editar los datos que ya hemos ingresado en el sistema y la interfaz es la siguiente:

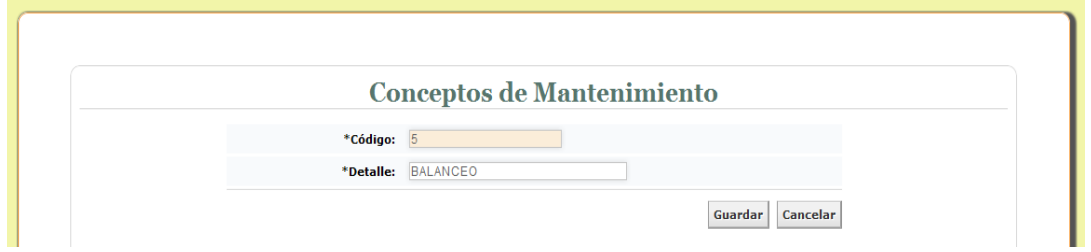

Luego de realizar la respectiva edición del registro seleccionamos el botón guardar, el resultado será el siguiente:

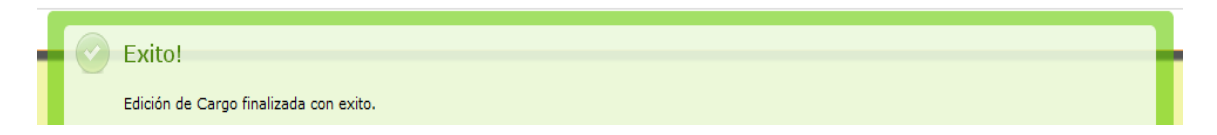

Pero si por el contrario no ingresamos ningún dato en los campos e intentamos guardar, el resultado será el siguiente y no nos permitirá guardar el registro:

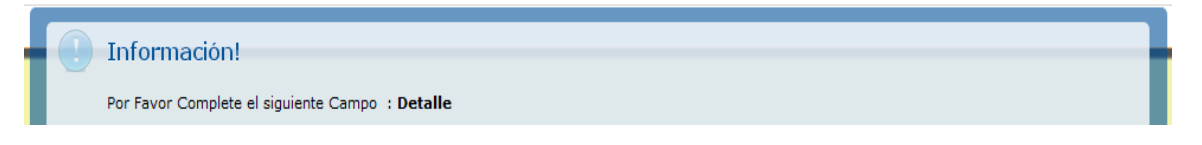

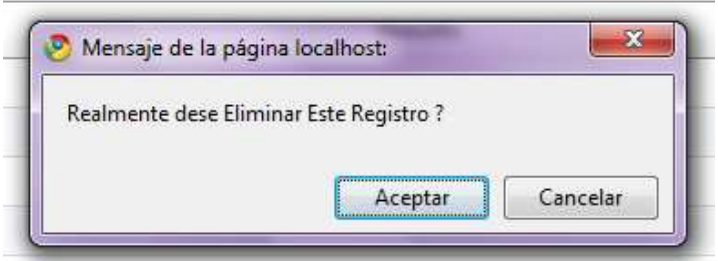

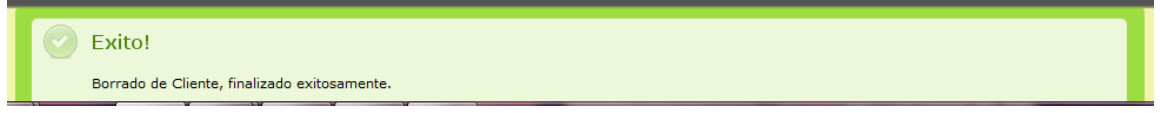

**1. ASEGURADORA**: Al seleccionar la opción Concepto podemos visualizar el listado de todos los registros existentes en el sistema, aquí también podemos observar una serie de botones los cuales son:

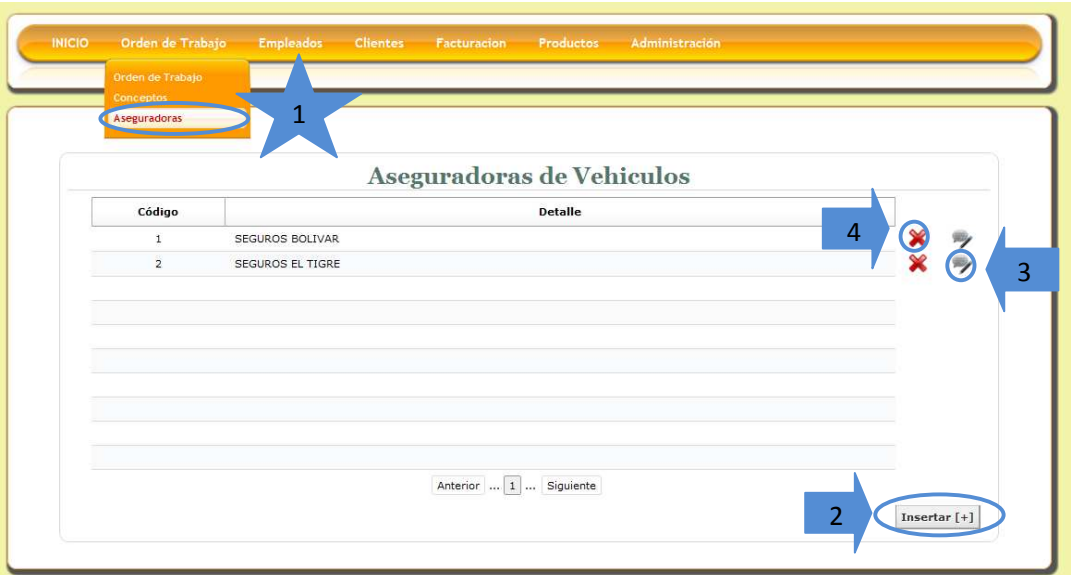

**2. Insertar:** Esta opción nos permite ingresar un nuevo registro al sistema de información, debemos ingresar todos los datos correspondientes al formulario y seleccionar el botón guardar:

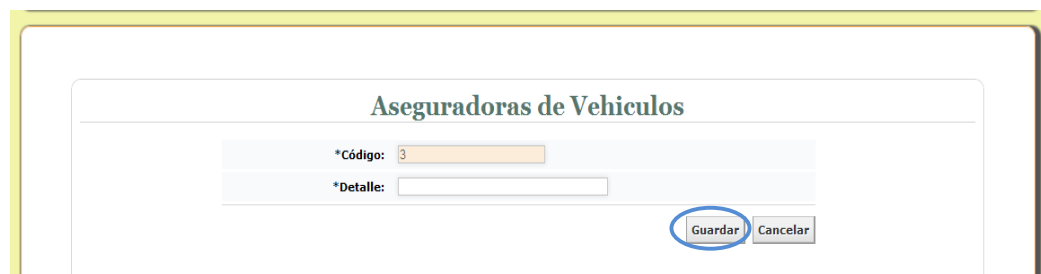

Si ingresamos los datos y seleccionamos el botón guardar encontraremos una notificación de que el registro de guardo exitosamente:

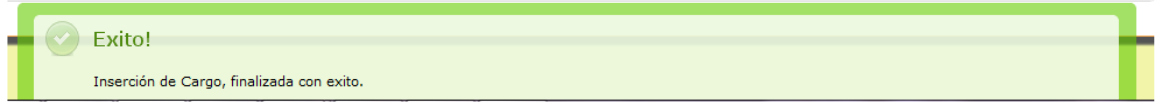

Pero si por el contrario olvidamos ingresar algún dato en el formulario e intentamos guardar, el resultado será el siguiente y no nos permitirá guardar el registro:

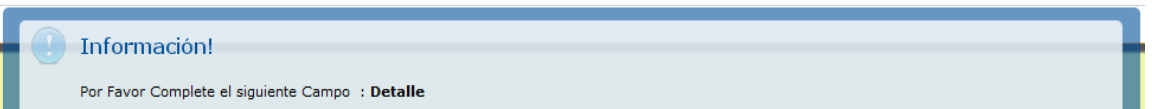

**3. Editar**: El botón editar como su nombre lo indica nos permite editar los datos que ya hemos ingresado en el sistema y la interfaz es la siguiente:

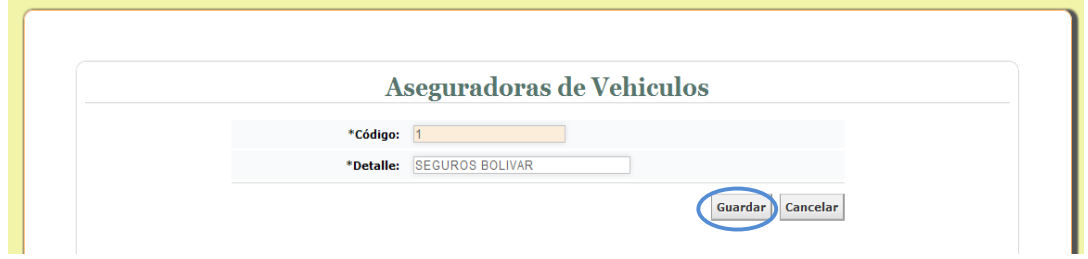

Luego de realizar la respectiva edición del registro seleccionamos el botón guardar, el resultado será el siguiente:

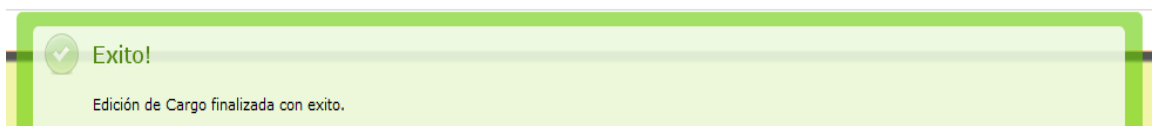

Pero si por el contrario no ingresamos ningún dato en los campos e intentamos guardar, el resultado será el siguiente y no nos permitirá guardar el registro:

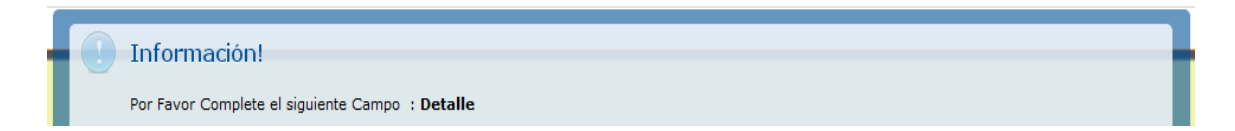

**4. Eliminar**: Al seleccionar esta opción podremos eliminar los datos existentes en el sistema, al realizar esta operación el software nos preguntara si en realidad deseamos eliminar el registro:

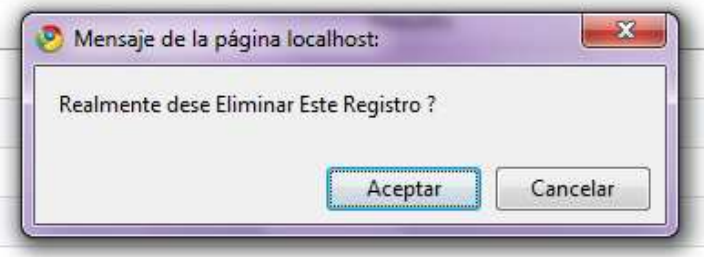

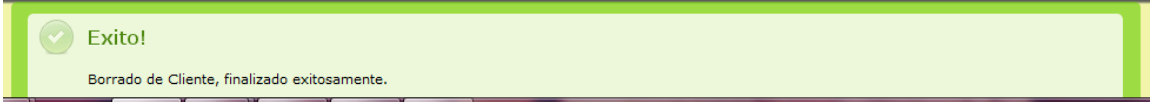

#### **MODULO FACTURACION**

**1. FORMA DE PAGO:** Al seleccionar la opción Concepto podemos visualizar el listado de todos los registros existentes en el sistema, aquí también podemos observar una serie de botones los cuales son:

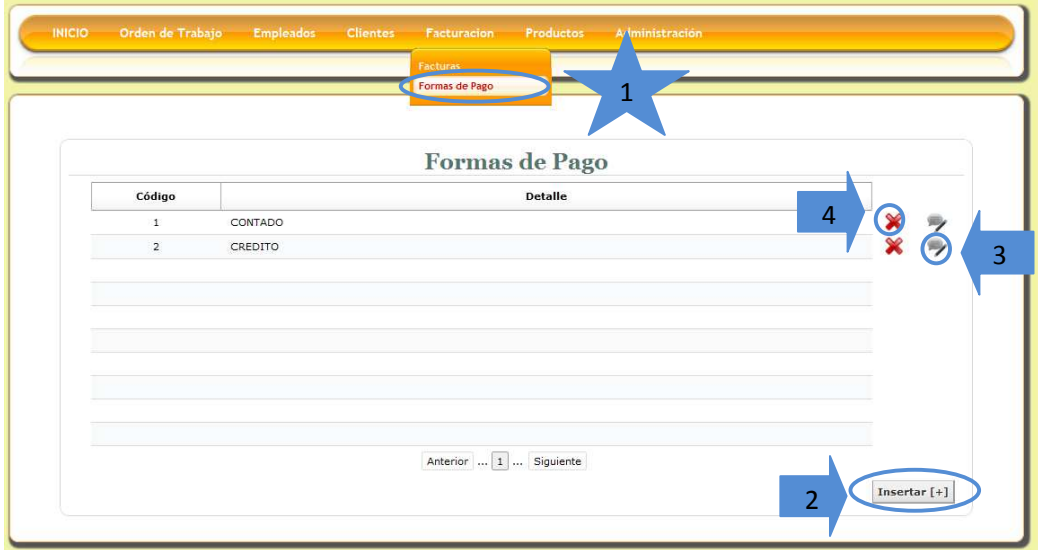

**2. Insertar:** Esta opción nos permite ingresar un nuevo registro al sistema de información, debemos ingresar todos los datos correspondientes al formulario y seleccionar el botón guardar:

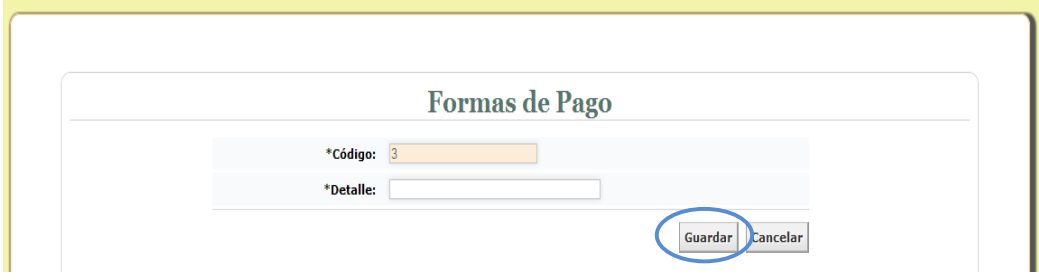

Si ingresamos los datos y seleccionamos el botón guardar encontraremos una notificación de que el registro de guardo exitosamente:

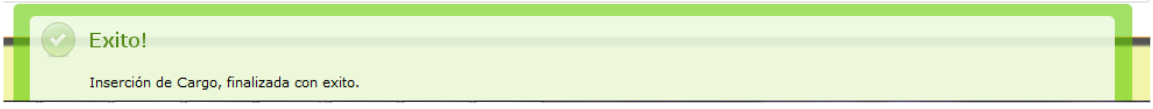

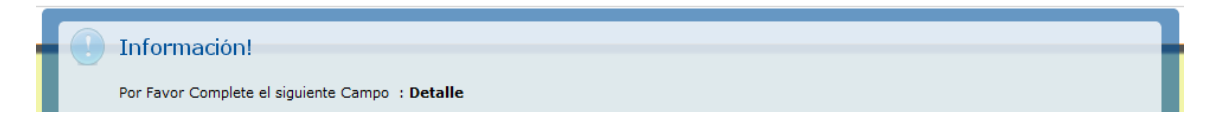

**3. Editar**: El botón editar como su nombre lo indica nos permite editar los datos que ya hemos ingresado en el sistema y la interfaz es la siguiente:

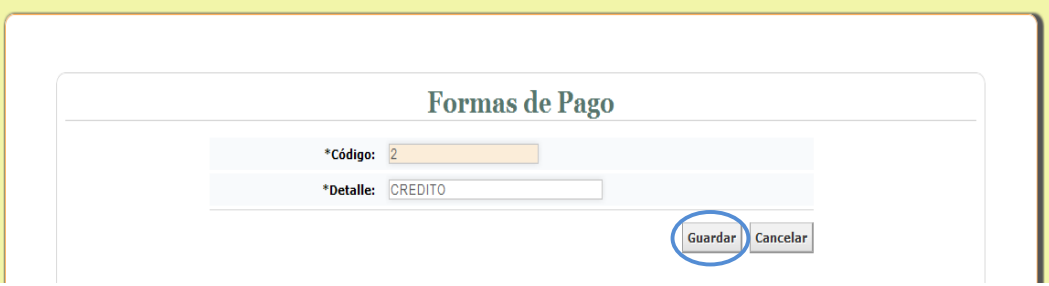

Luego de realizar la respectiva edición del registro seleccionamos el botón guardar, el resultado será el siguiente:

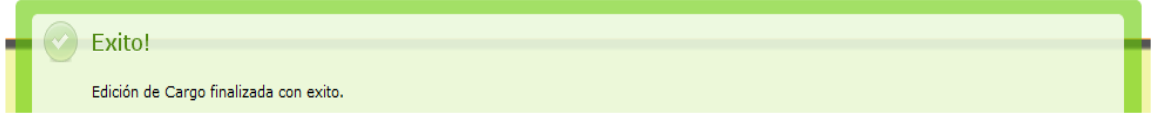

Pero si por el contrario no ingresamos ningún dato en los campos e intentamos guardar, el resultado será el siguiente y no nos permitirá guardar el registro:

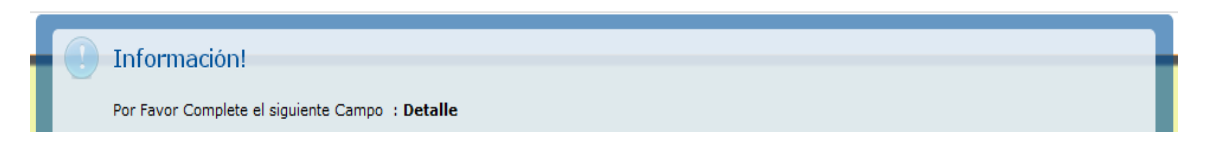

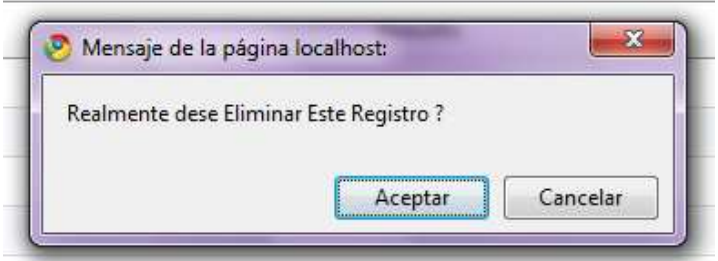

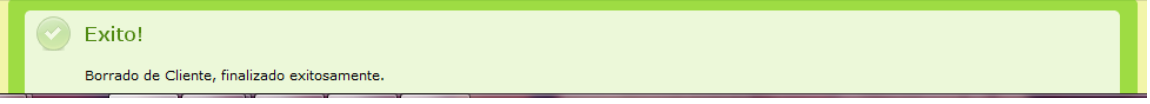

### **MODULO PRODUCTOS**

**1. PRODUCTOS Y SERVICIOS:** Al seleccionar la opción Productos y Servicios podemos visualizar el listado de todos los registros existentes en el sistema, aquí también podemos observar una serie de botones los cuales son:

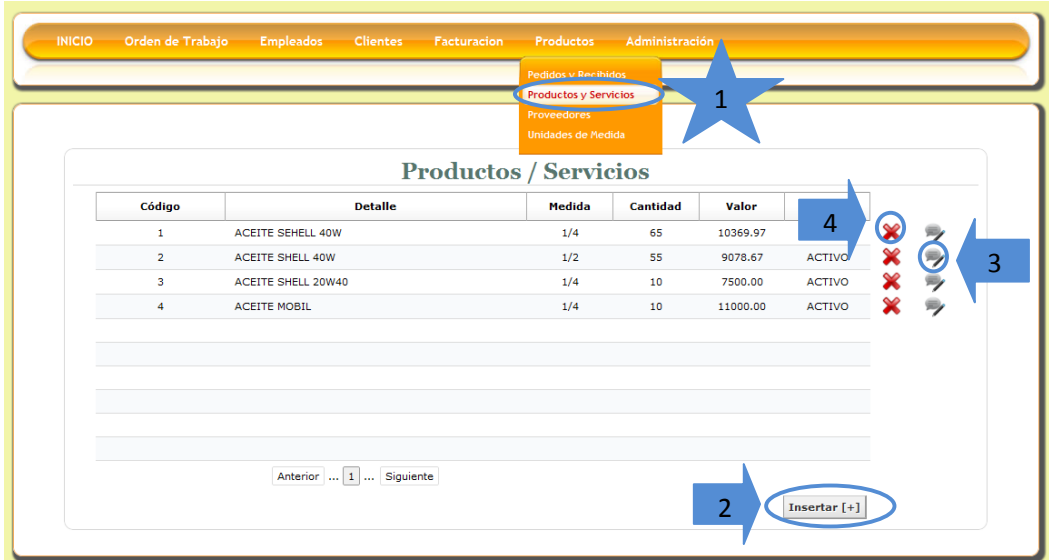

**2. Insertar:** Esta opción nos permite ingresar un nuevo registro al sistema de información, debemos ingresar todos los datos correspondientes al formulario y seleccionar el botón guardar:

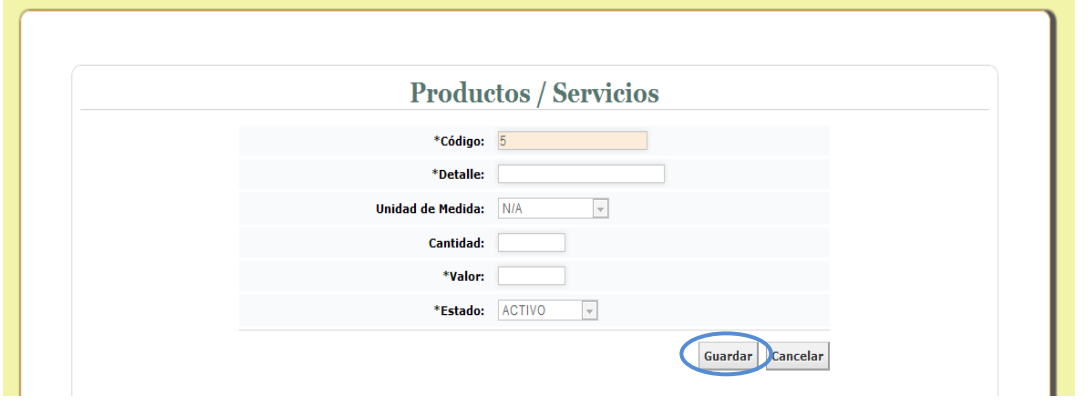

Si ingresamos los datos y seleccionamos el botón guardar encontraremos una notificación de que el registro de guardo exitosamente:

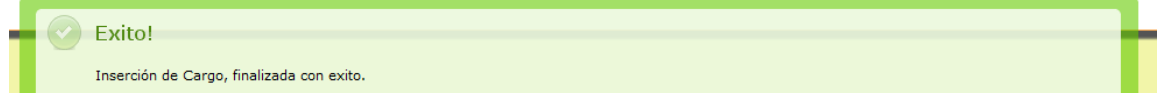

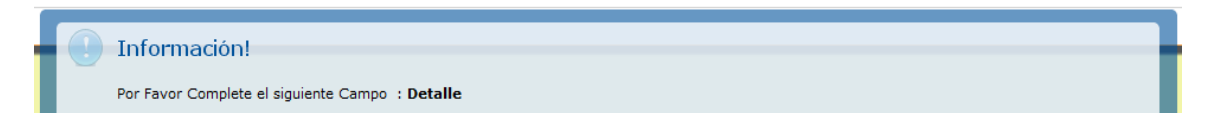

**3. Editar**: El botón editar como su nombre lo indica nos permite editar los datos que ya hemos ingresado en el sistema y la interfaz es la siguiente:

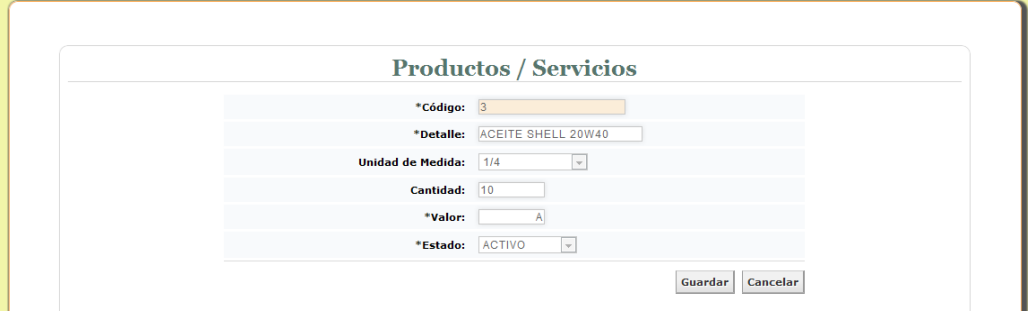

Luego de realizar la respectiva edición del registro seleccionamos el botón guardar, el resultado será el siguiente:

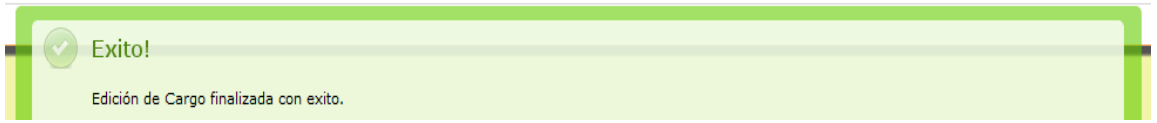

Pero si por el contrario no ingresamos ningún dato en los campos e intentamos guardar, el resultado será el siguiente y no nos permitirá guardar el registro:

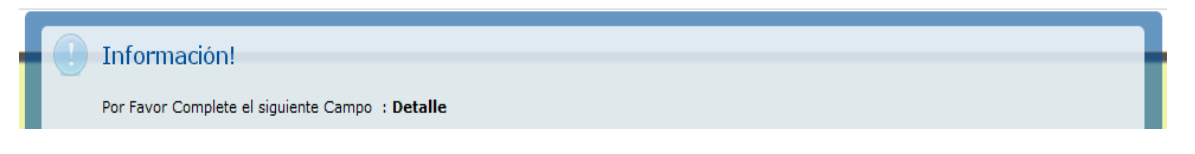

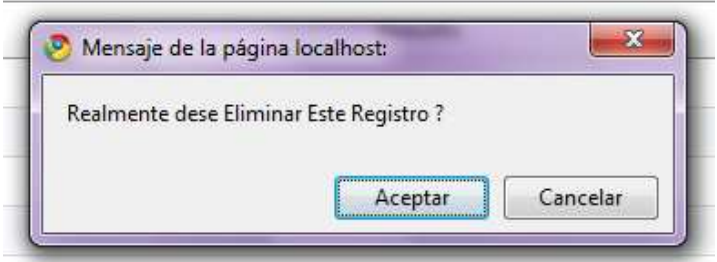

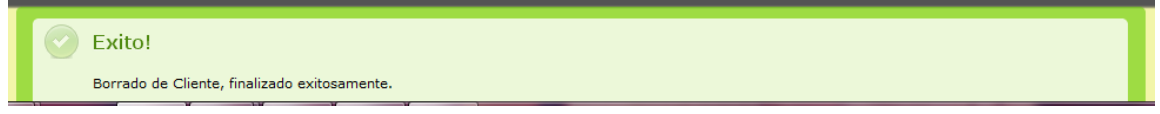

**1. PROVEEDORES:** Al seleccionar la opción Proveedores podemos visualizar el listado de todos los registros existentes en el sistema, aquí también podemos observar una serie de botones los cuales son:

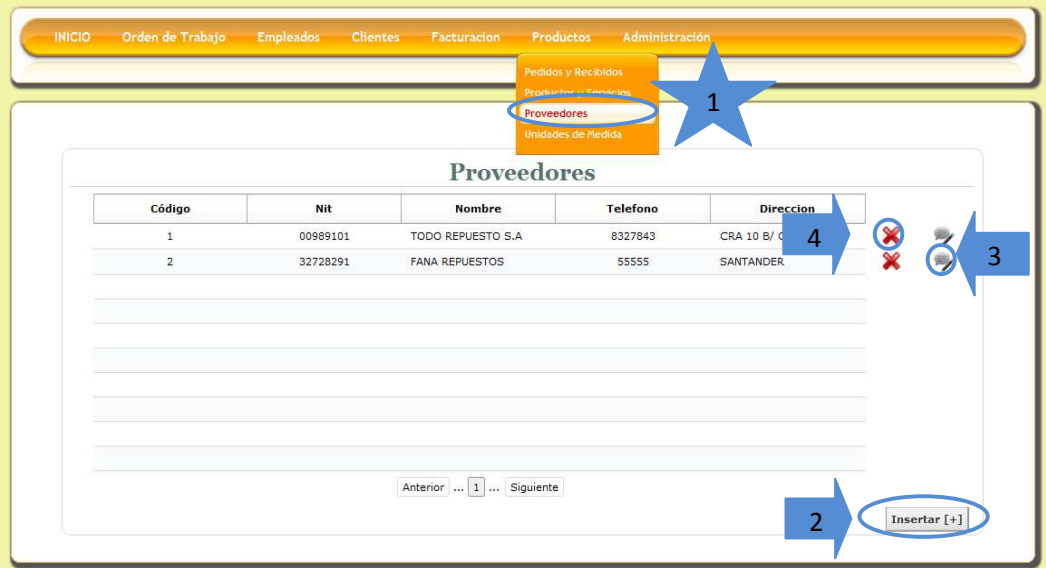

**2. Insertar:** Esta opción nos permite ingresar un nuevo registro al sistema de información, debemos ingresar todos los datos correspondientes al formulario y seleccionar el botón guardar:

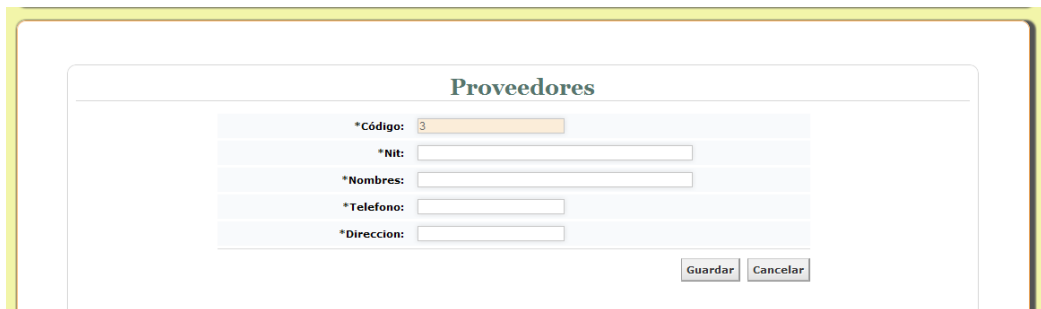

Si ingresamos los datos y seleccionamos el botón guardar encontraremos una notificación de que el registro de guardo exitosamente:

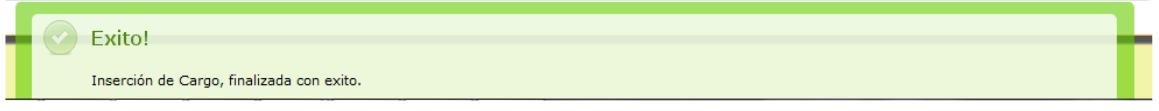

Pero si por el contrario olvidamos ingresar algún dato en el formulario e intentamos guardar, el resultado será el siguiente y no nos permitirá guardar el registro:

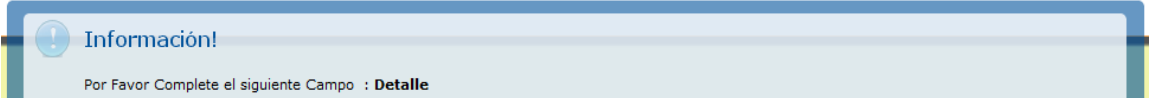

**3. Editar**: El botón editar como su nombre lo indica nos permite editar los datos que ya hemos ingresado en el sistema y la interfaz es la siguiente:

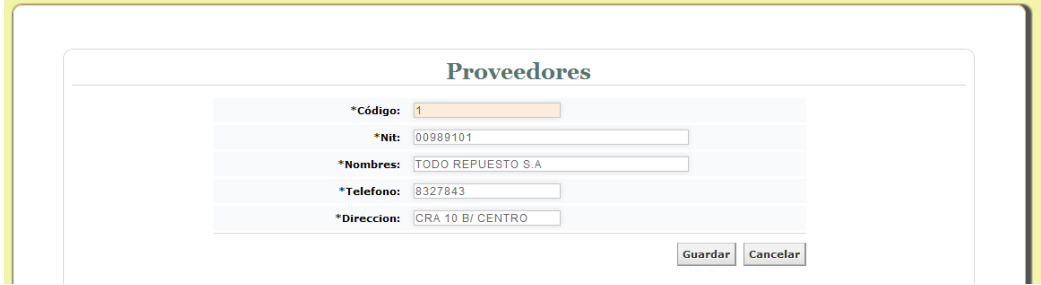

Luego de realizar la respectiva edición del registro seleccionamos el botón guardar, el resultado será el siguiente:

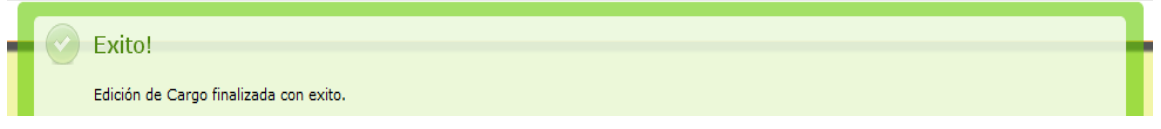

Pero si por el contrario no ingresamos ningún dato en los campos e intentamos guardar, el resultado será el siguiente y no nos permitirá guardar el registro:

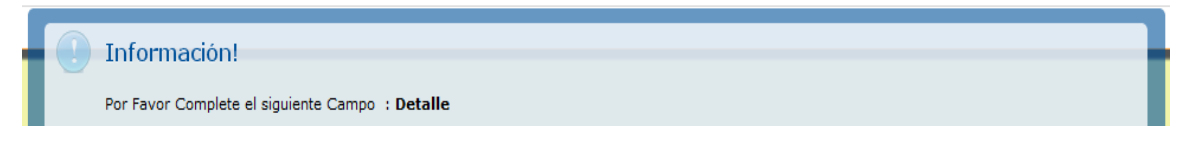

**4. Eliminar**: Al seleccionar esta opción podremos eliminar los datos existentes en el sistema, al realizar esta operación el software nos preguntara si en realidad deseamos eliminar el registro:

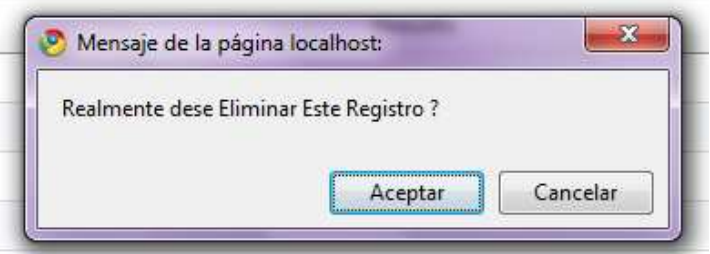

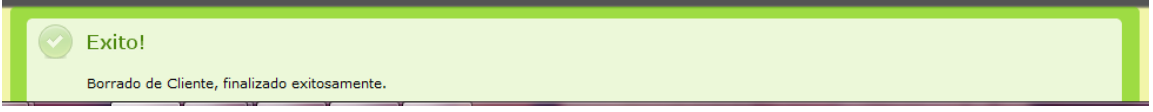

**1. UNIDADES DE MEDIDA:** Al seleccionar la opción Unidades de medida podemos visualizar el listado de todos los registros existentes en el sistema, aquí también podemos observar una serie de botones los cuales son:

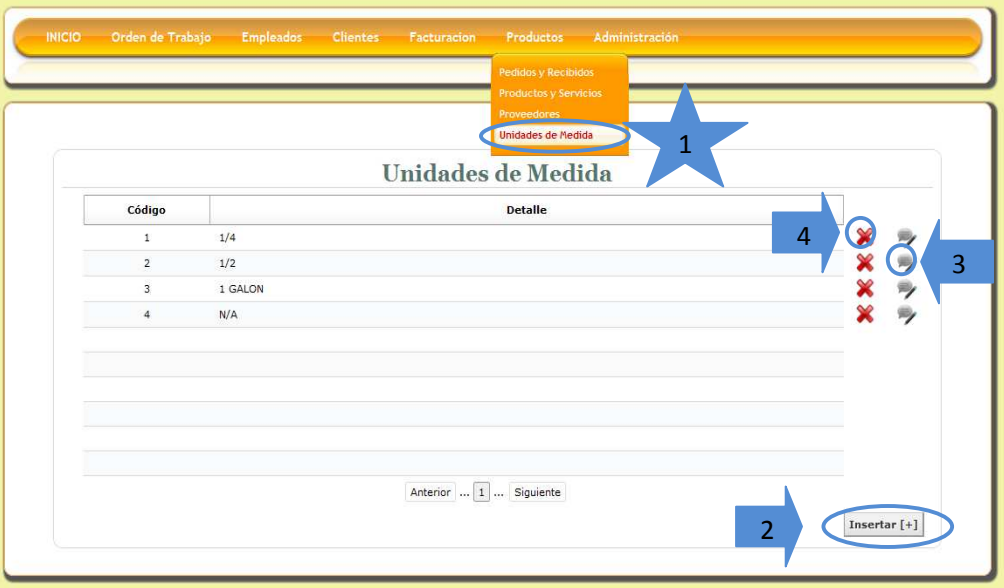

**2. Insertar:** Esta opción nos permite ingresar un nuevo registro al sistema de información, debemos ingresar todos los datos correspondientes al formulario y seleccionar el botón guardar:

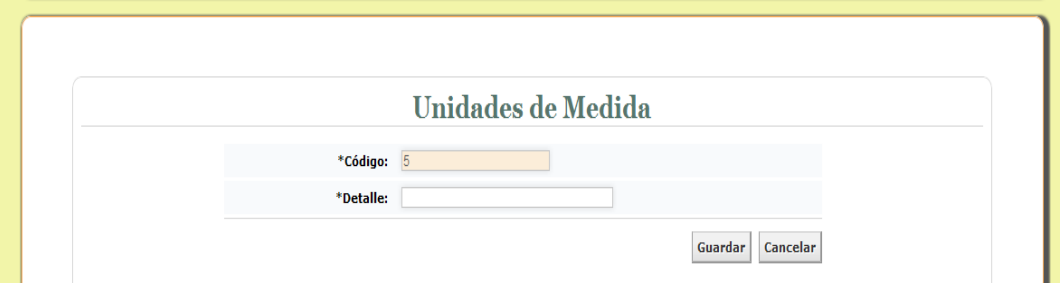

Si ingresamos los datos y seleccionamos el botón guardar encontraremos una notificación de que el registro de guardo exitosamente:

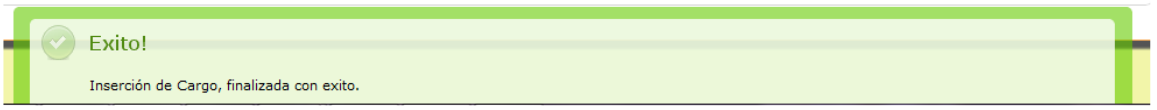

Pero si por el contrario olvidamos ingresar algún dato en el formulario e intentamos guardar, el resultado será el siguiente y no nos permitirá guardar el registro:

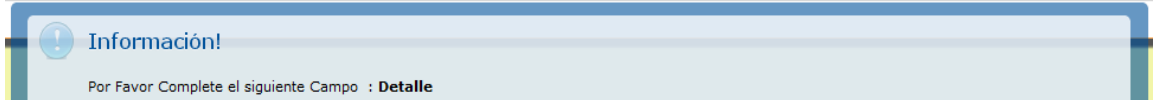

**3. Editar**: El botón editar como su nombre lo indica nos permite editar los datos que ya hemos ingresado en el sistema y la interfaz es la siguiente:

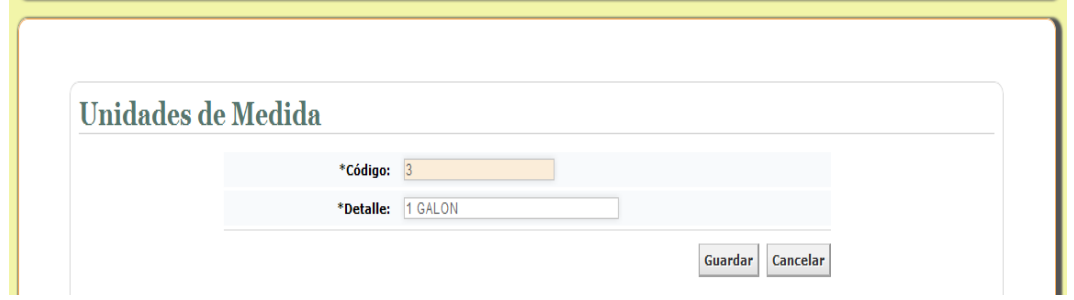

Luego de realizar la respectiva edición del registro seleccionamos el botón guardar, el resultado será el siguiente:

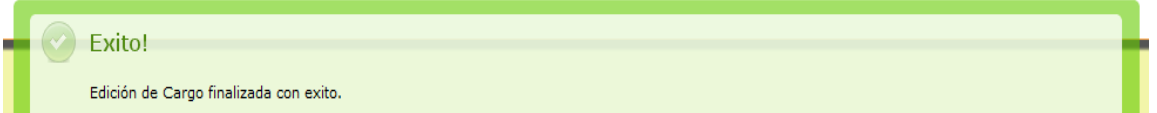

Pero si por el contrario no ingresamos ningún dato en los campos e intentamos guardar, el resultado será el siguiente y no nos permitirá guardar el registro:

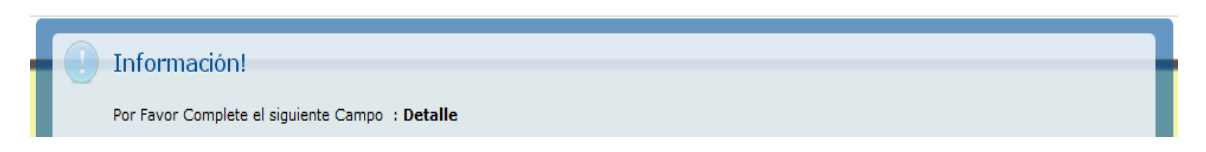

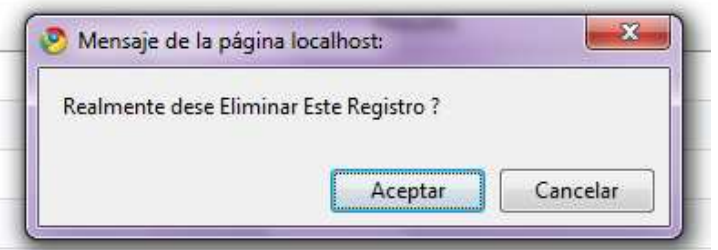

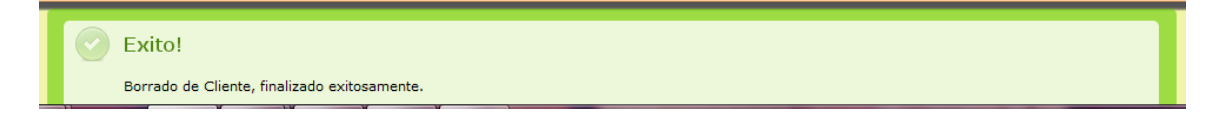

# **MODULO ADMINISTRACIÓN**

**1. PERMISOS:** Al seleccionar la opción Permisos podemos visualizar el listado de todos los registros existentes en el sistema, aquí también podemos observar una serie de botones los cuales son:

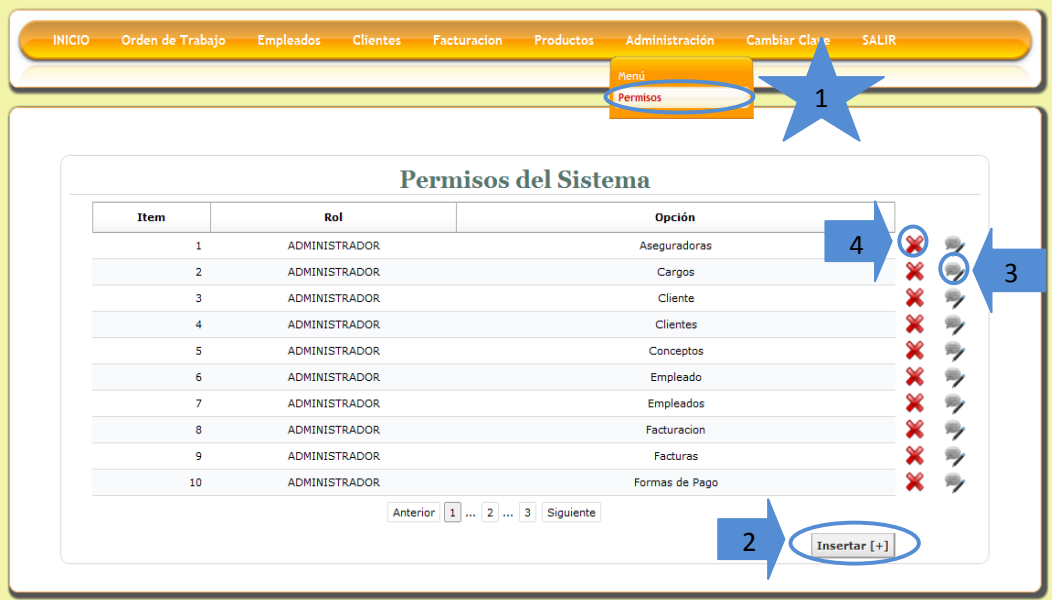

**2. Insertar:** Esta opción nos permite ingresar un nuevo registro al sistema de información, debemos ingresar todos los datos correspondientes al formulario y seleccionar el botón guardar:

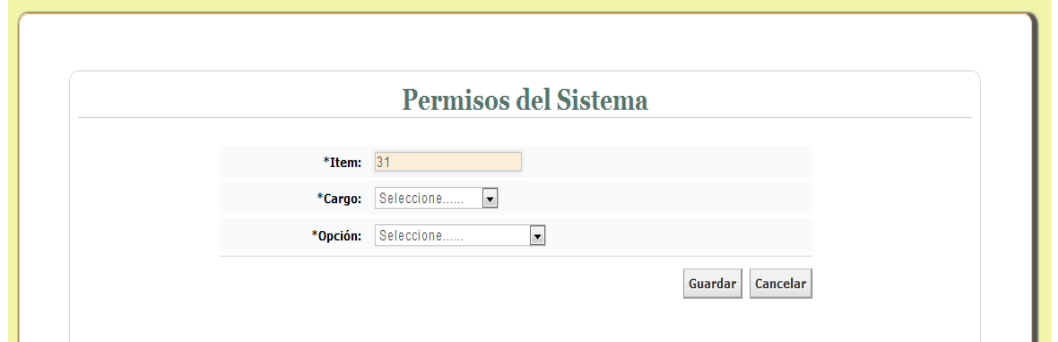

Si ingresamos los datos y seleccionamos el botón guardar encontraremos una notificación de que el registro de guardo exitosamente:

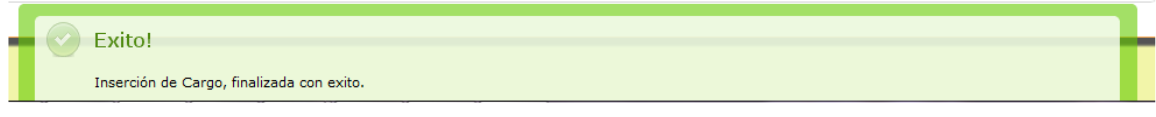

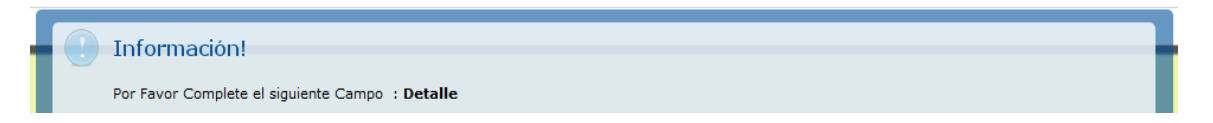

**3. Editar**: El botón editar como su nombre lo indica nos permite editar los datos que ya hemos ingresado en el sistema y la interfaz es la siguiente:

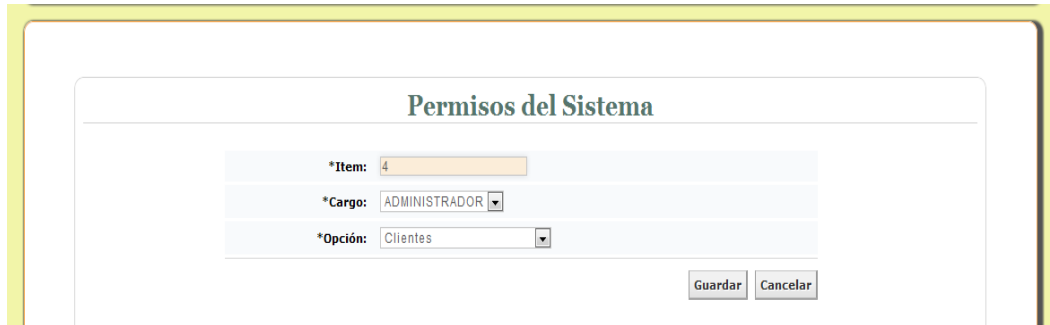

Luego de realizar la respectiva edición del registro seleccionamos el botón guardar, el resultado será el siguiente:

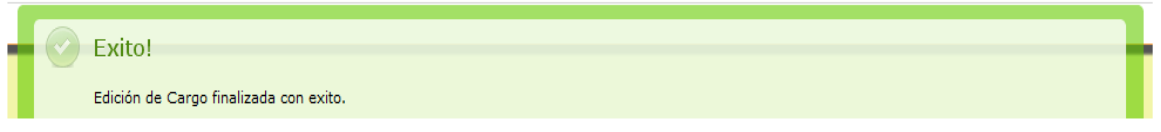

Pero si por el contrario no ingresamos ningún dato en los campos e intentamos guardar, el resultado será el siguiente y no nos permitirá guardar el registro:

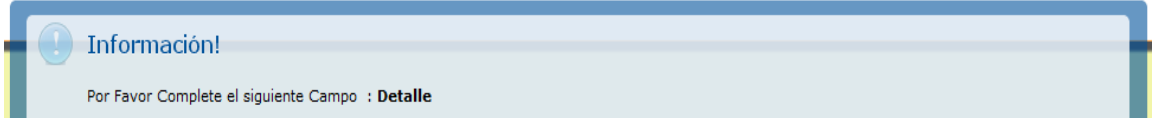

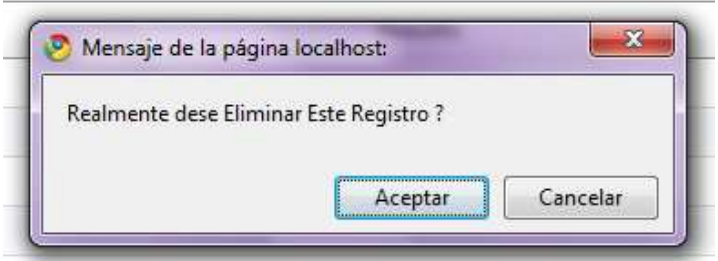

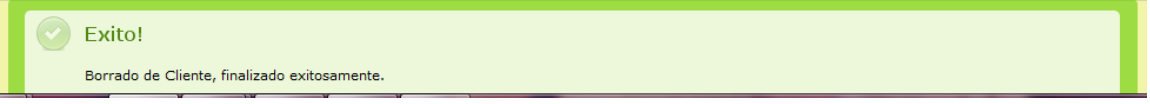